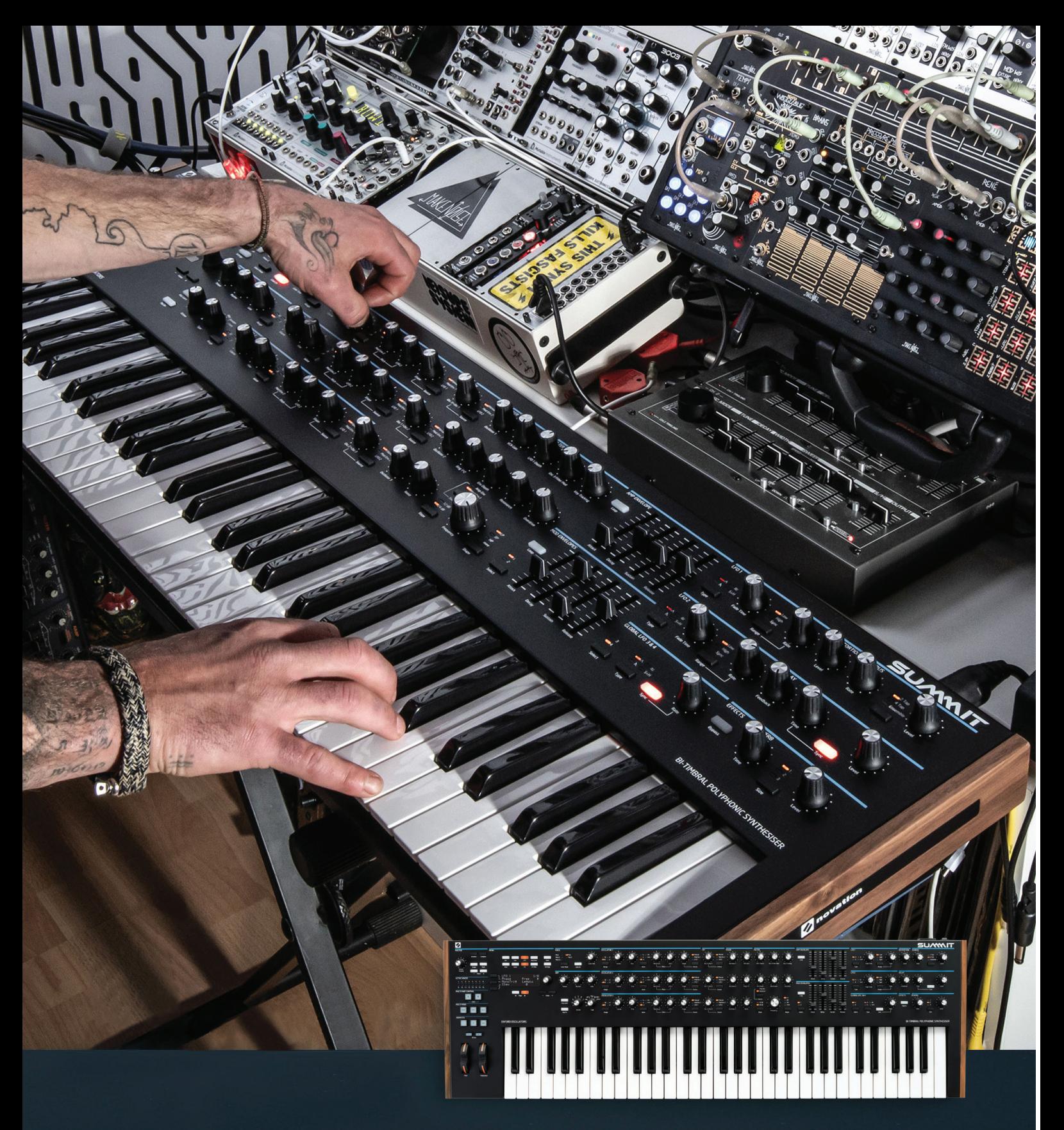

# **Guide del'utilisateur**

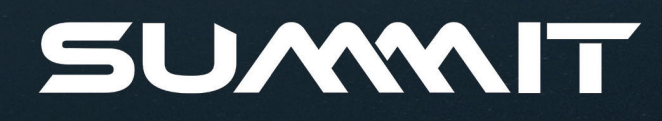

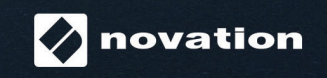

Novation une division de Focusrite Audio Engineering Ltd. Windsor House Turnpike Road Cressex Business Park High Wycombe Buckinghamshire HP12 3FX Royaume-Uni

Tél: +44 1494 462246 Fax: +44 1494 459920 e-mail: sales@novationmusic.com Web: http://www.novationmusic.com

#### Marques commerciales

La marque commerciale Novation appartient à Focusrite Audio Engineering Ltd. Tout autre nom de marque, de produit et de société ainsi que tout autre nom ou marque déposés mentionnés dans ce manuel appartiennent à leurs propriétaires respectifs.

# Clause de non-responsabilité

Novation a pris toutes les mesures possibles pour s'assurer que les informations fournies dans le présent document sont correctes et complètes. Novation décline toute responsabilité quant àla perte ou le dommage subi par le propriétaire du matériel, une tierce partie ou tout autre équipement suite à l'utilisation du présent manuel ou de l'équipement décrit dans ce dernier. Les informations fournies dans le présent document peuvent être modifiées à tout moment sans préavis. Les spécifications et l'apparence peuvent varier de celles présentées et illustrées dans le présent document.

# **COPYRIGHT ET MENTIONS LÉGALES**

Novation est une marque commerciale déposée de Focusrite Audio Engineering Limited. Peak et New Oxford Oscillator sont des marques commerciales de Focusrite Audio Engineering Limited.

2019 © Focusrite Audio Engineering Limited. Tous droits réservés.

# **TABLE DES MATIÈRES**

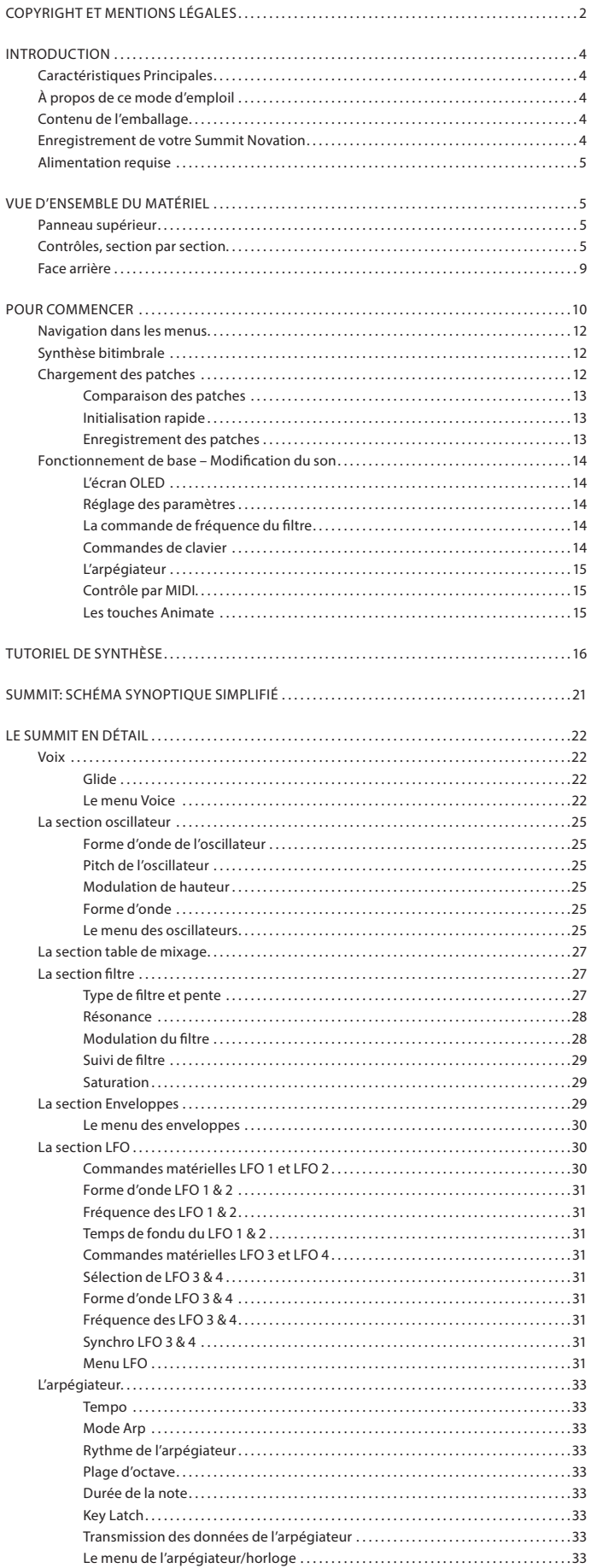

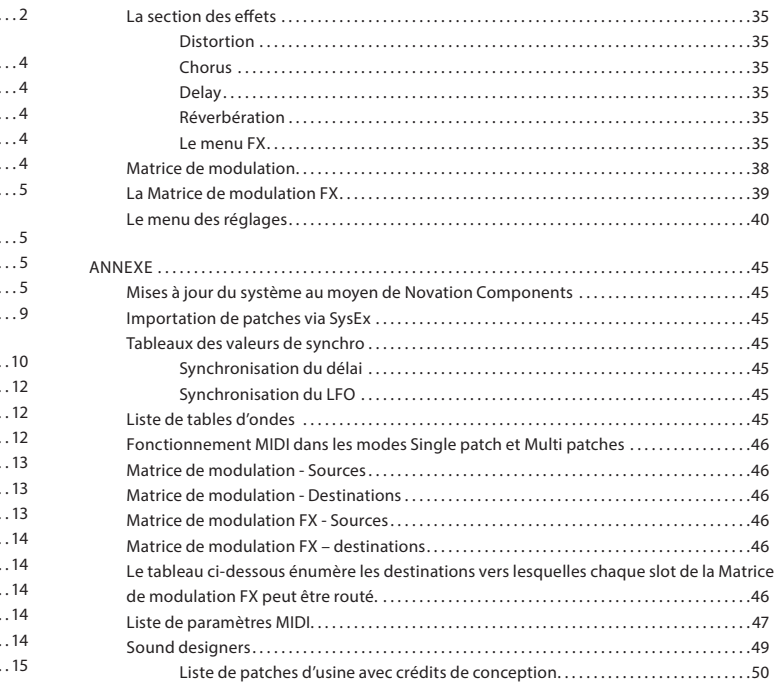

# **INTRODUCTION**

Nous vous remercions d'avoir acheté le Summit. Ce synthétiseur bitimbral polyphonique de seize voix est le meilleur que Novation ait jamais conçu. Summit résulte de l'évolution naturelle du Peak, notre synthétiseur au format desktopqui fut lui-même pensé comme la version polyphonique du synthétiseur analogique Bass Station II. Summit est essentiellement un instrument hybride multitimbral à deux parties conçu autour d'une double implémentation du moteur de synthèse du Peak. En se basant sur les Oscillateurs New Oxford du Peak, qui sont contrôlés de façon numérique, la structure à deux parties du Summit vous offre des possibilités de design sonore hors pair, aussi bien en mode simple à 16 voix qu'en mode bitimbral à 2 x 8 voix. Vous pouvez créer des combinaisons de plusieurs sons tout en contrôlant chaque aspect du moteur de synthèse. Nous avons également inclus une exceptionnelle section d'effets pour vous aider à apporter aux sons du Summit encore plus de couleur et de profondeur.

Outre son incroyable qualité sonore, le Summit vous permet de profiter de deux remarquables collections de presets créés spécialement pour le synthé : des patches simples comme ceux intégrés au Peak, et de nouveaux multi-patches spectaculaires qui tirent parti de toute la puissance de l'architecture bitimbrale du Summit.

Le Summit est équipé d'un clavier de 61 touches de haute qualité ainsi que de molettes Pitch et de Modulation. Vous pouvez l'utiliser en studio ou sur scène, soit de façon autonome, soit avec le contrôleur MIDI de votre choix, qu'il s'agisse d'un autre clavier, d'une STAN ou d'un contrôleur à pads tels que le Novation Launchpad Pro. Il dispose d' une entrée CV (Tension de contrôle) pour que vous puissiez l'interfacer avec des systèmes Eurorack et d'autres synthétiseurs pouvant recevoir des tensions de contrôle.

REMARQUE : Le Summit est capable de générer de l'audio avec une large plage dynamique. À des niveaux sonores extrêmes, il peut endommager vos enceintes ou d'autres composants, voire même votre ouïe !

# Caractéristiques Principales

- Architecture multi-timbrale à deux parties avec modes Layer, Split et Dual pour le clavier.
- Les Oscillateurs contrôlés de façon numérique sont basés sur du FPGA et sont cadencés à 24 Mhz. Vous ne ferez pas la différence entre les formes d'onde qu'ils produisent et celles générées par des oscillateurs analogiques.
- Trajets de signal analogiques traditionnels
- Section de filtres entièrement analogique
- Architecture Dual Peak: tous les paramètres de chaque Partie sont accessibles de façon indépendante
- Encodeurs rotatifs pour contrôler les fonctions de façon traditionnelle
- Polyphonie de 16 voix
- Trois oscillateurs par voix, par partie.
- Formes d'onde en sinus, triangle, dent de scie et impulsion, ainsi que 60 tables d'ondes par oscillateur
- Modification de la forme d'onde pour tous les types disponibles
- Fonction Tuning Table permet de programmer des tempéraments atypiques • Deux filtres analogiques passe-haut/passe-bande/passe-bas avec pente, résonance,
- overdrive et modulation variables • Deux types de filtres peuvent être utilisés simultanément : le paramètre de séparation
- permet différentes fréquences.
- Puissante matrice de modulation puissant à 16 slots avec deux sources par slot
- Deux LFO complets avec des commandes en façade
- Deux LFO supplémentaires avec commandes principales en façade ainsi que le contrôle d'autres paramètres via le menu : routing complet via la Matrice de modulation
- Trois sections d'Enveloppes (une d'amplitude et 2 de modulation) avec six phases :
- Faders traditionnels pour contrôler les phases ADSR des enveloppes d'amplitude et de modulation
- Les phases d'enveloppe AHD peuvent être bouclées plusieurs fois à partir du panneau de commandes
- Modulateur en Anneau (entrées : Oscs 1 et 2)
- Arpégiateur polyvalent avec plage étendue de motifs et modes, commandes principales en façade
- Glide (portamento) avec commande de temps dédiée
- Tout nouveaux Patches préchargés: 384 Single patches et 384 Multi patches organisés en trois banques de 128
- Deux autres banques utilisateur offrent 128 Single patches et 128 Multi patches
- Pleine compatibilité avec les patches créés sur le Peak de Novation : Les banques de patches du Peak ou les patches individuels peuvent être im-portés dans le Summit via Sysex.
- Deux touches Animate permettent de déclencher des modifications et des effets instantanés du son lors des prestations live
- Puissante section FX : distorsion, délai, chorus et réverbération
- Matrice de modulation FX, 4 slots séparés
- Port USB « Class-compliant » (ne nécessitant pas d'installation de pilotes) pour le transfert de Patch et le MIDI
- Écran OLED pour la sélection de patch et le réglage des paramètrest
- Bloc d'alimentation interne universel branchement au secteur
- Entrée CV externe pour l'intégration à d'autres équipements analogiques
- Deux sorties stéréo principales et auxiliaires de routage : chaque partie peut être

acheminée vers l'un ou l'autre, ou vers les deux.

- Sortie casque: peut suivre les sorties principale ou auxiliaire, ou les deux
- Prise en charge de deux pédales : de sustain ou d'expression
- Slot de sécurité Kensington

# À propos de ce mode d'emploil

#### IMPORTANT:

Si votre Summit utilise une version antérieure du firmware, nous vous re-commandons de la mettre à jour, à l'aide de Components Novation dispo-nible à la page suivante: https:// novationmusic.com/components https://novationmusic.com/components.

Nous avons essayé de rendre ce mode d'emploi aussi utile que possible à tous les types d'utilisateur, et cela signifie inévitablement que les utilisateurs plus expérimentés désireront sauter certaines de ses parties, tandis que ceux ayant moins d'expérience des synthés en éviteront d'autres tant qu'ils ne sont pas sûrs de bien maîtriser les bases. Comme dans les autres modes d'emploi des synthétiseurs Novation, nous avons inclus un « tutoriel de synthèse » (voir page 16) qui explique les principes de la production et du traitement du son qui représentent la base de toutes les synthétiseurs. Nous pensons qu'elle sera à la fois utile et intéressante pour tous les utilisateurs.

Quelques notions générales sont utiles à connaître avant de poursuivre la lecture de ce mode d'emploi. Nous espérons que les conventions graphiques que nous avons adoptées conviendront à tous les utilisateurs pour naviguer dans le texte et rechercher rapidement les informations souhaitées, cela concerne les:

#### Abréviations, conventions, etc.

Pour faire référence aux contrôles situés dans la partie supérieure ou aux connecteurs de la face arrière, nous avons utilisé des chiffres:  $\boxed{1}$  correspondant au schéma de la face supérieure et par conséquent :  $\overline{1)}$  correspondant au schéma de la face arrière. (voir page 5 et page 9).

Nous avons utilisé des CARACTERES GRAS ou caractères gras) pour désigner les commandes situées dans la partie supérieure ou les connecteurs de la face arrière ; nous veillé à utiliser exactement les mêmes noms que ceux qui apparaissent sur le Summit. Nous avons utilisé des lettres en matrices de points pour identifier le texte et les chiffres qui apparaissent dans l'écran de la face supérieure. Dot Matrix text

#### Trucs et astuces

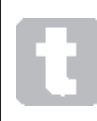

Il s'agit de conseils pertinents, portant sur le point abordé, dont l'objectif est de faciliter la configuration du Summit de sorte que le produit soit tel que vous souhaitez. Vous n'êtes pas obligé de les suivre, mais ces astuces sont généralement là pour vous faciliter les choses.

#### Infos supplémentaires

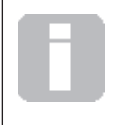

peuvent généralement être sautés par les moins expérimentés. Ils sont destinés à fournir une clarification ou une explication d'un domaine de fonctionnement particulier.

# Contenu de l'emballage

Votre synthétiseur Summit a été soigneusement emballé en usine et son emballage a été conçu pour supporter les rigueurs d'une manipulation bru-tale. Si l'unité semble avoir été endommagée durant le transport, ne jetez aucun des éléments d'emballage et informez-en votre magasin de musique.

Si possible, conservez tous les matériaux d'emballage pour transporter votre Summit en toute sécurité.

Veuillez vérifier dans la liste ci-dessous la présence de tout le contenu prévu dans l'emballage. Si un élément quelconque manque ou est endommagé, contactez votre re-vendeur ou distributeur Novation auprès duquel vous avez acheté l'unité.

- Synthétiseur Summit
- Câbles secteurs IEC équipés d'une fiche adaptée aux prises d'alimentation de votre région
- Câble USB, type A à type B, 1,5 m
- Feuillet d'informations de sécurité
- Guide « de prise en main », donnant également accès en ligne à Ableton Live Lite

# Enregistrement de votre Summit Novation

Cela permettra de télécharger le logiciel additionnel auquel vous avez droit en tant que propriétaire d'un Summit en accédant pour cela à votre compte Novation. novationmusic. com/register

Ce sont des ajouts au texte qui intéresseront l'utilisateur plus avancé et qui

# Alimentation requise

Le Summit est alimenté par le secteur : le bloc d'alimentation interne est un modèle « universel » qui permettra au synthétiseur de fonctionner sur toutes les tensions secteur comprises entre 100 V et 240 V. L'équipement est livré avec un câble d'alimentation secteur.

L'utilisateur ne peut pas accéder aux fusibles du Summit. En cas de défaillance du bloc d'alimentation, il convient que votre Summit soit réparé uniquement par un technicien ayant les qualifications requises.

# **VUE D'ENSEMBLE DU MATÉRIEL**

#### Panneau supérieur

La surface de contrôle du Summit est logiquement divisée en zones fonction-nelles, avec la production de signal et le traitement suivant globalement une logique de progression de gauche à droite.

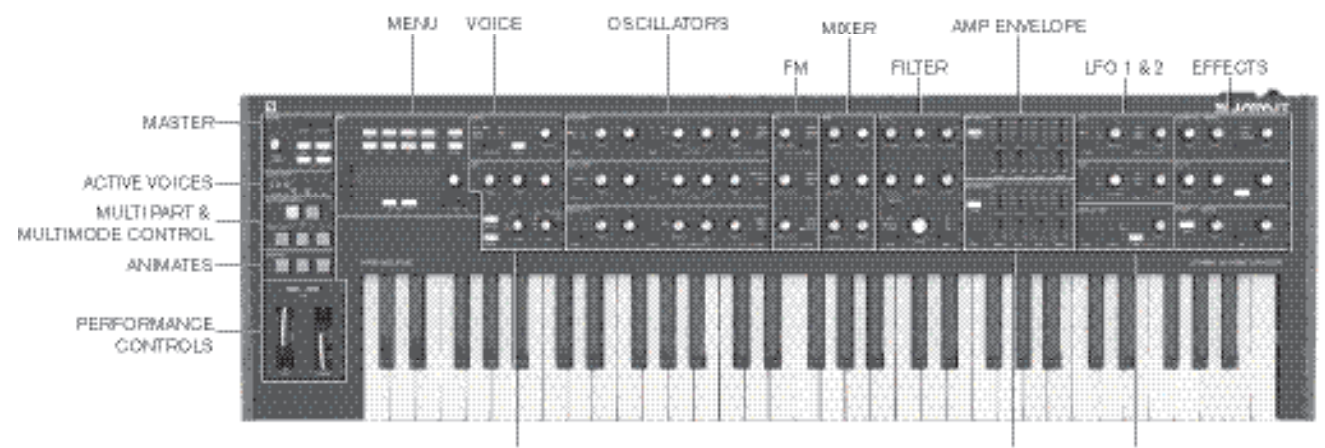

ARP

MOD ENVELOPES LFO 3 & 4

- MASTER Charge les patches et règle du niveau d'ensemble du son ; affiche les voix actives
- ACTIVE VOICES Témoin lumineux LED indiquant quelles voix produisent le son actuel
- MULTIPART CONTROL détermine la manière dont les deux parties d'un multi-patch sont contrôlées
- MULTIMODE détermine si les deux parties d'un multi-patch doivent être lues ensemble ou individuellement
- ANIMATES touches fugitives pour une modification instantanée et temporaire du son
- Contrôles de performances molettes Pitch Bend / Modulation, contrôle d'octave
- MENU écran 4 x 20 caractères pour la sélection et l'enregistrement de Patch, un contrôle étendu des paramètres et le réglage des paramètres généraux
- VOICE sélectionne le mode voix et permet un glissando entre les notes successivess
- ARP cette fonction arpégiateur génère des motifs séquentiels de notes
- OSCILLATOR 1 Générateur de sons primairer
- OSCILLATOR 2 Générateur de sons primaire
- OSCILLATOR 3 Générateur de sons primaire
- FM contrôle la modulation de fréquence entre les oscillateurs
- MIXER additionne les formes d'onde des oscillateurs, la sortie du modulateur en anneau et le bruit
- FILTER modifie le contenu fréquenciel du signal
- AMP ENVELOPE contrôle la variation dans le temps de l'amplitude du signal
- MOD ENVELOPES contrôle la variation dans le temps d'autres paramètres du synthé
- LFO 1 oscillateur basse fréquence, module le filtre et la forme d'onde de l'oscillateur
- LFO 2 oscillateur basse fréquence, module la hauteur des oscillateurs 1,2 & 3
- LFO 3 & 4 oscillateur à basse fréquence, commandes générales uniquement (hors menu principal)
- DISTORTION contrôle la distorsion analogique pré-VCA
- EFFECTS ajoute au son général des effets d'écho, reverb et chorus

#### Contrôles, section par section

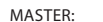

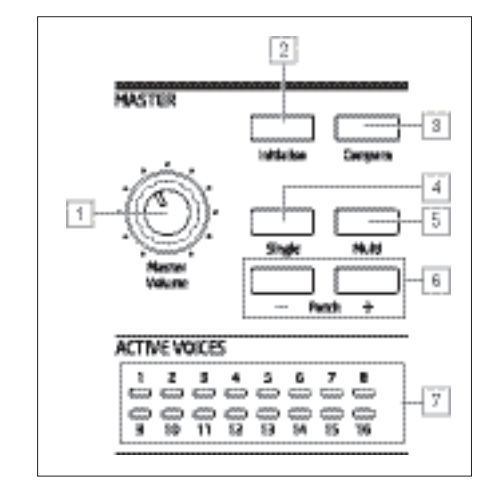

 $\sqrt{1}$  Master volume - commande de Volume principal des sorties audio PRINC et AUX du synthétiseur ; cette commande contrôle également le niveau de sortie casques.

 $\boxed{2}$  Initialise – pressez cette touche pour ramener tous les paramètres du synthé à leur valeur par défaut. C'est un moyen rapide de revenir à un « point de départ » neutre pour créer un son en

partant de rien. La fonction Initialise peut être modifiée dans le menu Settings pour que tous les paramètres actifs du panneau de commande soient appliqués au patch initial lorsqu'il est chargé : voir page 42.

3 Compare - pressez (et maintenez) cette touche pour entendre la version d'origine du Patch actuellement chargé. Cela permet de comparer les effets de tweak que vous avez créés depuis le chargement de la version originale. Lorsqu'un multi-patch est sélectionné, la fonction Compare permet d'écouter les Parties A et B du patch, indépendamment de la Partie actuellement sélectionnée par les touches A et B  $\boxed{12}$ . Il est à noter que la fonction Compare peut être sélectionnée uniquement si les touches ne sont pas enfoncées en même temps.

 $\sqrt{4}$  Single - appuyez pour accéder à la zone de mémoire du Patch réservée aux patches en une seule partie. L'emplacement et le nom du Patch actif s'affichent et d'autres Patches en une seule partie peuvent être sélectionnés à l'aide du contrôle des paramètres. 4

5 Multi - appuyez pour accéder à la zone de mémoire du Patch réservée aux Patches en plusieurs parties. L'emplacement et le nom du Patch actif s'affichent et d'autres Patches en plusieurs parties peuvent être sélectionnés à l'aide du contrôle des paramètres  $\boxed{5}$ .

6 Patch +/- - ces touches offrent un autre moyen de faire défiler les Patches single ou multi, selon le mode sélectionné.

7 Active Voice - seize voyants LED bicolores indiquant les voix actuellement actives. Tous les voyants LED sont oranges en mode Single patch, tandis que l'orange et le bleu sont utilisés en mode Multi-patch pour indiquer l'utilisation d'une voix par partie.

MENU:

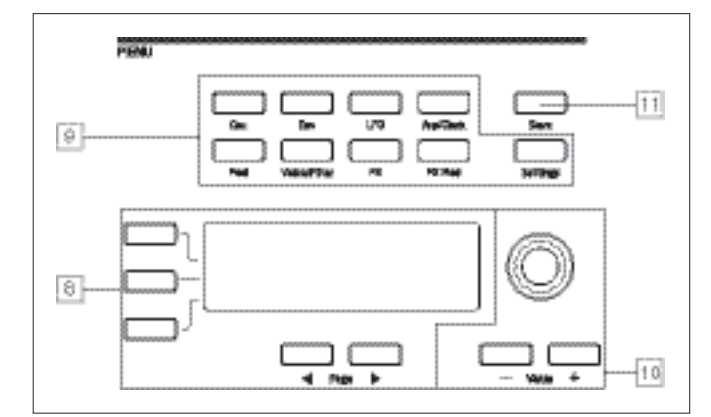

8 Ecran OLED de 4 x 20 caractères. Affiche l'un des menus sélectionnés par les boutons 9 , ou les détails du Patch actif. Les boutons Page I et Page H situés en-dessous de l'écran permettent de sélectionner les pages dans chaque menu. Le réglage des boutons de commande rotatifs du Summit (hors MASTER) ap-pelle un écran supplémentaire affichant la valeur du paramètre en cours de réglage jusqu'au relâchement du bouton de commande. Les trois touches situées à gauche de l'affichage assignent le contrôle du paramètre 10 à une rangée particulière de la page affichée.

9 Neuf touches permettent de sélectionner le menu à afficher: Osc, Env, LFO, Arp/Clock, Mod, Voice, FX, FX Mod et Settings. Ces touches sont toutes à « basculement » : appuyez de nouveau dessus pour quitter le menu ; l'écran revient à la page d'information du Patch.

10 Le réglage du paramètre peut être effectué rapidement à l'aide du bouton de commande rotatif, ou en augmentant / diminuant la valeur des paramètres un par un à l'aide des touches Value + / Value -. Ces contrôles peuvent également être utilisés pour faire défiler la bibliothèque de Patches (single ou multi, selon le mode actif) si l'écran affiche les données du Patch et que la rangée 2 (« Patch ») est sélectionnée.

11 Save - ouvre la première des trois pages du menu permettant d'enregistrer en mémoire les paramètres actifs du synthétiseur comme Patch Utilisateur.

CONTRÔLE MULTIPARTIE et MULTIMODE :

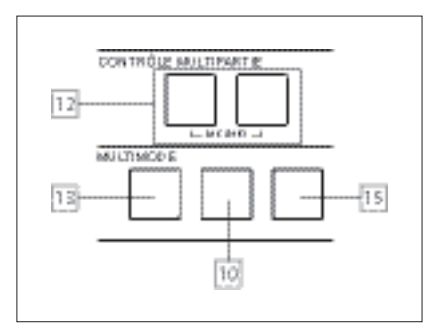

12 Les boutons A et B sélectionnent la Partie - A ou B - d'un Multi-patch à assigner aux commandes du synthétiseur et, en mode Dual (voir 15 ci-dessous), IL est possible d'appuyer à la fois sur A et B pour sélectionner le mode Both : les commandes du synthétiseur affectent les deux parties simultanément.

13 Layer - en mode Layer, le clavier joue les parties A et B d'un Multi-patch.

14 Split - ce mode permet de jouer la Partie A avec la main gauche, et la partie B avec la droite. Le « split point » est, par défaut; le do médian (C3). Le split point peut être redéfini en appuyant et en maintenant la touche Split tout en enfonçant la touche souhaitée sur le clavier. Le nouveau split point est enregistré avec le Patch.

15 Dual - dans ce mode, le clavier est entièrement assigné à la Partie A ou à la partie B, qu'il est possible de sélectionner respectivement à l'aide des touches A et B  $\vert$  12. Bil est possible de sélectionner les deux parties en appuyant sur A et B simul-tanément : cela revient à sélectionner le mode Layer. Dans ce mode, vous pouvez contrôler simultanément les paramètres des deux Parties d'un multi-patch.

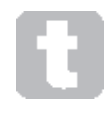

Le mode Dual peut être utilisé pour jouer une seule des deux parties s'il est nécessaire que vous utilisiez la section FX pour permettre à l'autre partie de traiter un signal externe.

REMARQUE : en mode Multi-patch, les touches  $\boxed{12}$  à  $\boxed{15}$  sont rétroéclairées : la couleur indique la partie actuellement assignée aux commandes du synthétiseur Summit. La partie A est indiquée en bleu, la partie B en orange et le mode A+B en blanc.

Les trois oscillateurs disposent des mêmes commandes.

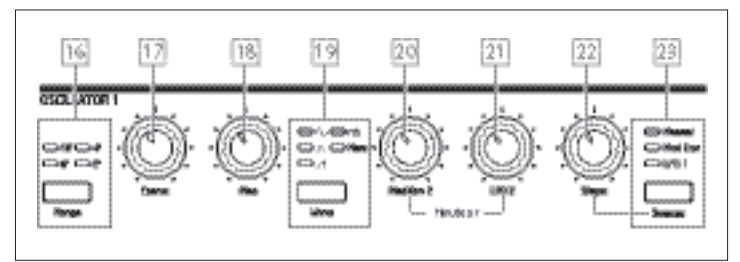

16 Range – fait défiler les plages de hauteur de base de l'oscillateur. Pour la hauteur d'un diapason standard de concert (A3 = 440 Hz), réglez-le sur 8'.

17 Coarse – règle la hauteur de l'oscillateur sélectionné sur une plage de ±1 octave.

18 Fine – règle la hauteur de l'oscillateur sur une plage de ±100 centièmes (±1 demi-ton). 19 Wave – passe en revue les formes d'onde d'oscillateur disponibles – sinusoïdale, triangulaire, dents de scie, pulsée (rectangulaire) et autres (more) (le menu propose divers autres courbes pour more).

20 Mod Env 2 Depth – contrôle l'ampleur de la modulation de hauteur de l'oscillateur par l'enveloppe 2. Toutes les commandes de Profondeur de modulation sont dites à « centre zéro » : autrement dit, les valeurs positives augmentent le pitch et les valeurs négatives le diminuent.

21 LFO 2 Depth –contrôle l'ampleur de la modulation de hauteur de l'oscillateur par LFO 2. Les modulations du pitch sont bipolaires (haut et bas) ; la modulation unipo-laire du pitch est disponible via la Matrice de modulation.

22 Shape Amount – contrôle les autres modifications de la courbe, cette fonction est active pour toutes les courbes. Dans le cas des ondes pulsées, ce contrôle règle la largeur d'impulsion ; pour les ondes sinusoïdales, triangulaires et en dents de scie, elle produit un wavefolding (repli d'onde) qui créé des harmoniques supplémentaires à la forme d'onde de base. Lorsque more est sélectionné à l'aide du bouton Wave 19 et que Source 23 est réglé sur Manual, la commande navigue continuellement entre les cinq formes d'onde de la table d'onde actuellement sélectionnée pour le paramètre WaveMore dans le menu Oscillateur.

 $\sqrt{23}$  Source – assigne le contrôle Shape Amount  $\sqrt{22}$  à l'une des trois sources modifiant davantage la forme d'onde. Les options sont : Enveloppe 1 (Modulation Env 1), modulation par LFO 1 (LFO 1) et Manual, quand le contrôle Shape Amount modifie la forme d'onde. Les trois sources sont cumulatives et peuvent toutes être utilisées en même temps.

Les trois oscillateurs disposent d'autres paramètres de réglage via le menu Osc.

# LFO 1 & LFO 2:

Les deux LFO disposent des mêmes commandes.

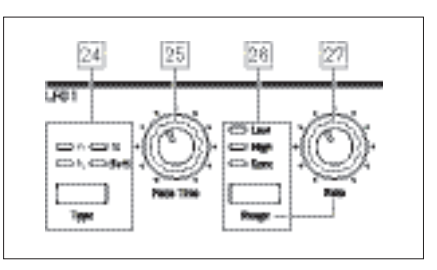

Les sorties des deux LFO peuvent être utilisées pour moduler les autres pa-ramètres de synchronisation. Les LFO du Summit sont tous applicables par voix, c'est-à-dire que l'effet de modulation de la forme d'onde du LFO est appliqué de mùanière indépen-dante à chacune des huit voix en sortie de chaque oscillateur.

24 Type – parcourt les ondes de forme disponibles : triangle, dents de scie, carrée, échantillon et maintien. Les voyants LED associés donnent une indication visuelle de la vitesse et de la forme d'onde de l'LFO.

25 Fade Time – règle la synchronisation de l'action du LFO : il est possible d'intensifier ou d'affaiblir le LFO ou de retarder son effet. Les options sont configurées dans le menu LFO.

26 Range – ssélectionne High ou Low ; la troisième option est Sync qui permet de synchroniser la fréquence du LFO en fonction de l'horloge interne de l'arpégiateur ou d'une horloge MIDI externe le cas échéant.

27 Rate – règle la fréquence du LFO.

Les deux LFO disposent d'autres paramètres de réglage via le menu LFO. Ces paramètres sont décrits en détail plus loin dans le guide d'utilisation.

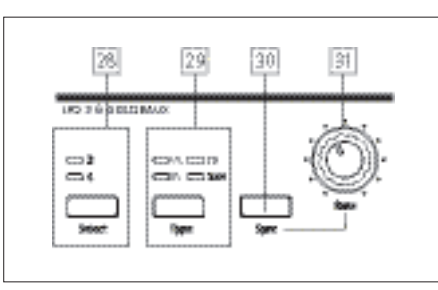

28 Select – assigne les contrôles dans cette zone au LFO 3 ou au LFO 4.

 $\sqrt{29}$  Type – parcourt les formes d'onde disponibles ; tel que  $\sqrt{24}$  ci-dessus.

30 Rate – règle la fréquence du LFO.

31 Une pression sur Sync permet de synchroniser la fréquence du LFO en fonction de

l'horloge interne de l'arpégiateur ou d'une horloge MIDI externe le cas échéant.

Les deux LFO disposent d'autres paramètres pour le réglage via le menu LFO. Ces paramètres sont décrits en détail plus loin dans le guide d'utilisation.

## FM:

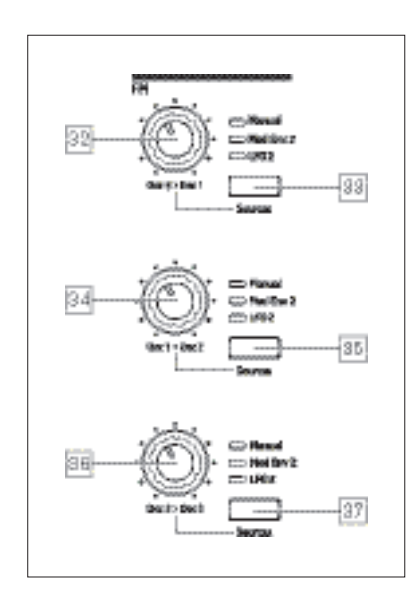

32 Osc 3 > Osc 1 – contrôle la profondeur de la modulation de fréquence appliquée au pitch de l'oscillateur 1 par l'oscillateur 3.

 $\sqrt{33}$  Source – assigne le contrôle de profondeur de modulation Osc 3 > Osc 1  $\sqrt{32}$  à l'une des trois sources. Les options sont : modulation par Enveloppe 2 (Mod Env 2), modulation par LFO 2 (LFO 2) et Manual, quand le contrôle Osc 3 > Osc 1 modifie la profondeur de modulation. Les trois options sont cumulatives : elles peuvent toutes être utilisées en même temps, la profondeur de modulation vers chaque source étant réglée indépendamment des autres. 34 Osc 1 > Osc 2 - contrôle la profondeur de la modulation de fréquence appliquée au pitch de l'oscillateur 2 par l'oscillateur 1.

 $\sqrt{35}$  Source –exécute la fonction correspondante au bouton Source  $\sqrt{33}$  pour la commande Osc  $1 >$  Osc  $2 \overline{34}$ .

 $\sqrt{36}$  Osc 2 > Osc 3 - contrôle la profondeur de la modulation de fréquence appliquée au pitch de l'oscillateur 3 par l'oscillateur 2.

 $\sqrt{37}$  Source – exécute la fonction correspondante au bouton Source  $\sqrt{33}$  commande Osc 2 >  $\overline{Osc}$  3  $\overline{36}$ 

Le Summit offre d'autres options de modulation de fréquence (FM) qui peuvent être configurées dans le système de menu : elles sont décrites en détail plus loin dans le guide d'utilisation.

#### TABLE DE MIXAGE:

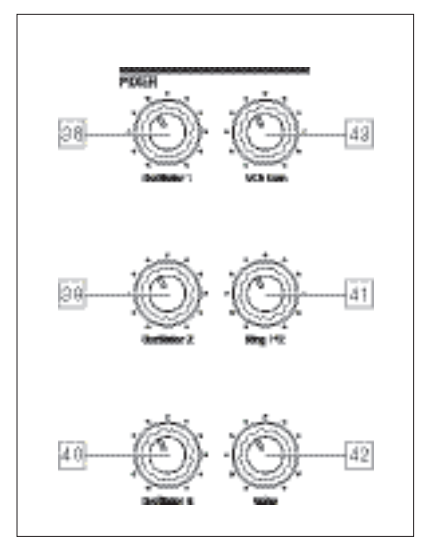

38 Osc 1 – contrôle le volume de l'Oscillateur 1.

39 Osc 2 – contrôle le volume de l'Oscillateur 2.

40 Osc 3 – contrôle le volume de l'Oscillateur 3.

41 Ring 1\*2 – contrôle le niveau de sortie du Modulateur en anneau. Les entrées du modulateur en anneau sont Osc 1 et Osc 2.

42 Noise – contrôle le volume du générateur de bruit blanc.

43 VCA Gain – contrôle effectivement le niveau de sortie de la table de mixage. Il règle le gain

analogique appliqué à la somme des signaux. Voir page 21.

ENVELOPPE D'AMPLITUDE, ENVELOPPES DE MODULATION :

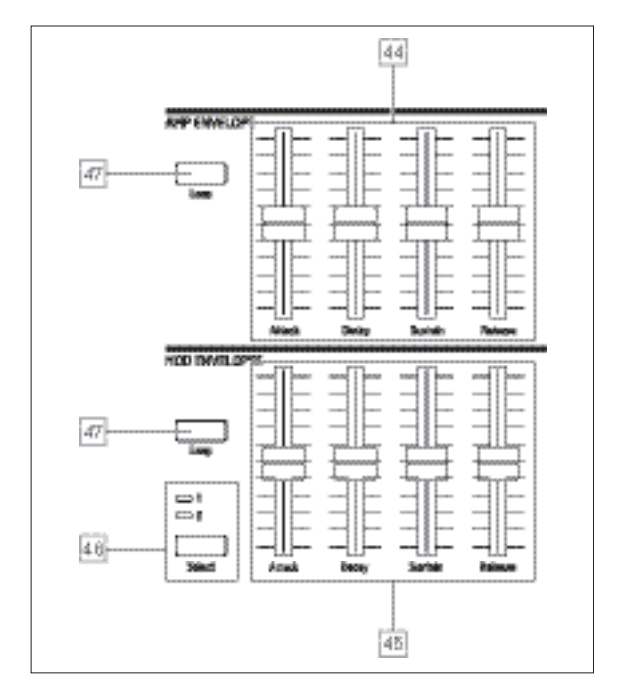

44 Contrôles Amp Envelope – ensemble de quatre curseurs de 45 mm réglant les paramètres ADSR (Attaque, Décroissance, Soutien et Libération) de l'enveloppe d'amplitude. 45 Contrôles Mod Envelope – ensemble de curseurs identiques réglant les paramètres des

deux enveloppes de modulation (voir  $\overline{46}$ ] ci-dessous).

46 Select – le Summit produit deux Enveloppes de modulation indépendantes ; ce bouton permet de sélectionner celle (Mod 1 ou Mod 2) qui est contrôlée par les curseurs de l'enveloppe de modulation  $\boxed{45}$ 

47 Loop – permet la fonctionnalité de bouclage de l'enveloppe. Cette commande relance les phases AHD de l'enveloppe, le nombre de répétitions étant défini par le réglage Repeats dans le menu Env.

Les trois enveloppes disposent d'autres paramètres de réglage via le menu Env. Ceux-ci sont décrits en détail plus loin dans le guide d'utilisation. Ils comprennent les autres phases d'enveloppe Delay et Hold.

ARP:

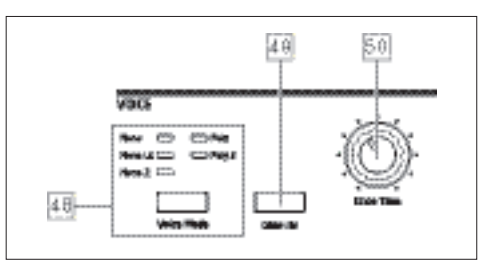

 $\boxed{48}$  Voice Mode – sélectionne l'un des cinq modes, trois monophoniques et deux polyphoniques

49 Glide On – active / désactive la fonction Glide.

50 Glide Time – règle le temps de Glide (portamento).

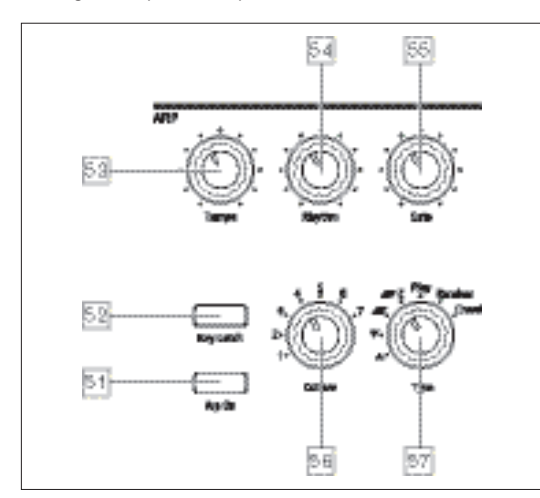

# 51 Arp On – allume et éteint l'arpégiateur.

52 Key Latch – Si Key Latch est sélectionnée lorsque les touches sont maintenues enfoncées, le Summit joue les touches maintenues enfoncées en continu jusqu'à ce qu'elles soient déselectionnées. Cette fonction permet de maintenir automatiquement une séquence d'arpégiateur, mais elle peut également être utilisée indépendamment de l'Arpégiateur pour tenir les notes associées aux touches enfoncées pendant un certain temps.

53 Tempo – règle la vitesse du motif d'arpégiateur.

54 Rhythm – sélectionne l'un des 33 motifs différents sur les notes jouées.

55 Gate – règle la durée des notes jouées par l'Arpégiateur.

56 Octave – règle le nombre d'octaves sur lesquels le motif de l'arpégiateur s'étend.

L'augmentation de la plage de l'octave permet d'augmenter la longueur du motif.

57 Type – f I est possible d'ajouter des variations du motif de l'arpégiateur en faisant variant le Type Cela permet à l'utilisateur de choisir la direction et / ou l'ordre des notes constituant le motif, par ex. haut et bas, aléatoire ou formation d'accord.

L'arpégiateur dispose d'autres paramètres de réglage via le menu Arp, no-tamment les réglages de base tels que la source de l'horloge, la cadence de de synchro et le swing qui. sont décrits en détail plus loin dans le guide d'utilisation. MLa plupart des commandes en façade sont dupliquées dans le menu Arp/Clock.

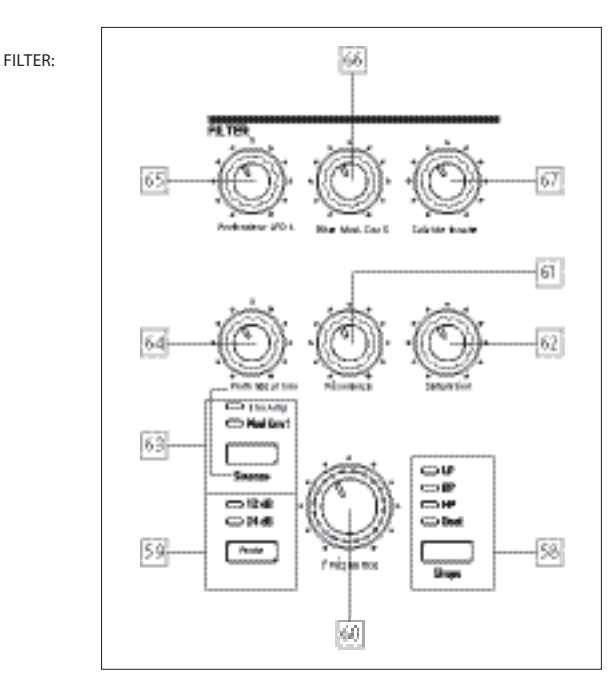

58 Shape – passe en revue les trois types de base du filtre : passe-bas (LP), passe-bande (BP) ou passe-haut (HP). La sélection de Dual entraîne l'ouverture d'une page de menu (menu Voix Page 4) qui offre neuf options supplémentaires, sur la base de combinaisons en série ou parallèles de deux types de filtre opérant simultanément.

59 Slope – règle la pente du filtre sur 12 dB ou 24 dB par octave.

60 Frequency – gros bouton rotatif contrôlant la fréquence limite du filtre (LP ou HP) ou sa fréquence centrale (BP).

61 Resonance – aajoute de la résonance (réponse accrue à la fréquence du filtre) à la caractéristique du filtre.

 $\boxed{62}$  Overdrive – ajoute un degré de distorsion préfiltre à la sortie de la table de mixage.

63 Source – assigne la commande Env Depth  $\boxed{64}$  à une ou deux sources pouvant moduler la fréquence du filtre. Les options sont la modulation par l'enveloppe d'amplitude (Amp Env) ou l'une des enveloppes de modulation (Mod Env 1). Les deux sources sont cumulatives et peuvent être utilisées en même temps.

64 Env Depth – contrôle la quantité de modification de la fréquence du filtre par l'enveloppe actuellement sélectionnée par Source  $\boxed{63}$ . Les valeurs de profondeur des deux sources peuvent être différentes. Env Depth est une commande centrée autour de zéro et, par conséquent, les variations positive et négative peuvent être imposées à la fréquence du filtre par chaque source de modulation.

65 LFO 1 depth – contrôle la quantité de modification de la fréquence du filtre par LFO 1. LFO 1 Depth est un contrôle centré autour de zéro, c'est-à-dire qu'il permet la variation de fréquence tant positivement que négativement.

66 Osc 3 Filter Mod – permet de moduler la fréquence du filtre directement avec l'oscillateur 3.

 $\boxed{67}$  Key Tracking – contrôle la mesure de variation de la fréquence du filtre entre 0 et 100 % appliquée à la position du clavier de la note jouée.

#### EFFECTS:

Pour chacune des deux parties du Summit, la section Effects comprend trois différents processeurs DSP produisant les mêmes effets temps-domaine, plus un générateur analogique de distorsion.

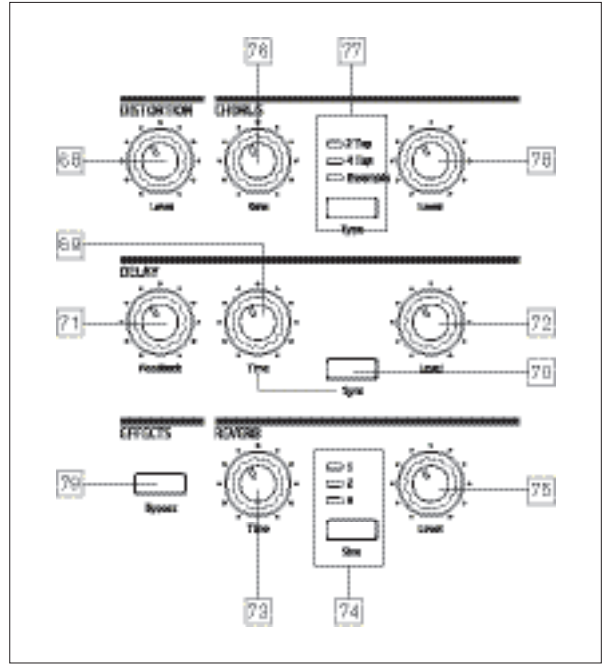

68 DISTORTION: Level – contrôle la quantité de distorsion analogique appliquée à la somme de toutes les voix actives pour chaque partie.

69 DELAY: Time – sTime – définit le temps du signal différé (écho) ajouté au signal original. Le délai maximum est d'environ 1,4 secondes.

70 DELAY: Sync – permet de synchroniser le délai de temporisation en fonction de l'horloge interne ou d'une horloge MIDI entrante.

71 DELAY: permet le retour du signal différé vers l'entrée du processeur de délai de façon à créer plusieurs échos.

72 DELAY: Level – contrôle le volume du signal différé.

73 REVERB: Time – règle la durée de retombée de la réverbération. (Le durée maximale est bien plus longue que nécessaire).

74 REVERB: Size – émule les espaces de trois tailles différentes. 3 étant le plus grand.

75 REVERB: Level – contrôle la « quantité » de réverbération.

76 CHORUS: Rate – règle le taux de modulation du chorus

77 CHORUS: Type – permet de sélectionner l'un des trois différents algorithmes pour le chorus.

78 CHORUS: Level – contrôle le niveau de l'effet de chorus.

79 EFFECTS: Bypass – Ce bouton permet d'activer ou de désactiver les trois effets tempsdomaine (délai, réverbération et chorus). Bypass n'affecte pas la distorsion analogique.

Les effets de Delay, Reverb et Chorus offrent d'autres paramètres de réglage via le menu FX ; ils sont décrits en détail plus loin dans le guide d'utilisation. Summit dispose également d'une Matrice de modulation FX à quatre slots et d'un menu dédié permettant la modulation d'une vaste gamme de para-mètres FX par diverses sources du synthé.

ANIMATE:

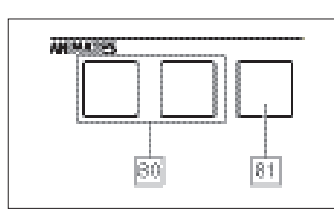

80 ANIMATES 1 et 2 – ajoute un effet « instantané » au son actuellement généré par l'activation d'une modulation préprogrammée et des routages d'effets ayant été configurés dans la Matrice de modulation. Ces boutons sont idéals pour les prestations live : la plupart des Patches d'usine du Summit incluent les fonctions Animate.

81 Hold – une pression sur Hold permet de bloquer la fonction Il est possible d'appuyer sur Hold avant d'activer ANIMATE, et vice-versa. Une deuxième pression sur ANIMATE désactive les fonctions Animate et Hold.

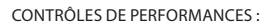

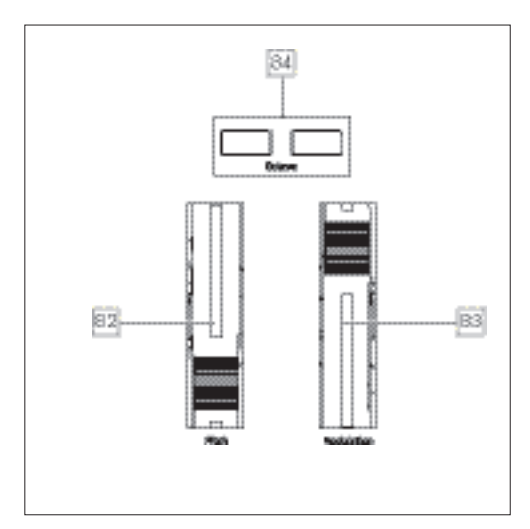

82 Molette en caoutchouc souple Pitch avec retour automatique en position centrale. La plage par défaut est de +/- un octave, mais le paramètre Bend Range du menu Oscillateur offre une gamme pouvant atteindre +/- deux octaves pour chaque oscillateur.

83 Molette en caoutchouc souple de Modulation , dont l'effet spécifique est variable selon le patch. Peut également être assignée en tant que source de Matrice de modulation pour modifier un ou plusieurs paramètres.

Il est à noter que les molettes Pitch Bend et Modulation sont rétroéclairées selon un code de couleurs et indiquent la sélection active MULTIPARTA/B [12].

84 Les boutons Octave + et Octave – font monter ou descendre le clavier d'un octave pour chaque touche enfoncée : la plage maximale est de +/-3 octaves. L'éclairage des boutons s'intensifie selon le niveau de décalage de l'octave : les deux boutons restent sombres lorsqu'aucun changement d'octave n'est actif.

Face arrière

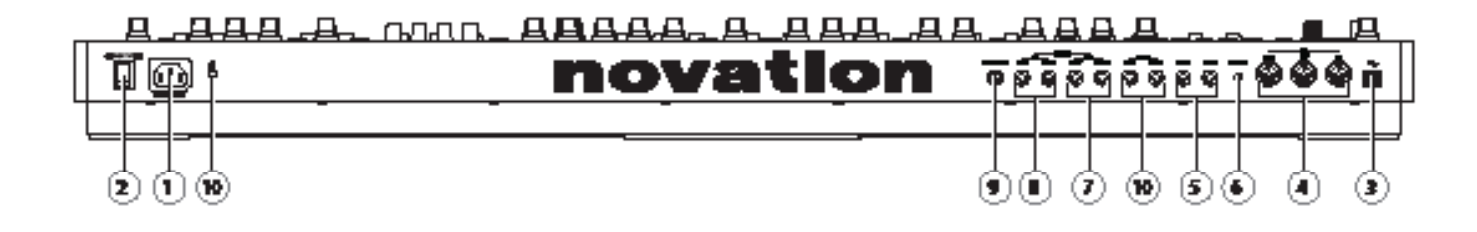

1 Entrée secteur IEC – Emplacement du branchement du câble CA.

2 POWER – Interrupteur on /off secteur..

3 PE DPORT USB 2.0 B standard. Raccordez à un port USB de type A sur un ordinateur à l'aide du câble fourni. Il est à noter que le port USB prend en charge uniquement les données MIDI, et non pas les données audio.

4 MIDI IN, OUT et THRU – prises DIN 5 broches permettant la connexion du matériel externe MIDI tel que les modules de son supplémentaires.

5 PEDAL 1 et PEDAL 2 – deux prises jack à 3 broches (TRS) ¼ po. pour le raccord des pédales de comm/e (par ex., sustain) et / ou d'expression. Les prises détectent automatiquement la polarité de la pédale de commande. Les pédales d'expression sont également détectées de manière automatique et peuvent être routées directement comme sources disponibles à la Matrice de modulation. Les fonctions de la pédale de commande sont configurées dans le menu Set-tings.

6 CV MOD IN – prise jack 3,5 mm pour raccordement d'une source de tension de contrôle externe dans la plage de +/-5 V. Cela permet à d'autres instruments analogiques (équipés d'une sortie CV compatible) de moduler les sons du Summit.

7 MAIN OUTPUTS – Deux prises jack ¼ po. 3 broches (TRS) transportant le signal de sortie secteur du Summit. Utilisez à la fois L/MONO et RIGHT pour une fonction stéréo complète : si la sortie RIGHT est libre, un ensemble mono (L+G) est disponible sur L/MONO.

8 AUX OUTPUTS – Le Summit est équipé d'une deuxième sortie stéréo ; les parties A et B peuvent être assignées de manière indépendante à l'une des sorties, cette fonctionnalité est particulièrement intéressante en cas d'utilisation de Multi patches. Il est également possible d'assigner les sorties (humides) de la section FX de la partie A et B à la sortie principale ou à la sortie auxiliaire. Les options mono / stéréo des SORTIES AUX sont identiques à celles des SORTIES PRINCIPALES.

9 HEADPHONES – prise jack ¼ po. 3 broches (TRS) pour casque stéréo.

Le volume du casque peut être réglé par la commande de Master Volume.  $\boxed{1}$ 

10 INPUTS – Deux prises jack ¼ po. 3 broches destinées à l'application des signaux aux processeurs FX du Summit à partir de sources externes. Une option de menu (menu Voice page 3) permet de choisir d'insérer le si-qnal externe dans la chaîne de traitement avant ou après la section filtre. Utilisez à la fois la sortieL/MONO et RIGHT pour une fonction stéréo com-plète : si la sortie RIGHT est libre, le signal sera traité comme une entrée mo-no.

11 Attache de sécurité Kensington – pour fixer votre synthétiseur.

# **POUR COMMENCER**

Le Summit peut tout simplement servir de synthétiseur autonome. Il existe toutefois bien d'autres possibilités et la façon dont vous choisissez de l'intégrer dans la configuration existante de votre synthéti-seur/enregistrement sera fonction des autres équipements dont vous dispo-sez et de votre propre imagination.

Les trois exemples ci-dessous illustrent les options d'intégration du Summit dans la configuration d'un synthétiseur. Nous avons choisi des produits Novation ou Focusrite (normal, n'est-ce pas ?), mais vous pouvez utiliser l'équipement que vous souhaitez, du mo-ment qu'il est équivalent du point de vue fonctionnel.

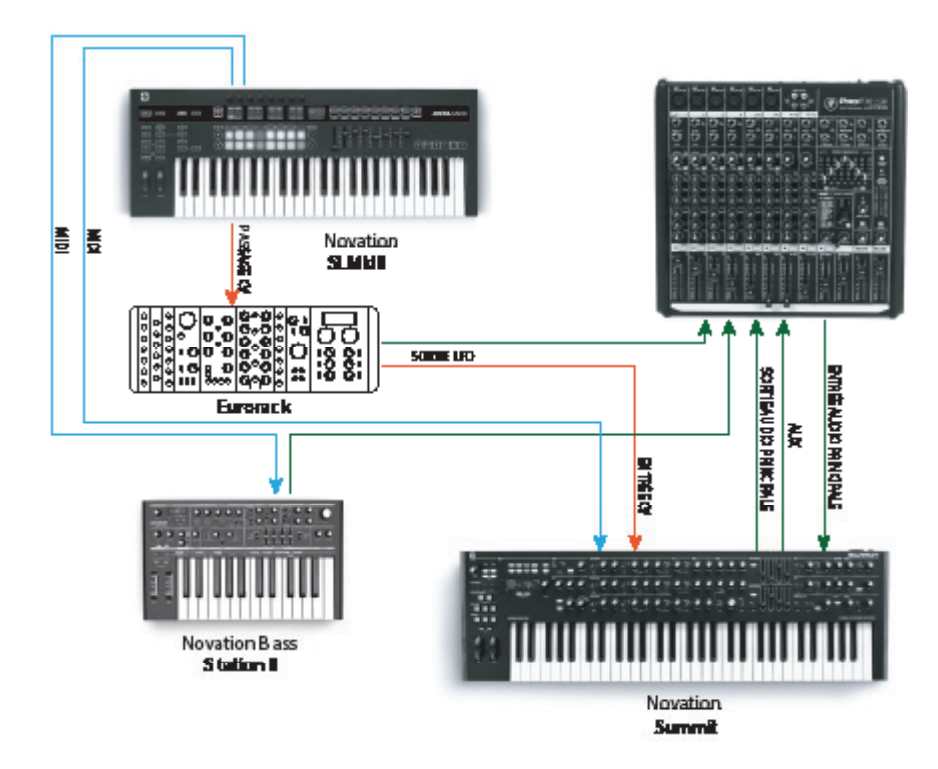

Cette configuration n'utilise pas de DAW et conviendrait donc à une presta-tion live plutôt qu'à un enregistrement. Dans ce cas, un contrôleur MIDI - le Novation SL MkIII - est utilisé pour pro-duire des sons dans le Summit et dans un autre synthétiseur tel qu'une Nova-tion Bass Station II via MIDI, et un Eurorack via CV+GATE. Un LFO modulaire externe dans l'Eurorack pourrait moduler un ou plusieurs paramètres dans le Summit via sa connexion CV IN. Les deux sorties audio du Summit, ainsi que celles de la Bass Station II et de l'Eurorack sont envoyées vers la table de mixage externe. Vous pouvez également utiliser la section FX du Summit dans une boucle d'envoi-retour depuis la table de mixage pour ajouter un effet de délai, de réverbération, etc.

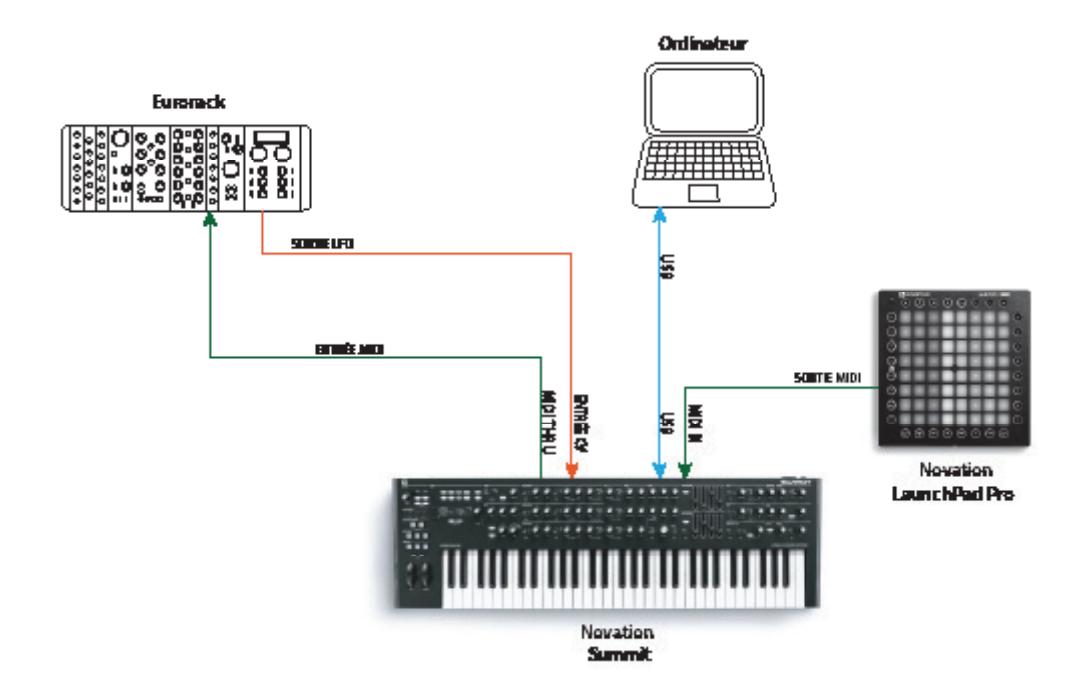

Dans le deuxième exemple, un Launchpad Pro en mode autonome est con-necté via une sortie MIDI vers le Summit. Cela permet de lancer le Summit au moyen du Launchpad Pro en bénéficiant de sa capacité polyphonique aftertouch. Les données MIDI peuvent également être routées jusqu'à l'Eurorack, ce qui offre une sortie LFO à l'entrée de tension de commande du Summit. Il est à noter que les signaux audio ont été éliminés du schéma par souci de clarté. Une connexion USB raccorde l'ordinateur au Summit.

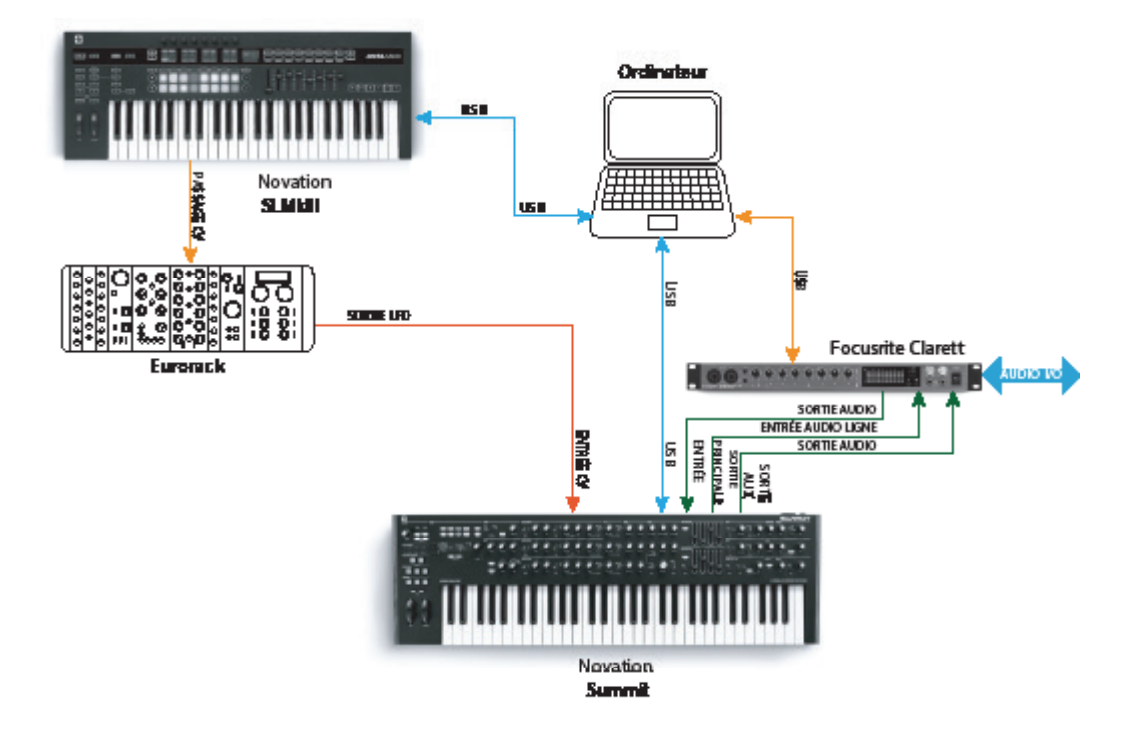

Dans cet exemple, l'ordinateur représente l'élément principal. Tout l'audio est accumulé dans une interface audio Focusrite Clarett et en-voyé au DAW de l'ordinateur. Le Clarett permet aussi d'enregistrer en même temps d'autres instruments live dans la DAW. Comme dans l'exemple 1, l'une des deux sections FX peut être utilisée pour traiter un signal externe dans une boucle allant d'une Line In et une Line Out du Clarett. La connexion USB entre le Clarett et l'ordinateur permet de configurer le Clarett au logiciel Focusrite Control.

La facon la plus simple et la plus rapide de découvrir le Summit est de connecter les sorties principales de la face arrière  $(7)$  – en mono ou en stéréo – à l'entrée d'un amplificateur de puissance, d'une table de mixage audio, d'un haut-parleur ou de tout autre moyen de contrôle de la sortie.

Si le Summit est utilisé avec d'autres modules de sons, raccordez le MIDI THRU (4) au MIDI IN, du module de son suivant et raccordez les autres modules en quirlande, comme d'habitude. Par défaut, le Summit transmet les données MIDI sur le Canal 1 : il est à noter que les données pour la partie A et la partie B sont transmises simultanément et de manière distincte sur les canaux 2 et 3 respectivement. La transmission / réception MIDI du mode Single patch et du mode Multi patch est différente : voir les détails dans le tableau à la page 46

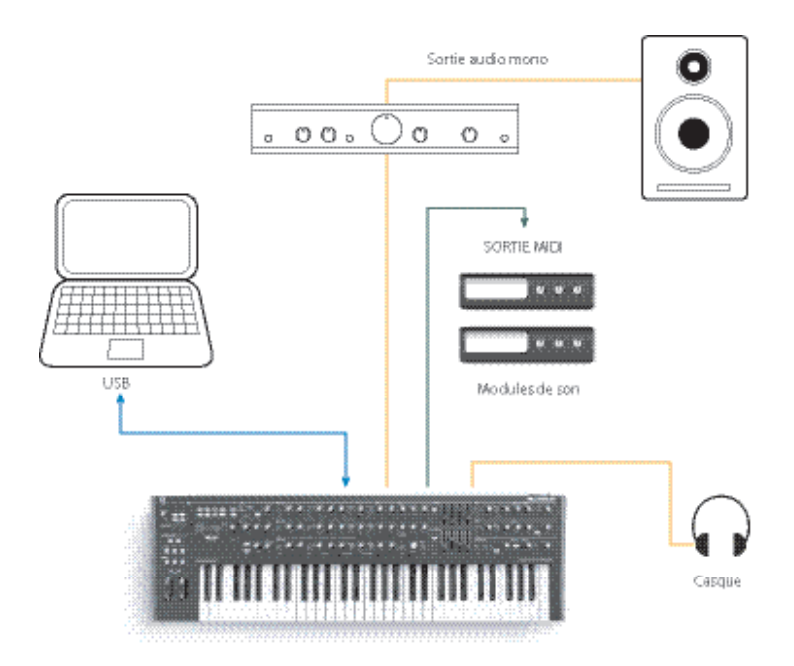

Lorsque l'amplificateur ou la table de mixage est désactivé(e) ou en mode silencieux, branchez le Summit  $(1)$ . sur une prise secteur CA. Basculez le synthétiseur sur  $(2)$ : après la séquence de lancement, le Summit charge le Single patch 000\* et l'écran LCD affiche une confirmation :

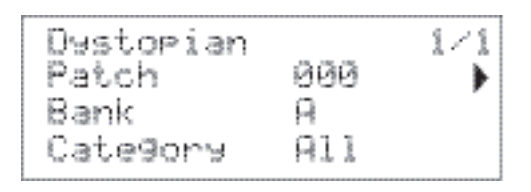

"Dystopian" est le nom du Single patch d'usine dans la banque A, emplacement mémoire 000.

Mettez la table de mixage / l'amplificateur / les haut-parleurs sous tension et faites tourner la commande  $\boxed{1}$  de Master Volume jusqu'à ce que le niveau sonore du haut-parleur soit équilibré lorsque vous jouez.

\*Cela fait référence à la première mise sous tension du Summit, après avoir été déballé. Ensuite, le Summit charge le dernier Patch utilisé à la mise sous tension.

# Utilisation d'un casque

À la place d'un haut-parleur ou d'une table de mixage audio, vous pouvez utiliser un casque. Vous pouvez le brancher dans la prise de sortie 9 du casque située sur la face arrière. Les sorties principales restent actives lorsque le casque est branché. La commande  $\boxed{1}$  Master Volume règle également le niveau de volume du casque. Par défaut, la sortie du casque suit la sortie principale qui, également par dé-faut, prend en charge les parties A et B d'un Multi-patch. Vous pouvez modifier ce que vous entendez dans le casque à la Page A du menu Settings. Voir les détails complets dans xxx.

REMARQUE : L'amplificateur de casque du Summit est capable de transmettre un niveau de signal élevé : veuillez régler le volume avec prudence.

# Navigation dans les menus

Même si la plupart des principaux paramètres affectant la nature du son pro-duit par le Summit sont immédiatement accessibles au moyen d'encodeurs rotatifs et d'interrupteur dédiés, il est possible de modifier de nombreux autres paramètres et réglages du synthétiseur via l'écran OLED et ses com-mandes associées. Le système de menu a été conçu de sorte que tous les paramètres et ré-glages soient accessibles sur un seul « niveau » de menu. Il n'existe aucun sous-menu.

Le système de menu du Summit a été conçu pour être aussi simple et cohérent que possible. Les boutons  $\boxed{9}$  au-dessus de l'écran, ainsi que Settings et les deux boutons Patch  $\boxed{4}$  et  $\boxed{5}$ , permettent de sélectionner l'un des onze menus. En dehors de Single patch, tous les menus comprennent plusieurs pages : utilisez les boutons page I et H pour faire défiler les pages.

Sur chaque page, la ligne 1 correspond à une ligne de « titre » et reste fixe. Les lignes 2, 3 et 4 présentent chacune un paramètre à modifier ; les lignes de certaines pages ne présentent aucune donnée. Utilisez les trois boutons à gauche de l'écran pour sélectionner la ligne à modifier : la ligne active est indiquée par un symbole H La valeur du paramètre peut être réglée à l'aide de l'encodeur rotatif ou des boutons de valeur +/- .

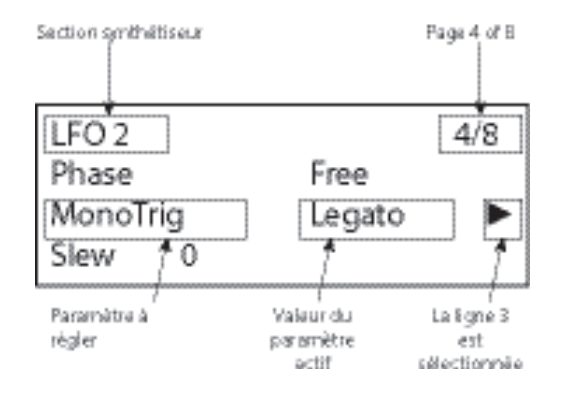

# Synthèse bitimbrale

Le Summit peut jouer le rôle de deux synthétiseurs en un. Chaque commande de la face et chaque fonction de menu peut affecter le paramètre correspondant de l'un des synthétiseurs, ou des deux, selon le mode utilisé.

En mode Single patch, les deux synthétiseurs opèrent « en tandem » : ils sont tous les deux opérationnels et font exactement la même chose. Lorsque vous modifiez une commande sur la face ou que vous réglez un pa-ramètre dans un menu, la même opération est appliquée aux deux synthéti-seurs, en proportion égale. Chaque système est doté de 8 voix, de sorte que vous disposez d'un total de 16 voix. Les boutons MULTIPART CONTROL et MULTIMODE (12 à 15) sont éteints.

Lorsqu'un Multi patch est utilisé, les deux synthétiseurs fonctionnent de manière indépendante. Le Multi patch consiste en deux Single patches distincts, l'un (partie A) produit par un synthétiseur et l'autre (partie B) produit par le deuxième. La capacité à combiner les deux sons différents offre une palette sonore con-sidérablement étendue, car si vous le souhaitez, il est possible de régler cha-cun des paramètres de manière indépendante.

Lorsqu'un Multi patch est sélectionné (ou créé), les boutons MULTIPART CONTROL et MULTIMODE sont disponibles et leur couleur reflète le mode de fonctionnement du Summit :

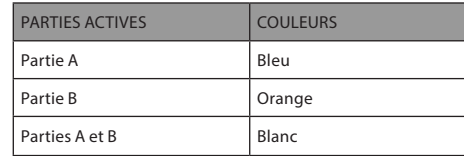

Lorsque la partie A est sélectionnée dans MULTIPART CONTROL, les com-mandes du Summit affectent uniquement le synthétiseur produisant la partie A ; de même, lorsque la partie B est sélectionnée, les commandes affectent le synthétiseur de la partie B. Vous pouvez appuyer simultanément sur les boutons A et B pour appeler le troisième état de contrôle, à savoir Both. La face de commande, notamment les boutons, curseurs et menus, affecte alors les deux synthétiseurs à la fois.

Vous pouvez choisir la manière de lire les Multi patches à l'aide des trois bou-tons MULTIMODE, bien qu'un Multi patch d'usine soit appliqué par défaut dans le mode conçu à l'origine lors du développement du patch.

- En mode Layer, les parties A et B sont mixées (d'abord, 1:1, mais il est pos-sible de régler le mixage dans les menus) et v us pouvez-pjoue le -pultipatch sur toute l'étendue du clavier.
- En mode Split, la partie A est assignée à la partie inférieure du clavier et la Partie B à la partie supérieure. Le « split point » est, par défaut; le do médian (C3). Vous pouvez déplacer le split point n'importe où sur le clavier en maintenant le bouton Split enfoncé puis en appuyant la touche marquant le nouveau split point, ou en modifiant le paramètre SplitPoint en Multi Patch, à la Page 3 du menu MULTI SETTINGS. Il est à noter que le split point choisi est spécifique à chaque Patch, différents patches peuvent avoir différents split points.
- En mode Dual, ce que vous entendez est fonction du bouton MULTIMODE CONTROL sélectionné, de sorte que la partie A ou la partie B puisse être jouée seule sur toute l'étendue du clavier. Si vous appuyez simultanément sur A et B pour appeler l'état Both, les par-ties A et B sont jouées ensemble : il s'agit exactement de la même configura-tion que celle obtenue en sélectionnant le mode Layer : dans ce cas, la face de commande et les menus affectent les deux parties simultanément.

#### Chargement des patches

Le Summit dispose de 1 024 emplacements de mémoire dédiés aux patches, 512 pour les Single patches et 512 pour les Multi patches.

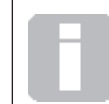

Chaque multi-patch étant composé de deux patches qui peuvent être joués indépendamment l'un de l'autre si vous le souhaitez, vous disposez de 1 536 patches individuels !

Les deux blocs de 512 patchs sont disposés de manière similaire : chacun est constitué de quatre banques de 128 ; les banques vont de A à D. La mémoire est préchargée avec 768 patches d'usine spécifiquement créés pour le Sum-mit. Nous espérons qu'ils vous inspireront et contribueront à vos composi-tions.

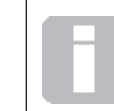

 Une liste complète des patches d'usine et des crédits de conception du son sont rapportés à la fin de ce manuel, voir page 50

Les Single patches et les Multi patches sont chacun au nombre de 384. Ils occupent tous deux les banques A, B et C ; les deux banques D sont four-nies à titre d'emplacements mémoire pratiques dédiés à l'enregistrement de vos propres patches, mais vous pouvez les stocker dans n'importe quel em-placement de mémoire si vous souhaitez écraser un patch d'usine (qui pourra être aisément restauré à l'aide de Novation Components). Chaque emplacement de mémoire de la Banque D est préchargé avec le même patch « initial » par défaut : pour les Single patches, il est désigné par Init Patch, et pour les Multi patches, par Init Multi.

Un patch initial constitue toujours le point de départ de la création de nouveaux sons à partir de zéro.

Il est possible de charger un patch en sélectionnant tout simplement son numéro à l'aide de l'encodeur rotatif ou des boutons  $\boxed{10}$ , de valeur +/-, ou des boutons  $\boxed{6}$ , Patch +/-, si la ligne 2 est actuellement sélectionnée sur l'OLED.

Lorsqu'un Single patch est chargé, la page d'information du patch s'affiche.

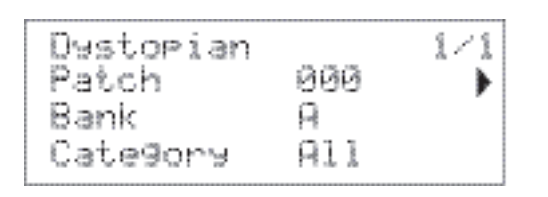

La ligne du haut de la page affiche le nom du patch ; en dessous se trouvent le numéro du patch et le nom de la banque (A, B, C ou D).

La ligne du bas, Catégory, indique le « type » de patch. Le paramètre par défaut est All, mais si vous sélectionnez l'une des douze autres catégories disponibles (plus deux autres catégories « Utilisateur »), le défilement des patches, avec l'encodeur rotatif 10 ou avec les boutons Patch +/- [6], n'affichera que des patches de cette catégorie. Cela est utile pour accélérer la sélection du patch.

#### Multi Patches

Lorsqu'un Multi patch est chargé, la première des quatre pages d'information du patch s'affiche :

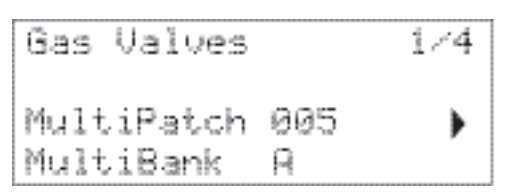

Comme pour les Single patches, le nom du patch, son numéro et la banque sont indiqués. Il est à noter que le préfixe Multi est annexé au Patch et aux étiquettes de la banque pour vous aider à les distinguer des informations du Single patch.

Appuyez sur Page H pour afficher la Page 2 :

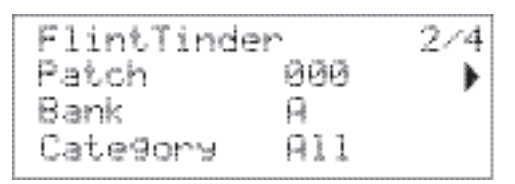

Partie A

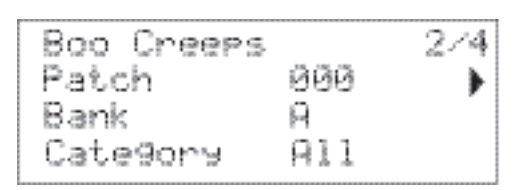

Partie B

Cette page affiche les détails des deux Single patches ayant été combinés pour créer le Multi Patch. Appuyez sur les boutons A ou B de MULTIPART CONTROL pour voir le Patch de chaque partie. Il est à noter qu'ils sont tous affichés comme faisant partie de la Banque A, Patch 000. Cela permet de sélectionner un autre Single patch (ou Init Patch) pour modi-fier le son global du Multi patch. Le champ Catégory fonctionne de la même façon qu'avec les Single patches.

Appuyez sur Page H pour afficher la Page 3 :

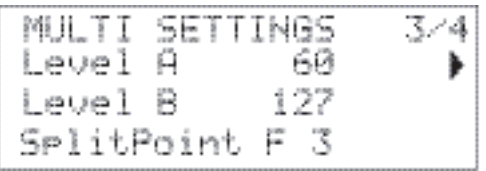

Cette page permet de définir le volume relatif des parties A et B du Multi patch. Level A et Level B fonctionnent de manière indépendante, que le routage des parties A et B soit connecté sur la même sortie (paramètre par défaut), ou séparément vers les sorties Main et Aux. Ce routage alternatif peut être fait sur la page A du menu Settings (voir Page 43).

En mode Split, la partie A est assignée à la partie inférieure du clavier et la partie B à la partie supérieure. Le split point peut être placé n'importe où sur le clavier, sa position étant fonction des Multi patches. Pour Init Patch, le split point est le do médian (C3) : dans l'exemple de patch ci-dessus, le concepteur de patch a décidé de le placer en F3. Vous pouvez changer le split point en sélectionnant la ligne 4 et en choisissant une autre note, de C-2 à G8. La gamme est plus importante que la taille du clavier, car elle permet de déca-ler l'octave du clavier, ou les données MIDI Note reçues par le Summit à partir d'une source externe.

Si vous souhaitez uniquement déplacer le split point dans la gamme physique du clavier, maintenez le bouton 14 Split, puis appuyez sur la touche représentant le nouveau split point.

Appuyez sur Page H pour afficher la Page 4 ::

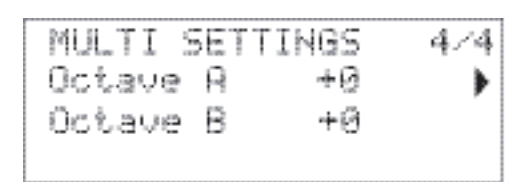

Les paramètres Octave A et Octave B permettent de décaler d'un ou deux octaves vers le haut ou vers le bas le pitch de ton des deux parties du Multi patch, indépendamment l'une de l'autre.

# Comparaison des patches

Le bouton  $\boxed{3}$  Compare permet d'écouter le patch chargé dans son état d'usine, en ignorant tout changement ou affinement effectué. Maintenez le bouton enfoncé pour écouter le patch original, il suffit de le relâcher pour revenir à la version modifiée. Il est à noter que vous ne pouvez pas sélectionner Cette fonctionnalité est particulièrement utile pour enregistrer un nouveau Patch dans un emplacement de mémoire contenant déjà un patch que vous voulez conserver. Vous pouvez appuyer sur Compare pendant le processus d'enregistrement pour vérifier ce que contient l'emplacement de mémoire prévu.

# Initialisation rapide

Vous pouvez à tout instant appuyer sur Initialise  $\boxed{2}$  2 pour charger une copie du Patch initial par défaut du Summit. Le patch chargé est Init Patch.Si vous êtes en mode Multi patch, Init Patch est chargé pour la partie A ou pour la partie B, selon la partie la plus récemment sélectionnée.

Le chargement de Init Patch n'écrase pas le patch précédent, mais entraîne la perte de toute modification effectuée sur le patch précédent s'il n'a pas été enregistré dans un emplacement de Patch Utilisateur.

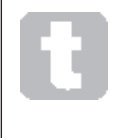

Il est à noter que, lors de la modification d'un Patch, tous les paramètres actifs du synthétiseur sont perdus. Si les paramètres actifs correspondaient à une version modifiée d'un Patch enregistré, ces modifications seront perdues. Par conséquent, il est toujours conseillé d'enregistrer vos paramètres avant de charger un nouveau patch. Voir « Enregistrement des patches » ci-dessous.

#### Enregistrement des patches

Les Single patches peuvent être enregistrés sur l'un des 512 emplacements de mémoire dédiés ; de même, les Multi patches peuvent être enregistrés sur l'un de leurs 512 emplacements. Toutefois, l'enregistrement du Patch dans un emplacement des Banques A, B ou C entraîne la perte des paramètres prédéfinis en usine. Pour enregistrer un patch, appuyez sur le bouton Save 11. L'écran OLED devient comme illustré ci-dessous :

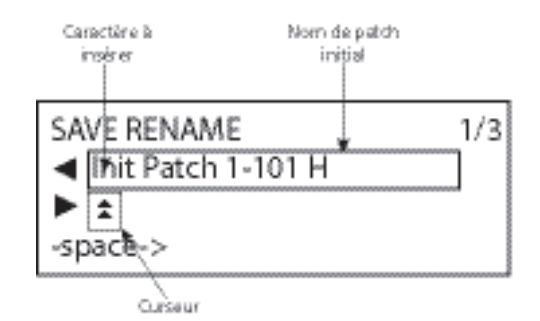

Vous pouvez maintenant affecter le nom souhaité au Patch. L'affichage initial indique le nom existant ; utilisez le bouton Row 2 (H) pour déplacer le curseur vers la position du caractère à modifier, puis utilisez l'encodeur rotatif de paramètre 10 pour sélectionner la nouvelle lettre. Répétez ce processus caractère par caractère. Les caractères en majuscule, minuscule, les chiffres, marques de ponctuation et espaces sont tous disponibles en séquence à partir de l'encodeur rotatif. Utilisez le bouton Row 4 pour insérer un espace à la place d'un caractère. Une fois le nouveau nom entré, appuyez sur la Page H pour atteindre la Page 2 pour décider de l'emplacement de mémoire dans lequel il convient d'enregistrer le Patch modifié.

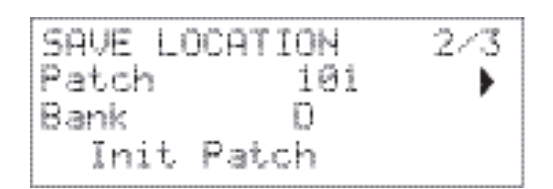

Vous pouvez maintenant entrer l'emplacement de la mémoire selon la banque et le numéro. Il est à noter que le nom du patch actuellement contenu dans l'emplacement mémoire sélectionné est indiqué à la ligne 4 pour vous rappeler ce qui est déjà enregistré, au cas où vous souhaitez éviter d'écraser un patch.

Appuyez de nouveau sur Page H pour sélectionner la Page 3 et (si vous le souhaitez) assigner votre patch à l'une des diverses catégories prédéfinies.

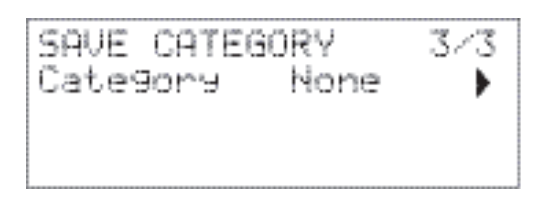

Une fois cela effectué, appuyez de nouveau sur Save, l'écran confirme l'enregistrement du patch.

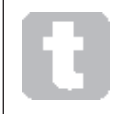

Vous pouvez enregistrer un patch modifié au même emplacement si vous acceptez d'écraser la version antérieure. Pour cela, il suffit d'appuyer quatre fois de suite sur Save.

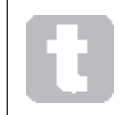

En cas d'écrasement accidentel des patches d'usine du Summit, il est possible de les télécharger à l'aide des Novation Components. Voir page 12

# Fonctionnement de base – Modification du son

Une fois que vous avez téléchargé le patch souhaité, vous pouvez modifier le son de nombreuses façons différentes à l'aide des commandes du synthéti-seur. Chaque zone de la face de commande est traitée plus en détail, plus loin dans le manuel, mais il convient de noter d'abord certains points essentiels.

#### L'écran OLED

L'écran OLED affiche la dernière page de menu sélectionnée jusqu'à ce qu'un encodeur rotatif ou un curseur soit déplacé sur la face de commande. L'écran change instantanément et affiche la commande déplacée : la nouvelle valeur du paramètre ainsi que la valeur de paramètre enregistrée pour le patch actuellement chargé sont également indiquées :

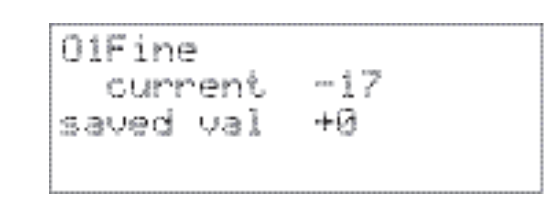

De nombreux encodeurs rotatifs présentent une plage de paramétrage va-riant de 0 à +127. D'autres, comme par exemple la commande Env Depth du filtre ou les com-mandes Mod Env 2 des oscillateurs sont effectivement centrés autour de zéro et leur plage de paramétrage varie de -64 à + 63, ou de -128 à +127.

L'écran revient à la page de menu précédente pendant un bref moment (du-rée définissable par l'utilisateur) après le relâchement de la commande. Si aucune commande n'est touchée pendant 10 minutes, l'écran s'éteint, mais se rallume immédiatement lorsqu'une commande ou un bouton de me-nu est sélectionné.

Sauf pour l'encodeur rotatif Master Volume, le paramètre more des trois boutons Wave de l'oscillateur et le paramètre paramètre Dual du bouton Shape du filtre. Le réglage de la commande Master Volume n'entraîne aucune modification de l'écran OLED, mais la sélection l'option more d'une Wave d'oscillateur entraîne l'affichage de la page 3, 5 ou 7 du menu Osc (le numéro de page dépend de l'oscillateur réglé), ces pages incluant le paramètre WaveMore pour la sélection de la table d'onde. De même, la définition du paramètre de filtre Shape sur Dual fait passer à la page 4 du menu Voice où les paramètres FltShpMore et FltFreqSep liés aux configurations multiples du filtre sont disponibles.

#### Réglage des paramètres

Comme pour les synthétiseurs analogiques traditionnels, la plupart des com-mandes essentielles de modification du son du Summit sont des encodeurs rotatifs ou des interrupteurs physiques dédiés permettant d'accéder instan-tanément à la plupart des paramètres sonores les plus courants.

De nombreux autres paramètres peuvent également être réglés dans la plu-part des sections du synthétiseur, via le système de menu ; ces paramètres sont moins couramment utilisés pendant une prestation live. Les paramètres des menus Osc, Env, LFO, Arp/Clock, Voice and FX affectent tous directement les sections correspondantes de la production et du traitement du son, alors que les menus Mod et FX Mod permettent d'assurer l'interconnexion des sections du synthétiseur avec la Matrice de modulation ou la Matrice de modulation FX indépqui est ddiée aux ontrôles des para-mètres FX.

# La commande de fréquence du filtre

Le réglage de la fréquence des filtres du synthétiseur est probablement la méthode la plus couramment utilisée pour modifier le son lors des prestations live. C'est la raison pour laquelle le paramètre de fréquence du filtre dispose d'une grosse commande rotative 60 située juste au-dessus du clavier. Essayez les différents types de patch pour vous rendre compte de la manière dont les changements de fréquence du filtre modifient les caractéristiques des divers types de son. Écoutez également les différents effets des trois types de filtres de base, puis essayez de sélectionner les configurations à double filtre en réglant le para-mètre Shape sur dual.

#### Commandes de clavier

Le clavier du Summit est équipé d'une paire standard de molettes de com-mande de synthétiseur, Pitch et Mod (modulation). Pitch est une molette standard, avec ressort de rappel pour retour automa-tique en position centrale. La plage de commande de pitch est réglable de façon indépendante pour chaque oscillateur (à l'aide du paramètre BendRange voir page 26) par incréments d'un demi-ton jusqu'à +/-2 octaves ; le paramètre par défaut du patch initial est de +/-1 octave, mais de nombreux patches présentent diverses plages de pitch bend.

La fonction de la molette Mod varie selon le patch chargé ; elle est générale-ment utilisée pour ajouter de l'expression ou divers éléments à un son de synthèse. L'une des utilisations les plus courantes consiste à ajouter du vibrato à un son.

Il est possible d'assigner une fonction de modification des divers paramètres constituant le son, ou une combinaison de paramètres en simultané, à la mo-lette Mod. Ce sujet est discuté plus en détail dans une autre partie du présent manuel. Voir page 46.

Nous avons également équipé le clavier d'une paire de boutons de changement d'octave 84 . Ces boutons permettent effectivement de faire monter ou descendre le cla-vier d'une octave à la fois pour chaque pression exercée, jusqu'à un maxi-mum de trois octaves. Lorsqu'il est utilisé, le rétroéclairage du bouton Octave devient blanc selon trois niveaux de luminosité pour indiquer que le changement d'octave est actif ; la luminosité augmente en fonction du degré de changement appliqué.

Le do se trouvant à peu près au milieu du clavier (juste en dessous des com-mandes Shape d'oscillateur) correspond par défaut au do médian (par rap-port à A = 440 Hz).

#### L'arpégiateur

Le Summit est doté d'une puissante fonction Arpégiateur (« Arp »)qui permet de jouer et de manipuler en temps réel des arpèges de complexité variable et des rythmes. Il est possible d'activer l'arpégiateur en appuyant sur le bouton  $\boxed{51}$  Arp On .

Dans sa configuration de base, lorsqu'une seule touche est enfoncée, la note est relancée par l'arpégiateur, à une fréquence déterminée par la commande Tempo ou le paramètre ClockRate à la Page 1 du menu Arp menu. Si vous jouez un accord, l'arpégiateur identifie ses notes et les joue individuellement en séquence (c'est ce que l'on appelle un motif ou « pattern » d'arpège) ; donc si vous jouez un accord de do majeur (triade), les notes arpégées formant l'accord seront do, mi et sol.

Le tempo arp peut également être synchronisé sur une horloge MIDI en-trante de sorte que vous puissiez facilement verrouiller les motifs arp sur des séquenceurs, des boîtes à rythme ou d'autres générateurs de son.

Le réglage des commandes Gate 55, Type 57, Rhythm 54 et Octave 56 centraîne la modification du rythme du motif (la façon dont la séquence et la gamme de notes sont jouées) de diverses manières. La plupart de ces paramètres, ainsi que de nombreux autres, peuvent égale-ment être réglés depuis la page 2 du menu Voir les détails complets à la page 33 .

#### Contrôle par MIDI

Le Summit bénéficie d'un important niveau d'équipement MIDI, la plupart des paramètres de contrôle et de synthèse sont capables de transmettre les données MIDI vers l'équipement externe et, de même, le synthétiseur peut être presque entièrement par les données MIDI entrantes provenant d'un DAW, d'un séquenceur ou un clavier de contrôle maître. De plus, les données du synthétiseur pour chacune des deux parties bi-timbrale peuvent être transmises et reçues sur différents canaux MIDI, of-frant une vaste gamme de possibilités d'interfaçage avec les données MIDI externes.

Le menu Settings présente trois pages dédiées à la configuration MIDI et offre de nombreuses options de contrôle MIDI. En plus du paramètre de canal MIDI par partie, ces paramètres incluent Ar-peggio MIDI Out, Aftertouch, CC/NRPN transmit/receive et Program/Bank Change transmit/receive.Voir les détails complets à la Page 46 .

The factory default is for all MIDI transmit/receive options to be On, and MIDI Channel 1 is set Le paramètre d'usine par défaut consiste à activer toutes les options de transmission / réception MIDI et le Canal 1 MIDI est défini comme canal actif des données générales du synthétiseur, le Canal 2 pour les données de la partie A et le Canal 3 pour les données de la partie B. Voir les autres détails à la Page 40

#### Les touches Animate

Chacun des deux boutons ANIMATE  $\boxed{80}$  peut être programmé pour modifier instantanément le son du synthétiseur qui persiste aussi longtemps que le bouton est enfoncé. C'est un moyen très pratique d'ajouter des effets sonores « à la volée » au cours d'une prestation live.

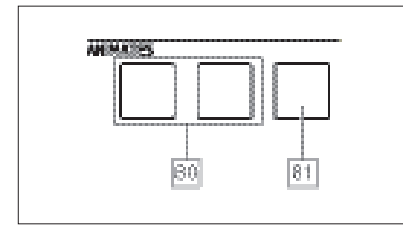

Many of Summit's factory Patches include programming for the ANIMATE buttons. Lorsqu'une fonction Animate est disponible, le bouton s'illumine. Les boutons ANIMATE sont programmés à l'aide de la Matrice de modulation et apparaissent dans les listes Source des menus Mod et FX Mod. Chaque bouton peut être assigné à une source de modulation pour n'importe laquelle des Destinations disponibles dans la matrice de modulation ou la ma-trice de modulation FX, ou dans les deux. Voir les autres détails à la page 38 et 39 .

# **TUTORIEL DE SYNTHÈSE**

Cette section couvre plus en détail les principes généraux de la production et du traitement des sons électroniques, et contient les références pertinentes aux équipements du Summit. Il est recommandé de lire attentivement ce chapitre si vous êtes peu familier avec la synthèse analogique des sons. Les utilisateurs qui connaissent bien ce sujet peuvent passer ce chapitre et commencer le suivant.

Pour mieux comprendre la façon dont un synthétiseur génère des sons, il est utile de connaître les composants constituant un son, tant musical que non musical.

Le seul moyen de détecter un son est la mise en vibration régulière et pério-dique du tympan par l'air. Le cerveau interprète ces vibrations (très précisément) comme un nombre infini de types de son.

Il convient de noter que toute sonorité peut être décrite par trois propriétés communes à tous les sons. Ces propriétés sont :

- La hauteur
- Le timbre
- Le volume

Les sons se distinguent les uns des autres par l'importance relative de ces trois propriétés telles que contenues dans le son et par la manière dont ces propriétés changent selon la durée d'un son.

Un synthétiseur musical permet d'avoir un contrôle précis sur ces trois pro-priétés et, en particulier, sur la façon dont il est possible de les moduler pen-dant la « durée de vie » du son. Ces propriétés sont souvent désignées par divers termes, par ex. Volume peut être appelé Amplitude, Force sonore ou Niveau ; Pitch peut être appelé Fréquence et, parfois, le Timbre est appelé Ton.

#### Hauteur

Comme déjà mentionné, le son est perçu par la mise en vibration du tympan par l'air. La hauteur du son est fonction de la rapidité des vibrations. Le cerveau d'un adulte interprète les fréquences de vibration les plus lentes d'environ vingt fois par secondes comme un son grave et les fréquences les plus rapides de plusieurs milliers de fois par seconde comme un son aigu.

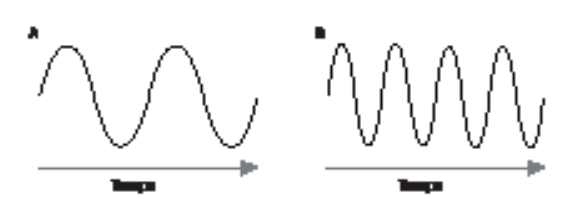

Si l'on compte le nombre de crêtes dans les deux formes d'onde (vibrations), on constate exactement deux fois plus de crêtes dans l'onde B que dans l'onde A (de fait, l'onde B est une octave plus haute que l'onde A). Le pitch (la hauteur) d'un son est fonction du nombre de vibrations dans une période donnée. C'est la raison pour laquelle cette valeur est parfois désignée sous le nom de fréquence. Le pitch, ou la fréquence sont constitués par le nombre de crêtes de la forme d'onde comptées pendant une période donnée.

#### Timbre

Les sons musicaux sont constitués de différents pitches reliés entre eux et se produisant simultanément. Le son le plus bas est généralement désigné par pitch « fondamental » et correspond à la note perçue du son. OLes autres pitches constituant le son et qui sont liés à la note fondamentale par des rapports mathématiques simples sont désignés par le terme « har-moniques ». Le niveau relatif de chaque harmonique par rapport à l'amplitude de la note fondamentale détermine le ton général ou le « timbre » du son.

Imaginez deux instruments, comme une harpe et un piano, jouant la même note sur le clavier et à volume égal. Bien qu'ils aient le même volume et le même pitch, les instruments produi-sent tout de même des sons différents. Cela est dû au fait que les différents mécanismes produisant des notes sur les deux instruments génèrent des harmoniques : les harmoniques présentes dans le son produit par un piano sont différentes de celles présentes dans le son produit par une harpe.

#### Volume

Le volume, souvent désigné par amplitude ou force, est fonction de la gran-deur des vibrations. En d'autres termes, le son produit par un piano à un mètre de distance est plus fort que celui d'un piano à cinquante mètres de distance.

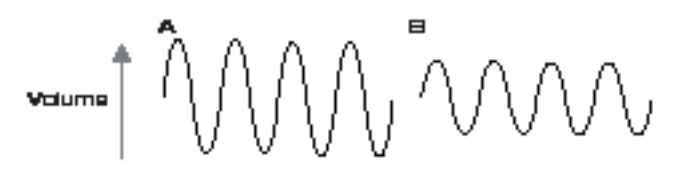

Après avoir démontré que tous les sons peuvent être définis par seulement trois éléments, il est maintenant nécessaire de mettre en œuvre ces trois éléments dans un synthétiseur musical. En toute logique, les différentes sections du synthétiseur « synthétisent » (ou créent) chacun de ces différents éléments.

Une section du synthétiseur, les Oscillateurs, produisent des signaux d'onde bruts définissant le pitch du son ainsi que son contenu harmonique brut (ton). Ces signaux sont ensuite mixés dans une section appelée Table de mixage et le produit résultant est ensuite transmis à une section appelée Filtre. Cette transposition entraîne de nouvelles modulations du ton du son par éli-mination (filtrage) ou renforcement de certaines harmoniques. Enfin, le signal filtré est transmis à l'Amplificateur qui définit le volume final du son.

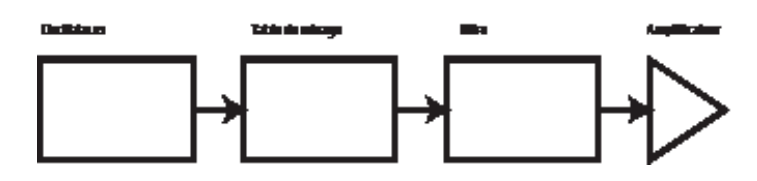

D'autres sections du synthétiseur - Les LFO et les Enveloppes fournissent des moyens supplémentaires de moduler le pitch, le ton et le volume d'un son en interagissant avec les Oscillateurs, les Filtres et l'Amplificateur et modifient le caractère du son en le faisant évoluer dans le temps. Puisque le seul objet des LFO et des Enveloppes est de contrôler (moduler) les autres sections du synthétiseur, on les désigne par « modulateurs ».

Les paragraphes suivants vont s'appliquer à décrire les différentes sections du synthétiseur.

# Les oscillateurs et la table de mixage

La section Oscillateur constitue véritablement le cœur du synthétiseur. Elle génère une onde électronique (qui, lorsqu'elle est transmise à un haut-parleur, produit les vibrations). Cette onde est produite à un pitch musical contrôlable, initialement détermi-né par la note jouée sur le clavier ou contenue dans un message provenant de la note MIDI. Le ton ou timbre distinctif de l'onde est fonction de la forme d'onde.

Il y a bien longtemps, les pionniers de la synthèse musicale ont découvert que seules certaines formes d'ondes distinctives contenaient la plupart des har-moniques utiles à la production de sons musicaux. Le nom de ces ondes reflète leur forme lorsqu'elles sont affichées sur un instrument appelé « oscilloscope ». Ces formes sont les suivantes : Ondes sinusoïdales, ondes carrées, ondes en dents de scie, ondes triangu-laires et bruit. Chacune des sections de l'oscillateur du Summit est capable de produire toutes ces formes d'onde ainsi que des formes d'onde de synthé non tradi-tionnelles. (Il est à noter que le bruit est généré de manière indépendante et mixé avec d'autres formes d'onde dans la section de la table de mixage.)

Chaque forme d'onde (à l'exception du bruit) se distingue par jeu spécifique d'harmoniques musicalement liées entre elles et pouvant être manipulées par d'autres sections du synthétiseur.

Les schémas ci-dessous illustrent ces formes d'onde sur un oscilloscope et indiquent les niveaux relatifs de leurs harmoniques.Il convient de ne pas oublier pas que ce sont les niveaux relatifs des diverses harmoniques d'une forme d'onde qui déterminent le caractère tonal du son final.

Ondes sinusoïdales

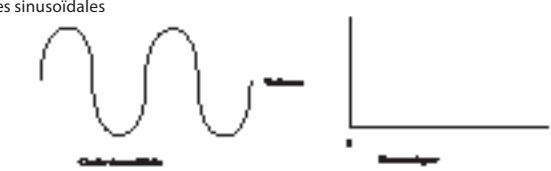

Ces ondes ne contiennent qu'une seule harmonique. Une forme d'onde sinusoïdale produit le son « le plus pur » du fait de son pitch (fréquence) unique.

Ondes triangulaires

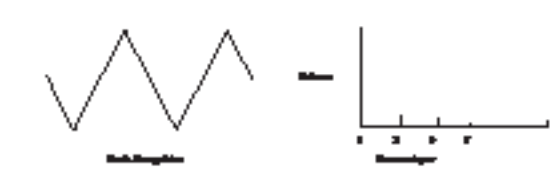

Ces ondes ne contiennent que des harmoniques impaires. Le volume de chacune est inversement proportionnel au carré de sa position dans la série harmonique. Par exemple, le volume de la 5e harmonique est équivalent à 1/25e du vo-lume de la note fondamentale.

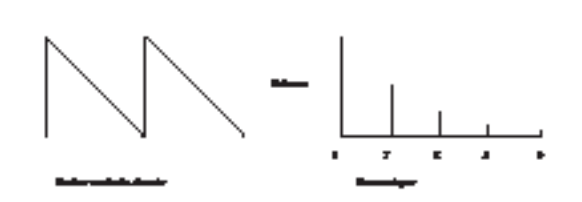

Ces ondes sont riches en harmoniques : elles contiennent des harmoniques paires et impaires de la fréquence de la note fondamentale. Le volume de chacune est inversement proportionnel à sa position dans la série harmonique.

#### Ondes carrées / pulsées

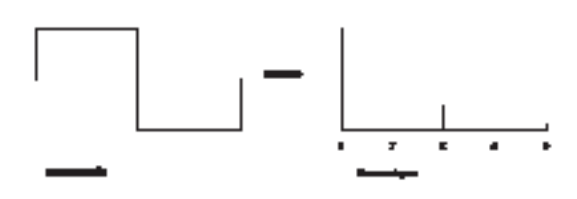

Ces ondes contiennent uniquement des ondes impaires de même volume que les harmoniques impaires d'une onde en dents de scie.

Il est à noter que la forme d'onde carrée passe un laps de temps égal dans l'état positif et dans l'état négatif. Ce rapport est désigné par « rapport cyclique ». Une onde carrée a toujours un rapport cyclique de 50 %, ce qui signifie qu'elle est « positive » pendant la moitié du cycle, et « négative » durant l'autre moi-tié. Le Summit permet d'ajuster le rapport cyclique de l'onde carrée de base (via les commandes de Shape ) afin de produire une onde de forme plus « rec-tangulaire ». Ce type d'onde est souvent connue sous le nom d'onde pulsée. À mesure que l'onde devient rectangulaire, davantage d'harmoniques sont introduites et la forme d'onde change de caractère, le son devenant de plus en plus nasal.

La largeur de l'onde pulsée (« Largeur d'impulsion ») peut être altérée de façon dynamique par un modulateur, entraînant un changement du contenu harmonique de la forme d'onde en constante modification. Lorsque la largeur d'impulsion est altérée à une fréquence modérée, cela peut engendrer une forme d'onde de qualité très « grossière ».

Une onde pulsée résonne de manière identique que le rapport cyclique soit, par exemple, de 40 % ou de 60 % puisqu'elle est juste « inversée » et que le contenu harmonique est exactement le même.

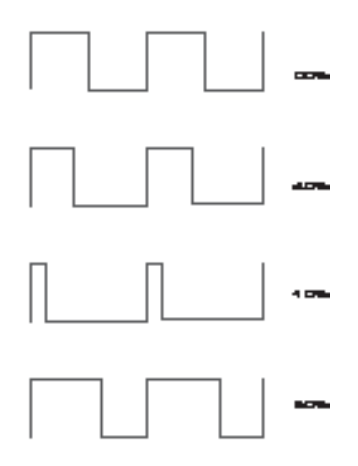

#### Bruit

Le bruit est essentiellement constitué d'un signal aléatoire et n'a pas de fré-quence de fondamentale (ni aucune propriété de pitch). Le bruit contient toutes les fréquences du même volume. Du fait de l'absence de pitch, le bruit est souvent utile pour créer des effets sonores et des sons de type percussion.

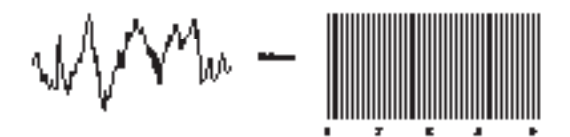

#### Modulation en anneau

Un modulateur en anneau est un générateur de son qui récupère les signaux de deux oscillateurs et les « multiplie » entre eux. Le modulateur en anneau du Summit utilise l'oscillateur 1 et l'oscillateur 2 comme entrées. La sortie résultante dépend des diverses fréquences et du contenu harmo-nique présent dans chacun des signaux des deux oscillateurs et est consti-tuée d'une série de fréquences de somme et de différence ainsi que des fréquences présentes dans les signaux d'origine.

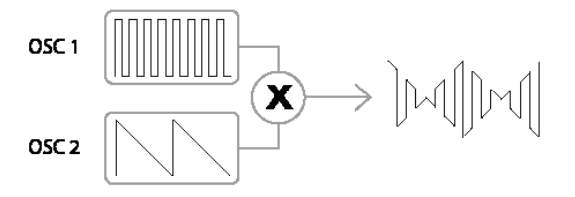

#### Modulation de fréquence (FM)

Le modulation de fréquence, ou FM est une autre méthode permettant de combiner les signaux à partir des deux sources. Dans cette technique, la fréquence d'un oscillateur, parfois désignée par « porteuse », subit des variations dynamiques autour de sa valeur nominale « centrale » à hauteur d'une quantité correspondant à l'amplitude instanta-née du signal provenant du deuxième oscillateur. La face du Summit est dotée d'un ensemble de commandes dédiées à l'ajout d'effets FM.

La précision du résultat sonore est fonction des formes d'onde de chaque oscillateur, de leur pitch relatif et de l'amplitude maximale du signal de modu-lation : sur le Summit, ce dernier paramètre peut être contrôlé manuellement et d'autres modulations peuvent être obtenues à l'aide du LFO et de l'Enveloppe.

Le résultat de la modulation de fréquence est la production d'une très vaste gamme d'harmoniques supplémentaires (infinie, en théorie), à la fois au-dessus et en dessous du pitch de l'oscillateur modulé. En jargon FM, ces harmoniques sont souvent désignés par « bandes laté-rales ». Le nombre de bandes latérales « significatives » est proportionnel à l'amplitude du signal de modulation et inversement proportionnel à la diffé-rence de fréquence entre la porteuse et le modulateur. Si le modulateur est déjà riche en harmoniques (par ex., autre qu'une simple onde sinusoïdale), chaque harmonique crée son propre jeu de bandes latérales, enrichissant encore davantage le contenu spectral du résultat.

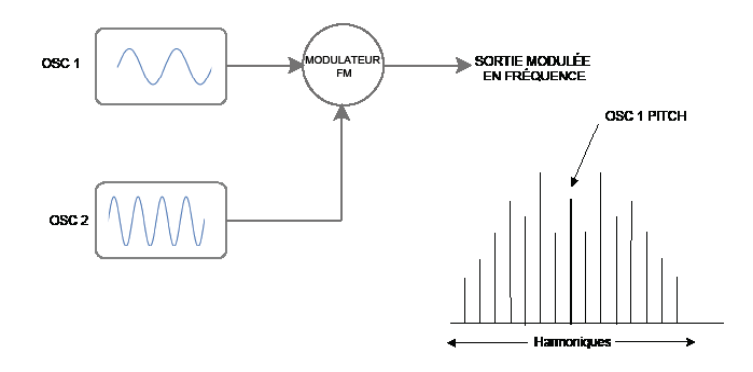

#### La table de mixage

Pour étendre la gamme de sons produits, les synthétiseurs analogiques ty-piques sont équipés de plusieurs oscillateurs (le Summit en a trois pour la partie A, et trois pour la partie B) L'utilisation de plusieurs oscillateurs pour créer un son permet de produire des mélanges harmoniques très riches. Il est également possible de légèrement désyntoniser les oscillateurs indivi-duels de façon à créer un son « épais » très chaud. La table de mixage du Summit permet de créer un son constitué des formes d'onde provenant des oscillateurs 1, 2 et 3, d'une source de bruit, d'une sor-tie de modulateur en anneau, le tout mixé selon les besoins.

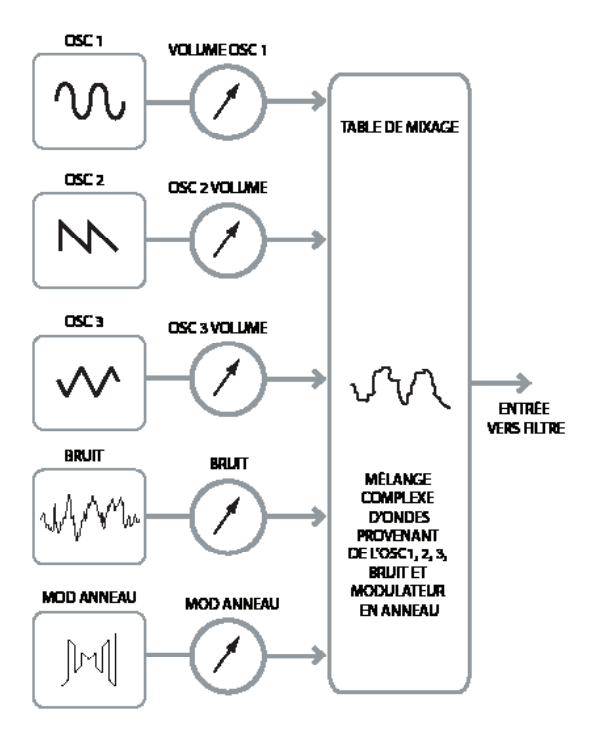

#### Le filtre

Le Summit est un synthétiseur musical soustractif. Le terme soustractif implique qu'une partie du son est soustraite au cours du processus de synthèse.

Les Oscillateurs fournissent les formes d'onde brutes présentant un riche contenu en harmoniques et la section Filtre soustrait une partie de ces har-moniques de façon contrôlée.

Il existe trois types de filtres de base, tous étant disponibles dans le Summit : passe-bas, passe-bande et passe-haut. Le type de filtre le plus couramment utilisé dans les synthétiseurs est le filtre passe-bas. Dans un filtre passe-bas, une « fréquence limite » est définie et toute fré-quence inférieure à cette limite est admise contrairement aux fréquences supérieures qui sont exclues par filtrage ou supprimées. Le réglage du paramètre Filter Frequency impose le seuil au-delà duquel les fréquences sont supprimées. Ce processus de suppression des harmoniques des ondes a pour effet de changer le caractère ou le timbre du son. Lorsque le paramètre de fréquence est au maximum, le filtre est complète-ment « ouvert » et ne supprime aucune fréquence des ondes brutes de l'oscillateur.

En pratique, on observe une réduction progressive (plutôt que soudaine) du volume des harmoniques au-dessus du point limite d'un filtre passe-bas. La rapidité avec laquelle ces harmoniques se réduisent en volume à mesure que la fréquence augmente au-delà du point limite est déterminée par le paramètre Slope du filtre. La pente est mesurée en « unités de volume par octave ». Le volume étant mesuré en décibels, cette pente est généralement évaluée à un certain nombre de décibels par octave (dB/oct). Plus cette valeur est élevée, plus le rejet d'harmoniques au-dessus du point limite est important, et plus l'effet de filtrage est marqué. Chacune des sections de filtre du Summit a une pente de 12 dB/oct, mais il est possible de positionner deux filtres du même type en cascade (en série) de sorte à produire une pente de 24 dB/oct. Le Summit permet également de mettre en cascade deux types différents de filtres, ou même de les placer « en parallèle », de sorte que la sortie de la table de mixage soit traité par les deux filtres.

La résonnance constitue un autre paramètre important du filtre. Les fréquences au point limite peuvent être augmentées en volume en aug-mentant le contrôle de Résonance du filtre. Cela est utile pour renforcer certaines harmoniques du son.

À mesure que la résonance est augmentée, une qualité de sifflement est introduite dans le son passant à travers le filtre. Lorsqu'elle est réglée à des niveaux très élevés, la résonance entraîne une auto-oscillation du filtre à chaque fois qu'il est traversé par un signal. Le ton du sifflement ainsi produit est en réalité une onde sinusoïdale pure dont le pitch est fonction du réglage du contrôle de fréquence (le point limite du filtre). Si vous le souhaitez, il est possible d'utiliser cette onde sinusoïdale produite par la résonance comme source sonore supplémentaire de certains sons.

Le schéma ci-dessous illustre la réponse typique d'un filtre passe-bas. Le volume des fréquences supérieures au point limite est réduit.

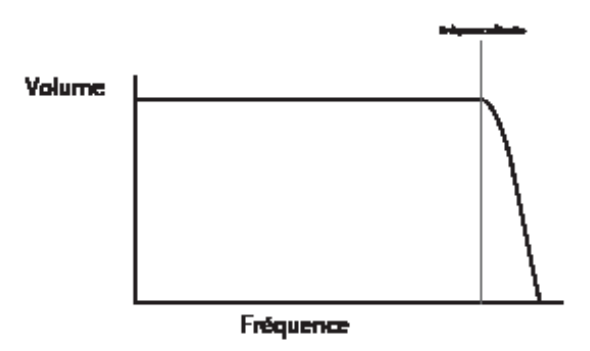

Lorsque la résonance est ajoutée, les fréquences autour du point limite sont augmentées en termes de volume.

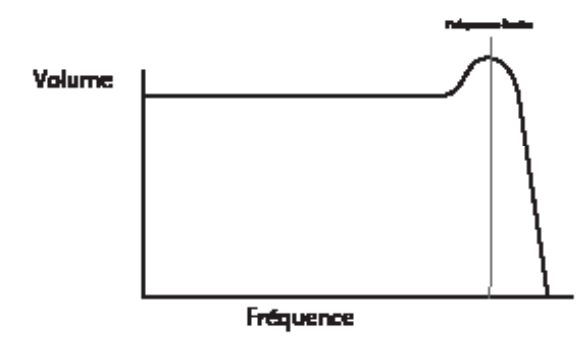

En plus du filtre passe-bas traditionnel, il existe filtres passe-haut et passe-bande. Sur le Summit, le type de filtre est sélectionné à l'aide de l'interrupteur Shape 58.

Le filtre passe-haut est semblable au filtre passe-bas, mais il fonctionne « en sens inverse » de sorte que les fréquences supprimées sont celles qui sont inférieures au point limite. Les fréquences supérieures au point limite sont admises. Lorsque le paramètre Frequency du filtre est au minimum, le filtre est com-plètement ouvert et aucune fréquence n'est supprimée des ondes brutes de l'oscillateur.

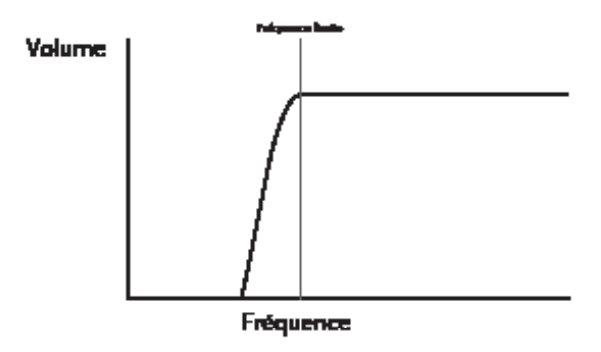

Avec un filtre passe-bande, seule une bande étroite de fréquences centrées autour du point limite est admise. Les fréquences supérieures et inférieures à la bande sont supprimées. Il n'est pas possible d'ouvrir complètement ce type de filtre et de permettre le passage de toutes les fréquences.

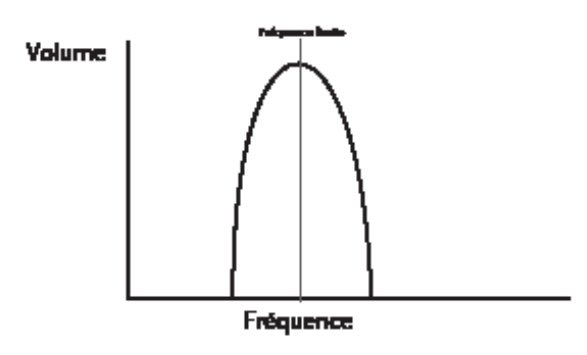

Il est possible d'obtenir des relations plus complexes entre le volume et la fréquence en utilisant des associations de filtres simples appartenant aux types décrits ci-dessus. Le Summit permet de placer « en cascade » deux filtres de type différent, créant ainsi une combinaison en « série ». Une telle combinaison entraîne en général la suppression de davantage de fréquences qu'avec une section unique de filtrage, car les deux filtres ont une action de soustraction. Toutefois, les résultats sont particulièrement intéressants si les deux filtres présentent des fréquences limites différentes. Par exemple, si un filtre passe-bas est suivi par un filtre passe-haut, le pre-mier ne fera passer que les fréquences les plus élevées vers le deuxième filtre qui, à son tour, supprimera une partie de ces fréquences, laissant ainsi une étroite bande de fréquence située « entre » les deux fréquences limites des filtres. La largeur de cette bande sera fonction de la différence entre les deux fré-quences limites, ou de leur écart.

La combinaison des mêmes filtres en parallèle produit un résultat différent du fait que les réponses des deux sections sont effectivement ajoutées les unes aux autres. Les fréquences basses sont admises par le filtre passe-bas et les fréquences hautes par le filtre passe-haut, ce qui entraîne la formation d'un creux ou d'une bosse dans la réponse dans la zone située entre les deux fréquences limites.

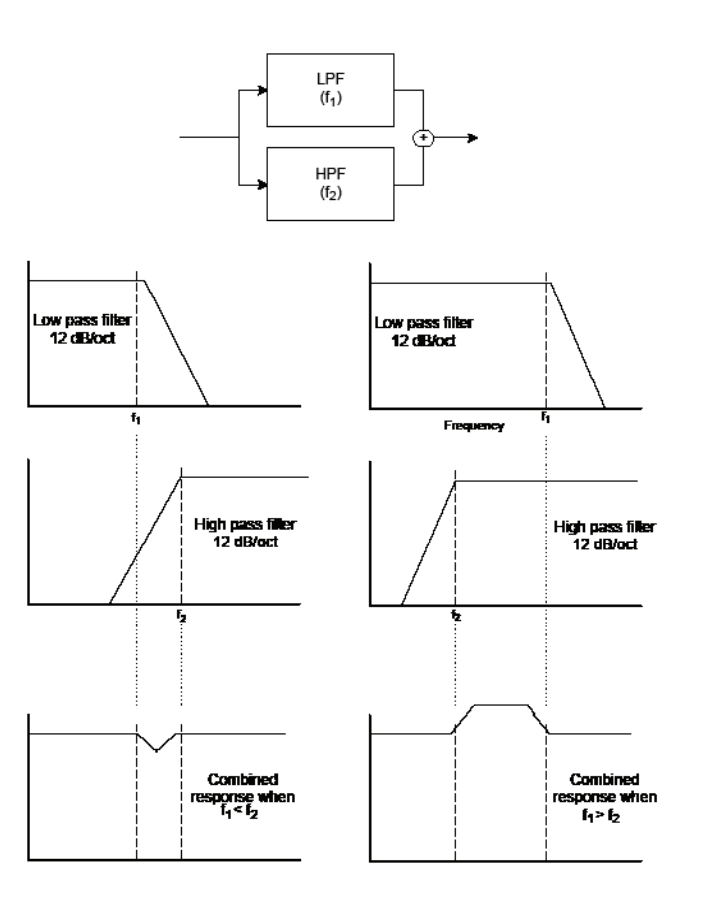

# Enveloppes et Amplificateur

Les paragraphes précédents s'attachaient à décrire une synthèse du pitch et du timbre d'un son. La partie suivante du tutoriel de synthèse décrit la manière de contrôler le volume du son. Le volume d'une note créée par un instrument musical varie souvent de ma-nière significative sur toute la durée d'une note, selon le type d'instrument.

Par exemple, une note jouée sur un orgue atteint rapidement son volume maximal lorsqu'une touche est enfoncée. La note reste à plein volume jusqu'à ce que la touche soit relâchée, auquel point le volume retombe instantanément à zéro.

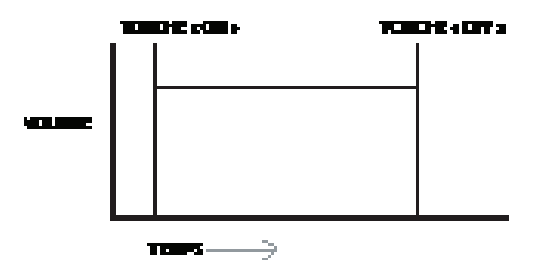

Une note de piano atteint rapidement son volume maximal dès qu'une touche est enfoncée, mais retombe progressivement à zéro en quelques secondes, même si la touche est maintenue enfoncée.

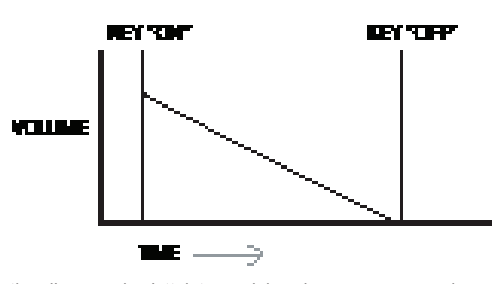

L'émulation d'une corde n'atteint son plein volume que progressivement, même si la touche est maintenue enfoncée. Elle reste à son volume maximal tant que la touche est enfoncée, mais une fois celle-ci relâchée, le volume retombe à zéro relativement lentement.

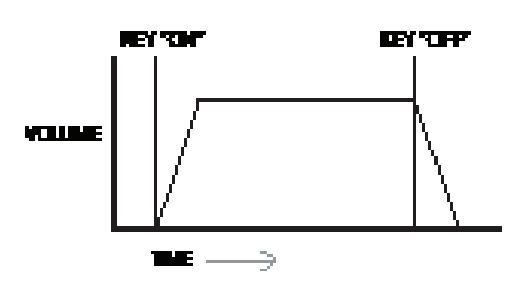

Dans un synthétiseur analogique, les changements subis par le caractère d'un son se produisant sur toute la durée d'une note sont contrôlés par des sec-tions dénommées Générateurs d'enveloppe. L'une d'entre elles (Amp Env), est reliée à l'amplificateur qui contrôle l'amplitude de la note, c'est-à-dire, le volume du son, lorsque la note est jouée. Dans le Summit, chaque générateur d'enveloppe dispose de cinq paramètres principaux qui déterminent la forme de l'enveloppe ; ces générateurs sont désignés par paramètres AHDSR ou « phases » d'enveloppe.

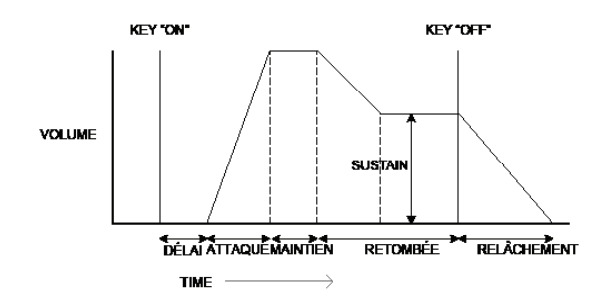

# Durée d'attaque

Règle le temps requis après l'enfoncement d'une touche pour passer du vo-lume nul au volume maximal.Ce paramètre peut servir à créer un son avec un fondu lent.

#### Durée de maintien

De nombreux synthétiseurs ne sont pas dotés de ce paramètre, mais il est disponible dans le Summit. Il définit la durée pendant laquelle le volume d'une note est maintenu à son niveau maximal après la durée d'attaque, avant d'amorcer le déclin du vo-lume défini par la durée de retombée.

#### Durée de retombée

Règle le temps requis pour que le volume retombe du volume maximal initial au niveau défini par la commande Sustain lorsqu'une touche est maintenue enfoncée.

#### Niveau de sustain

Ce paramètre est différent des autres contrôles d'enveloppe, car il définit un niveau plutôt qu'une période de temps. Il spécifie le niveau du volume auquel l'enveloppe est maintenue tant que la touche est enfoncée, après l'expiration de la durée de retombée.

#### Durée de relâchement

Règle le temps requis pour que le volume tombe du niveau de sustain au niveau zéro après le relâchement de la touche. Ce paramètre peut servir à créer des sons ayant une qualité de « fondu ».

#### Durée du délai

Il est à noter que le schéma inclut également une autre phase initiale, le Delay (délai). Cela désigne le temps requis pour que la durée d'attaque, et donc la totalité de la séquence AHDSR, soit initiée après que la touche ait été frappée. Il s'agit d'une autre phase d'enveloppe dont les autres synthétiseurs ne sont généralement pas dotés, mais qui est disponible dans le Summit. L'ajout d'une durée de délai incite à renommer la séquence de l'enveloppe DAHDSR par souci d'exhaustivité (bien que de nombreux utilisateurs conti-nueront de s'y référer en utilisant le terme plus traditionnel d'ADSR).

# La plupart des synthétiseurs modernes peuvent produire plusieurs enve-loppes.

Le Summit dispose de trois Générateurs d'enveloppe : Le générateur Amp Env dispose d'un jeu dédié de commandes ADSR maté-rielles (les commandes Delay et Hold sont contrôlées séparément via le me-nu),est est toujours appliqué à l'amplificateur pour former le volume de chaque note jouée, comme détaillé ci-dessus. Les deux Enveloppes de modulation (Mod Env 1 et Mod Env 2) partagent un jeu identique de commandes avec un interrupteur d'attribution sélection-nant l'enveloppe à contrôler. Les enveloppes de modulation peuvent être utilisées pour altérer de façon dynamique d'autres sections du synthétiseur pendant la durée de vie de chaque note. Les générateurs Mod Env du Summit peuvent servir, par exemple, à modifier la fréquence limite du filtre, ou la largeur d'impulsion des sorties d'onde car-rée des oscillateurs.

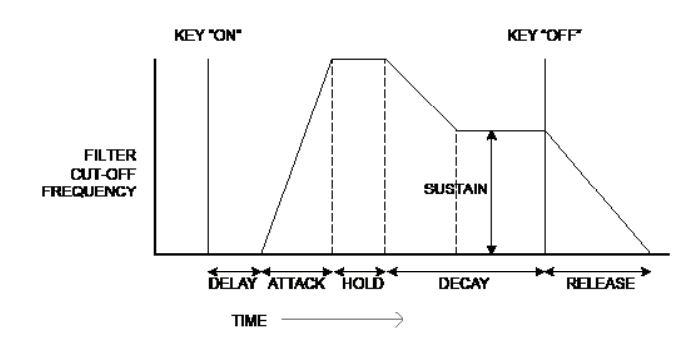

# LFOs

Comme les générateurs d'enveloppe, la section des LFO (oscillateur à basse fréquence) d'un synthétiseur est un modulateur. Ainsi, à défaut de faire partie intégrante de la synthèse du son, cette section sert à changer (ou moduler) les autres sections du synthétiseur. Dans le Summit, les LFO peuvent servir, par exemple, à modifier le pitch de l'oscillateur ou la fréquence limite du filtre, ainsi que de nombreux autres paramètres.

La plupart des instruments musicaux produisent des sons qui varient dans le temps, tant en termes de volume que de pitch et de timbre. Parfois, ces variations peuvent être très subtiles, mais contribuent grande-ment à caractériser le son final.

Alors qu'une Enveloppe sert à contrôler la modulation d'une note sur sa du-rée de vie, la modulation produite par les LFO utilise une forme d'onde ou un motif cyclique se répétant. Comme susmentionné, les oscillateurs produisent une forme d'onde cons-tante pouvant prendre la forme d'une onde sinusoïdale, triangulaire, etc. se répétant. Les LFO produisent également des sondes, mais à une fréquence qui est généralement trop basse pour que le son produit soit directement perceptible par une oreille humaine. Comme pour une enveloppe, les formes d'onde produites par les LFO peu-vent être transmises à d'autres parties du synthétiseur afin de créer les chan-gements sonores souhaités dans le temps - ou les « mouvements ». Le Summit dispose de quatre LFO, dont deux sont entièrement indépen-dants, comportant leur propre jeu de commandes matérielles. Tous les LFO peuvent être utilisés pour moduler différentes sections du syn-thétiseur et peuvent fonctionner à différentes vitesses.

Imaginez que cette onde à très basse fréquence soit appliquée au pitch d'un oscillateur. Le résultat est que le pitch de l'oscillateur augmente progressivement au-dessus de son pitch original et retombe en dessous de ce même pitch. Cela pourrait simuler, par exemple, un violoniste déplaçant l'un de ses doigts vers le haut et vers le bas de la corde en utilisant son archet. Ce mouvement subtil du pitch vers le haut et le bas est désigné par effet « Vibrato ».

La forme d'onde souvent utilisée pour un LFO est une onde triangulaire.

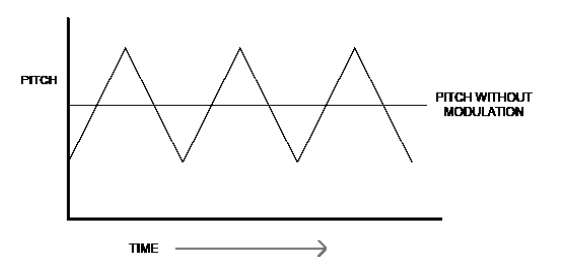

De même, s'il était nécessaire que le même signal du LFO module la fré-quence limite du filtre au lieu du pitch de l'oscillateur, cela produirait un effet vacillant désigné par « wah wah ».

#### Résumé

Un synthétiseur peut être décomposé en cinq blocs principaux produisant ou modifiant (modulant) des sons :

- Les oscillateurs qui produisent des ondes à divers pitches.
- 2. Les tables de mixage qui mélangent les sorties des oscillateurs (et y ajoutent du bruit ainsi que d'autres signaux).
- 3. Les filtres qui suppriment certaines harmoniques pour changer le caractère ou le timbre d'un son.
- L'amplificateur contrôlé par un générateur d'enveloppe qui modifie le volume d'un son dans le temps, lorsqu'une note est jouée.
- 5. Les LFO et enveloppes que l'on peut utiliser pour moduler l'un des éléments ci-dessus.

Tout le plaisir d'un synthétiseur consiste à essayer les divers sons prédéfinis en usine (patches) et à en créer de nouveaux. Rien ne remplace l'expérience pratique. Les expériences de réglage des diverses commandes du Summit conduisent une meilleure compréhension de la manière dont diverses sections d'un syn-thétiseur modifient et contribuent à former de nouveaux sons. Les connaissances acquises dans ce chapitre et la compréhension de ce qu'il se passe concrètement dans le synthétiseur lorsque de légères modifications sont apportées via les boutons et les interrupteurs permettront de faciliter le processus passionnant de création de nouveaux sons. Amusez-vous !

# **SUMMIT: SCHÉMA SYNOPTIQUE SIMPLIFIÉ**

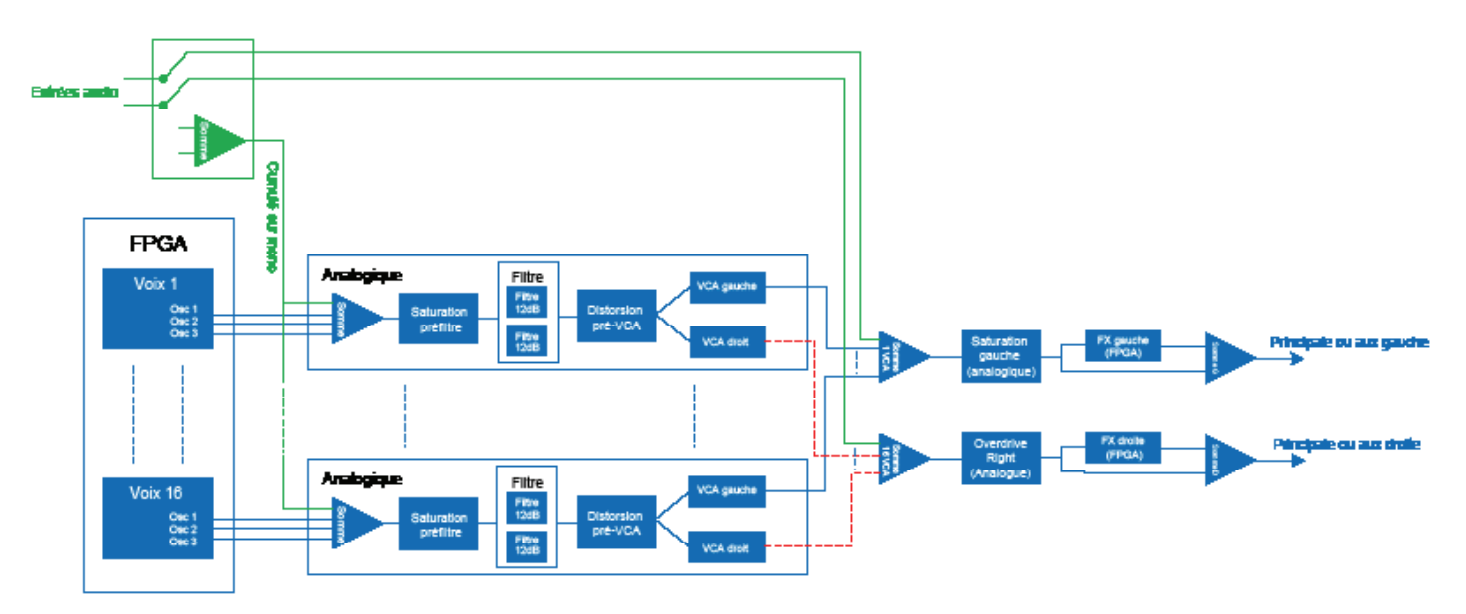

L'architecture du Summit comprend essentiellement deux synthétiseurs complets, identiques, mais entièrement séparés avec un seul jeu de com-mandes. Selon le type de patch utilisé, simple ou multiple, les deux synthétiseurs fonc-tionnent de manière identique avec chaque contrôle affectant le même pa-ramètre dans les deux synthétiseurs simultanément (Single patches), ou fonctionnent différemment pour produire les parties A et B d'un Multi patch, chaque commande affectant son paramètre dans un seul des deux synthéti-seurs à la fois.

Chacune des deux parties du Summit utilise huit voix séparées qui sont trai-tées indépendamment sur toute la chaîne de signal restante. Les voix sont synthétisées numériquement dans une matrice prédiffusée programmable par l'utilisateur (FPGA) utilisant des oscillateurs à contrôle nu-mérique qui fonctionnent à un débit d'horloge extrêmement élevé et pro-duisent des formes d'onde qui ne peuvent pas être distinguées de celles utilisant la synthèse analogique traditionnelle.

Chaque voix est un mélange des sorties des trois oscillateurs ; lorsque vous réglez l'une des commandes 38, 39 ou 40 de niveau de l'oscillateur, cela revient à régler le niveau des huit voix simultanément. Les éléments subséquents de la chaîne de traitement de signal font intégralement partie du domaine analogique. Il est à noter qu'un degré de distorsion peut être ajouté en plusieurs endroits – avant le filtre (Overdrive 62 ),après le filtre (FltPostDrv dans le menu Voice)et après la cumulation finale des voix (Distortion Level 68 ). L'effet sonore peut être très différent dans chaque cas.

Il est à noter que les effets temps-domaine (FX), chorus, délai et réverbéra-tion, sont également produits numériquement dans le FPGA. Les effets stéréo envoyés dans la section de traitement FX proviennent de la zone post-VCA principale de sorte que toutes les distorsions ajoutées aux signaux sont traitées par le FX. Le signal de retour FX est rajouté au même point du parcours de signal.

# External inputs

Le Summit dispose également d'une paire d'entrées audio (voir  $(10)$  à la page 9): elles permettent de connecter les sources audio externes, par ex., à partir des autres modules du synthétiseur, puis d'utiliser les capacités étendues de traitement du Summit pour traiter leurs sources. Les deux prises jack de ¼ po. sont dédiées aux signaux gauches et droits d'une paire stéréo, mais vous ne pouvez connecter une source mono à l'entrée GAUCHE si vous le souhaitez.

La page 3 du menu Voice active ces entrées et permet de choisir si les signaux externes connectés doivent être mixés avec chacune des 16 voix à l'entrée de la section de filtre analogique, ou doivent être ajoutés au son de synthéti-seur « post-VCA », en sortie de la section de filtre. La première option, – PreFilt dans le menu, ajoute effectivement les signaux externes aux sons du Summit produits en interne ; ils seront donc soumis au même traitement de signal que les sons natifs du synthétiseur, notamment la saturation préfiltre analogique et la distorsion pré-VCA.

La deuxième option du menu– PostFilt permet de router les signaux externes directement à la section FX du Summit où ils peuvent être ajoutés aux sons natifs du synthétiseur ou être affectés exclusivement de l'une des sections FX : cette sélection est effectuée à la page C du menu Settings. Le fait qu'il soit possible de router les sections FX vers les sorties principales ou les sorties auxiliaires permet d'ajouter les effets FX aux signaux externes de façon entièrement indépendante de toutes les fonctions du synthétiseur.

# **LE SUMMIT EN DÉTAIL**

Dans ce chapitre du manuel, chaque section du synthétiseur est décrite en détail. Les sections sont disposées suivant le « parcours de signal » (voir le schéma synoptique ci-dessus). Dans chaque section, les commandes physiques de surface sont décrites en premier, puis un guide de référence du menu d'affichage en lien avec la sec-tion est fourni. En général, les menus présentent les paramètres de « contrôle affiné » aux-quels l'accès est le moins nécessaire. La « valeur initiale » donnée pour chaque paramètre est celle du patch initial d'usine : elle varie lorsqu'un autre patch est chargé.

#### **REMARQUE**

En raison de l'architecture bitimbrale, la description de chaque contrôle et de chaque menu est applicable aux deux parties d'un Multi patch. Les descriptions peuvent être considérées comme applicables de manière équivalente à la partie A ou à la partie B, bien que les réglages soient effec-tués au niveau d'une partie à la fois, sauf si la commande MULTIPART CON-TROL soit définie sur Both.

Nous insistons sur le fait que rien ne remplace l'expérience. Le réglage les contrôles et la modification des paramètres individuels ainsi que l'écoute des différents patches vous en apprendra davantage sur les effets de chaque paramètre que tout ce guide d'utilisation. En particulier, nous vous encourageons à observer l'effet que la variation d'un paramètre a sur les divers patches. Vous constaterez qu'il existe des différences significatives entre les patches, selon la manière dont le son est produit.

#### Voix

Le Summit est un instrument polyphonique bitimbral à 16 voix . Le terme « polyphonique » signifie essentiellement que vous pouvez jouer plusieurs notes sur le clavier et que chaque note enfoncée produit un son. Le terme « bitimbral » signifie que les patches du Summit sont composés de deux parties distinctes qui peuvent être réglées par l'utilisateur comme si elles n'en formaient qu'une, ou comme si elles étaient entièrement indépen-dantes. Lorsque vous sélectionnez Single patch, le Summit devient un synthétiseur unique à seize voix. En mode Multi patches, vous bénéficiez toujours de seize voix, mais huit d'entre elles sont assignées à la production de la partie A, et huit à la partie B.

Quand vous jouez, chaque note est assignée à une ou plusieurs voix, et comme le Summit prend en charge huit voix par partie, vous manquerez plus probablement de doigts que de voix ! Mais cela dépend du nombre de voix assignées à chaque note (voir le paramètre Unison dans le menu Voice à la page 23). Toutefois, si vous contrôlez le Summit à partir d'un séquenceur MIDI ou d'un DAW, il est possible qu'une saturation se produise : les séquenceurs n'ont pas les mêmes contraintes que l'homme en termes de nombre fini de doigts. Bien que cela se produise peu fréquemment, il arrive parfois que les utilisa-teurs se retrouvent dans une situation désignée par « voice stealing ».

L'alternative à la voix polyphonique est la voix monophonique. Dans le cas de voix monophonique, une seule note à la fois est jouée ; une pression sur une deuxième touche en maintenant la première enfoncée en-traîne l'annulation de la première et joue la deuxième, ainsi de suite. La dernière note est toujours la seule que vous entendez. Les premiers synthétiseurs étaient tous de type mono et si vous tentez de reproduire le son d'un synthétiseur analogique des années 70, vous choisirez peut-être de régler la voix sur mono du fait que le mode impose une certaine restriction sur le style de jeu qui apportera plus d'authenticité.

Chacun des deux synthétiseurs du Summit peut disposer de son propre mode de polyphonie : La sélection de divers Multi patches d'usine vous per-mettra de constater que certains créent la partie A en utilisant un mode, et la partie B en utilisant un autre mode. D'autres patches utilisent le même mode pour les deux parties.

La sélection par partie du mode de polyphonie du Summit est faite avec le bouton Voice Mode 48 . D'autres paramètres de voix et de Glide peuvent être réglés dans le menu Voice (voir ci-contre), qui comprend également des paramètres liés à certaines autres fonctions du synthé.

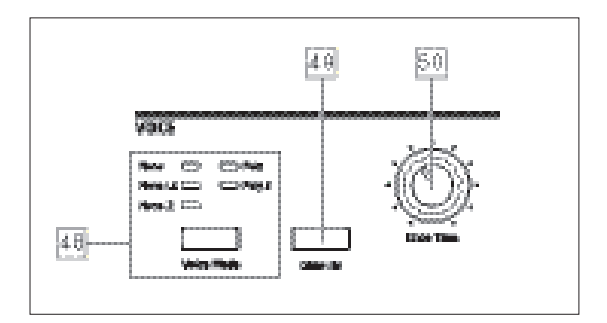

Comme les noms l'indiquent, trois des modes possibles sont mono, et deux sont polyphoniques

- 1. Mono Il s'agit d'un mode monophonique standard ; une seule note est jouée à la fois, et la règle de la « dernière jouée » s'applique : si vous jouez plus d'une touche, seule la dernière touche enfoncée sera entendue. Les mêmes voix sont utilisées pour chaque note : cela signifie que chaque note jouée réactivera les voix même si la note précédente joue encore. Lorsque la commande Glide est activée, un glissando se produit toujours entre les notes successives.
- 2. Mono 2 Ce mode fonctionne de la même manière que le mode Mono, sauf que les voix sont assignées « en rotation » à mesure que chaque note est jouée. Contrairement à Mono ou Mono G, ce mode a pour effet (selon la vitesse de jeu) de permettre à chaque note de compléter son enveloppe individuelle. Le principal avantage du mode voix Mono 2 apparaît lorsque des enveloppes sont utilisées avec une longueur de phase d'attaque significative : l'enveloppe est toujours réinitialisée lorsqu'une nouvelle touche est enfon-cée. Les générateurs d'enveloppes analogiques ne fonctionnent pas sur ce prin-cipe, mais c'est le cas de nombreux générateurs d'enveloppes numériques.
- 3. MonoLG LG signifie Legato Glide. Il s'agit d'un mode mono alternatif différent du Mono par la façon dont le Glide et le Pré-Glide fonctionnent. En mode MonoG, le Glide et le Pré-Glide ne fonctionnent que si les touches sont jouées en style legato, c'est-à-dire avec un chevauchement de notes ; jouer des notes séparément ne produit pas d'effet de glide Comme pour le Mono, les mêmes voix sont réutilisées pour chaque note.
- 4. Poly En mode polyphonique, il est possible de jouer simultanément jusqu'à 16 voix d'un Single patch : selon le nombre de voix assignées dans le patch, cela signifie que vous pouvez jouer jusqu'à 16 notes simultanément (vous n'aurez alors pas assez de doigts, mais un séquenceur MIDI externe est pro-bablement capable de le faire !). Si vous jouez la même note de manière répétée, chaque note sera affectée d'une voix différente et vous entendrez les enveloppes individuelles de chaque note.
- 5. Poly2 Dans ce mode polyphonique alternatif, le fait de jouer les mêmes notes implique l'utilisation des mêmes voix, celles-ci étant réactivées par de nouvelles notes. Cela peut modifier le comportement du voice stealing. Par exemple, en mode Poly, lorsque vous jouez des formes d'accord avec des notes similaires (par ex., Amin7 à Cmaj), les notes C, E et G seront jouées deux fois, ainsi que les notes A et B, pour un total de huit voix. Si, par contre, vous jouez une mélodie, une voix du premier accord sera vo-lée : cela pourrait être le A le plus bas. En mode Poly 2, le C, le E et le G ne seront joués qu'une fois, ce qui laissera trois voix libres pour une mélodie.

L'effet des différents modes de polyphonie peut être très subtil, selon le patch utilisé et le style de jeu. Nous vous recommandons de faire des essais !

#### Glide

La fonction Glide fait en sorte que les notes jouées de façon séquentielle glissent de l'une à l'autre plutôt que de passer d'un pitch à un autre. Pour l'activer ce mode, appuyez sur le bouton Glide On 49. Le synthétiseur se souvient de la dernière note jouée par Voix et le glide, vers le haut ou le bas, débute en partant du pitch de la dernière voix activée même après que la touche ait été relâchée. La durée du glide est définie par la commande Glide Time 50 : tla durée maximale de glide disponible est d'environ 5 secondes.

Le glide est principalement concu pour être utilisé en mode Mono dans lequel il est particulièrement efficace. Il peut également être utilisé dans les modes Poly, mais son fonctionnement peut être légèrement imprévisible, car le glide est celui de la note précédente utilisée par la voix désormais assignée à la note actuellement jouée. Cela peut être particulièrement évident dans le cas des accords. Il est à noter que le paramètre PreGlide (page 2 du menu Voice) doit être réglé sur zéro pour que le glide soit opérationnel.

# Le menu Voice

Appuyez sur Voice 9 pour ouvrir le menu Voice. Il se compose de quatre pages : Les pages 1 et 2 contiennent les paramètres de voix et les pages 3 et 4 con-tiennent divers autres paramètres du synthétiseur (décrits ici par souci de cohérence logique).

Page 1 du menu Voice

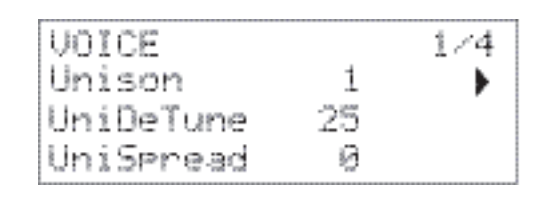

Valeur

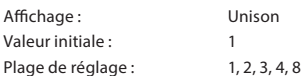

Unison peut être utilisé pour « épaissir » le son en assignant des voix supplé-mentaires (jusqu'à un maximum de huit) pour chaque note. Il est à noter que le « réservoir » de voix est limité et contient plusieurs voix assignées ; la capacité polyphonique de la partie active peut être réduite. Avec quatre voix par note, seules deux notes peuvent être jouées ensemble de façon entièrement polyphonique et, si d'autres notes sont jouées, le « voice stealing » est implémenté et la première note est annulée. Lorsque le paramètre Unison est défini sur 8, la partie actuellement sélec-tionnée du Summit devient un synthétiseur monophonique à plusieurs voix.

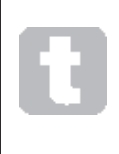

Si la limitation imposée sur la polyphonie par Unison Voices est restrictive et les oscillateurs sont réglés sur Dent de scie, un effet semblable peut être obtenu en utilisant les paramètres SawDense et DenseDet dans le menu Oscillateur. (En fait, certains des patches d'usine utilisent cette technique.) SawDense et DenseDet n'ont aucun impact sur la polyphonie. polyphony.

# Désyntonisation des voix

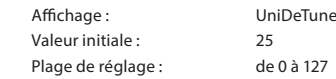

Unison Detune n'est efficace que lorsque Unison est défini sur une valeur autre que 1. Le paramètre détermine le degré de désyntonisation de chaque voix par rap-port aux autres ; la désyntonisation est généralement souhaitable, car l'ajout de voix supplémentaires « identiques » a beaucoup moins d'effet.

# Balance des voix

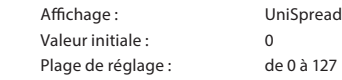

UniSpreadvous donne une méthode pour contrôler comment les voix séparées sont disposées dans l'image stéréo. lorsque UniSpread est défini sur zéro, toutes les voix sont balancées de façon centrale, fournissant effectivement une image mono. À mesure que la valeur de UniSpread augmente, les voix multiples sont graduellement balancées à gauche et à droite, les voix impaires à gauche et les voix paires à droite.

#### Schérna de placement d'image stéréo pour unison 4 voix avec UniSpreadaugmenté.

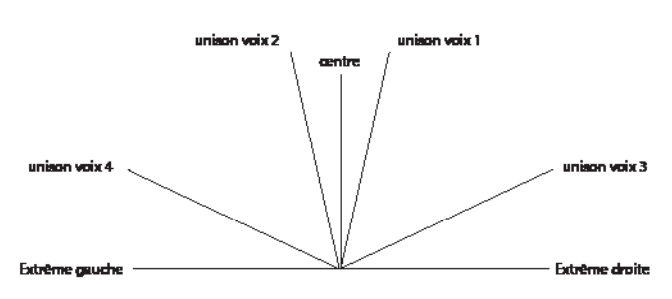

#### Schéma de placement d'image stéréo pour unison 4 voix avec UniSpreadaupmenté.

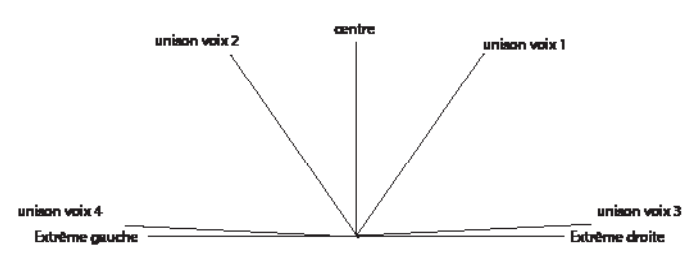

Il est à noter que UniSpread est toujours actif même si les voix unison sont définies sur 1 : dans ce cas, lorsqu'une note est jouée seule, elle est placée en position centrale dans l'image stéréo, alors que si plusieurs notes sont jouées, cela entraîne une balance gauche - droite, selon que la voix utilisée est associée à un numéro impair ou pair. L'utilisation selon ce principe permet d'obtenir les meilleurs résultats avec des quantités modérées d' UniSpread.

#### Page 2 du menu Voice:

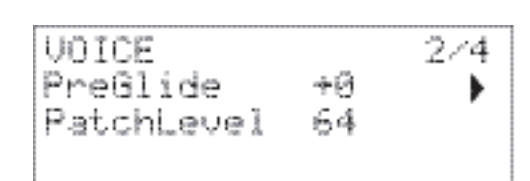

Pre-Glide

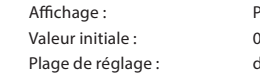

**PreGlide** Plage de réglage : de -12 à +12

S'il est défini sur une valeur autre que zéro, le Pré-Glide supplante le Glide, bien qu'il utilise le paramètre de contrôle Glide Time 50 pour établir sa durée. Il est à noter que le bouton Glide On 49 doit être sélectionné pour que le Pré-Glide fonctionne. PreGlide est étalonné en demi-tons et chaque note jouée débute sur une note chromatiquement liée jusqu'à atteindre un octave au-dessus (valeur = +12) ou au-dessous (valeur = -12) de la note correspondant à la touche enfoncée et glissera vers la note « cible » sur une période de temps définie par la commande Glide Time control. Cette procédure diffère du Glide dans le sens où, par exemple, deux notes jouées successivement ont chacune leur propre Pre-Glide lié aux notes jouées et aucun glissement n'est appliqué « entre » les notes.

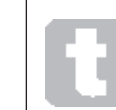

Bien que l'utilisation du Glide ne soit pas recommandée dans les modes Poly, cette restriction ne s'applique pas au Pre-Glide qui peut être très efficace avec des accords complets.

#### Patch Level

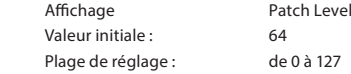

Il s'agit d'un contrôle supplémentaire d'équilibrage de niveau dont le para-métrage est enregistré avec le patch. Cela permet de régler le volume général de chaque patch de sorte que tous les patches utilisés sont au niveau souhaité. Avec une valeur de 0, le volume du patch est réduit de moitié ; avec une va-leur de 127, il est doublé.

Page 3 du menu Voice:

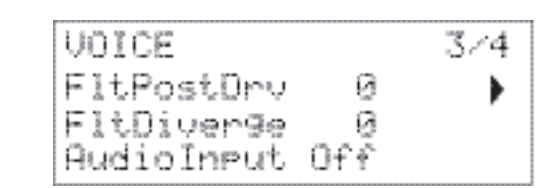

#### Distorsion post-filtre

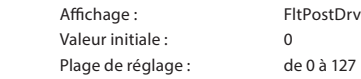

Ce paramètre contrôle le degré de distorsion préenveloppe ajouté au son après le filtre, mais (et c'est essentiel) avant l'amplificateur. Ainsi, cette distorsion reste constante lorsque l'amplification est progressi-vement ouverte et fermée par l'enveloppe d'amplitude, à la différence de celle ajoutée par la commande de DISTORTION Level de la section Effets [68] qui suit l'amplificateur dans la chaîne de signal. Il est également à noter que cette distorsion est distincte de celle résultant de l'ajustement de la commande Overdrive [62] dans la section de filtre : elle n'est appliquée qu'aux fréquences passant les filtres, alors que la saturation de filtre applique la distorsion au spectre complet de la fréquence avant le filtre.

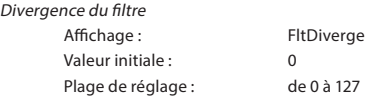

Ce paramètre recrée l'effet subtil du mauvais étalonnage du filtre constaté sur les premiers synthétiseurs analogiques. Le filtre pour chaque voix est délibérément désyntonisé d'une quantité fixe et différente. L'effet est plus important lorsque le filtre est proche de la résonance.

Affichage : AudioInput Valeur initiale : Off Plage de réglage : Off, PreFilt, PostFilt

Une fonctionnalité audio stéréo provenant d'un équipement externe raccordé aux entrées externes 10 peut être intégrée dans les canaux de traitement du signal de chaque synthétiseur soit avant (PréFilt), soit après (PostFilt) la section du filtre. Lorsqu'un Multi patch est sélectionné, vous pouvez sélectionner indépen-damment du reste la façon dont le signal externe est routé soit vers la partie A, soit vers la partie B, soit les deux. Il est à noter qu'aucun signal audio externe n'est produit si le VCA n'est pas activé. Si aucune note n'est jouée, le VCA n'est pas ouvert par le clavier et aucun audio ne peut passer.

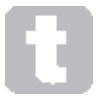

Lorsque le Summit est utilisé pour traiter l'audio externe de la même façon que vous utilisez un processeur FX, vous pouvez refuser les entrées de la table de mixage (oscillateurs, bruit et modulateur en anneau) de sorte que leurs sons ne sont pas combinés avec le signal d'entrée externe. Si vous tenez une note active et appuyez sur la touche Latch, le VCA reste ouvert en permanence,

permettant ainsi le traitement constant du signal externe.

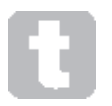

Lorsque le Summit est utilisé pour traiter l'audio externe, il est important de ne pas oublier que le nombre de voix maintenues ouvertes peut affecter le niveau d'entrée de l'audio externe. Plus il y a de voix maintenues ouvertes, plus il y a d'« instances » du signal externe passant dans le traitement du synthétiseur. Cependant, si le nombre de voix utilisées est trop important, cela peut

pro-voquer un découpage indésirable du niveau. Pour obtenir les meilleurs résultats, vous devez faire plusieurs tentatives : une ou deux notes fournissent souvent un signal suffisant pour le traitement.

Il est à noter que les entrées audio externes peuvent aussi être routées vers la section FX. Ce routage est complètement indépendant de celui activé par AudioInput, et peut être activé dans le menu Settings. Voir page 42.

# Page 4 du menu Voice

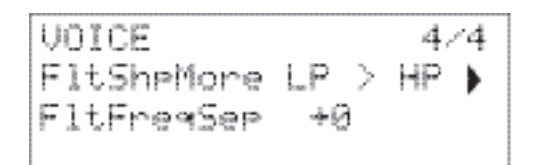

Options du filtre Dual

Affichage: FltShpMore Valeur initiale : LP > HP

Plage de réglage : LP > HP, LP > BP, HP > BP, LP + HP, LP + BP,  $HP + BP$ ,  $LP + LP$ ,  $BP + BP$ ,  $HP + HP$ 

Comme expliqué dans la description de la section Filtre (voir page 27), S le Summit offre deux filtres séparés, chacun desquels pouvant être configuré en passe-bas, passe-bande et passe-haut par la commande Shape 58 de la section Filtre. Pour les trois réglages LP, BP et HP, la commande de Slope 59 insère un filtre simple (24dB), ou deux filtres identiques en série (24 dB) sur le trajet du signal. Lorsque Slope est défini sur Dual, la page du menu Voice ci-dessus s'affiche et Slope est fixée sur 12dB.

Le paramètre FltShpMore offre neuf autres combinaisons pour les deux filtres. Les trois premières, celles incluant un symbole « > » comprennent deux filtres différents en série alors que les six autres, celles incluant un symbole « + », placent deux filtres en parallèle. Il est à noter que, dans le cas des configurations parallèles, les deux filtres peuvent être du même type. Ces options à filtre double permettent une flexibilité des sections de filtre nettement améliorée par rapport aux modèles conventionnels employant un filtre unique configurable. Lorsque la commande principale Frequency 60 continue d'ajuster la fréquence limite (ou centrale) des deux filtres, le deuxième paramètre sur cette page, FltFreqSep, permet d'avoir deux fréquences limite (ou centrale) différentes ou « séparées ».

Les combinaisons en série ou en parallèle des deux filtres entraînent des ré-ponses de fréquence globale radicalement différentes. Avec les filtres en série, l'effet combiné est soustractif : autrement dit, le contenu en harmonique du signal après le premier filtre est déjà réduit par son action et sera ultérieurement réduit par le second. TPar conséquent, les fréquences sont supprimées par les deux filtres. Inversement, les effets combinés des filtres en parallèle peuvent être consi-dérés comme additifs/5931>, car le même signal est appliqué aux deux filtres de sorte que les fréquences éliminées par un filtre peuvent passer l'autre filtre, selon leur type et les fréquences limite (ou centrales). En général, la combinaison des filtres en parallèle est susceptible de produire une forme de réponse présentant un pic ou un creux entre les fréquences des deux filtres, mais la combinaison de deux filtres différents permet de créer une vaste gamme de formes. La valeur du paramètre de « séparation », FltFreqSep (voir ci-dessous), a également un effet majeur sur la réponse de fréquence résultante"

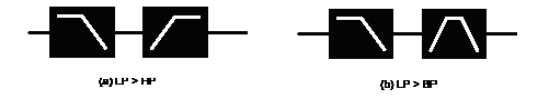

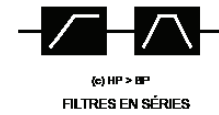

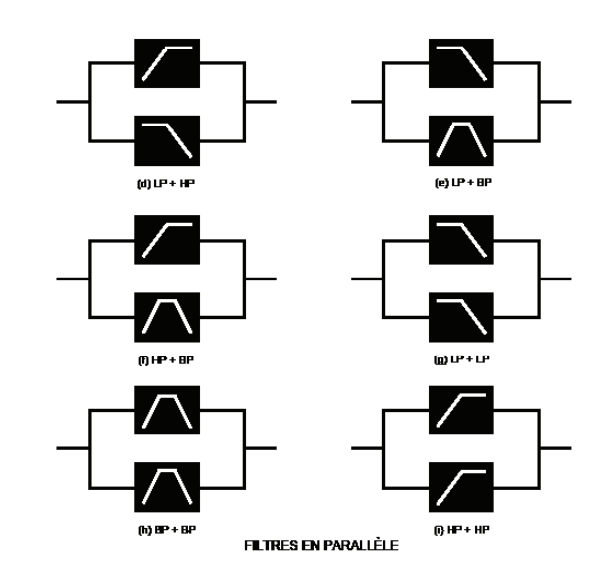

Séparation de la fréquence du filtre

Affichage : FltFreqSep Valeur initiale : 0

Plage de réglage : de -64 à +63

Deux filtres configurés en série ou en parallèle, en sélectionnant les options à double filtre, peuvent avoir des fréquences différentes. La différence (ou séparation) des deux fréquences de filtre est réglée au moyen du paramètre FltFreqSep. Lorsque la séparation est nulle, les deux filtres ont la même fréquence. Les valeurs positives de FltFreqSep abaissent la fréquence du premier filtre, mais augmente celle du deuxième filtre, « séparant » ainsi les courbes de réponse des deux sections du filtre. L'inverse s'applique avec les valeurs négatives : la fréquence du premier filtre augmente alors que celle du deuxième filtre diminue, de sorte que les fré-quences « se croisent ».

L'effet audible de ces options dépendra largement des deux types de filtre sélectionnés par FltShpMore. Le « premier » et le « deuxième » filtres mentionnés au paragraphe précédent sont ceux énumérés dans les paramètres FltShpMore par exemple, avec FltShpMore défini sur HP + BP, le « premier » filtre sera de type passe-haut et le « deuxième » filtre de type passe-bande.

Dans toutes les options à filtre double, la réponse en termes de fréquence résultant de la combinaison présentera deux points de fonctionnement si FltFreqSep est défini sur une valeur différente de zéro, donnant ainsi des fréquences différentes pour les deux filtres. Le paramètre Frequency règle la combinaison globale du filtre indépendam-ment de la séparation, mais elle maintient le « décalage » entre les deux fré-quences limites (ou centrales), sous forme d'une valeur d'octave constante, selon les variations.

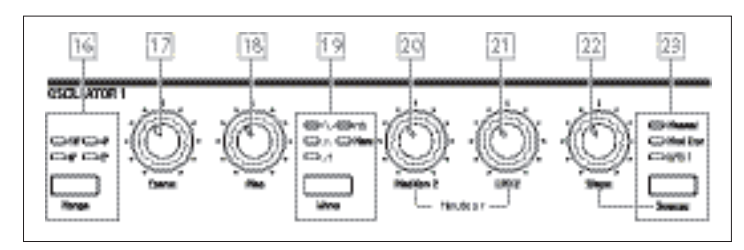

La section Oscillateur de chacun des deux synthétiseurs du Summit est consti-tuée de trois oscillateurs identiques, chacun disposant de son propre jeu de commandes. En conséquence, les descriptions suivantes s'appliquent également à n'importe lesquels des oscillateurs.

# Forme d'onde de l'oscillateur

Le bouton Wave 19 permet de sélectionner l'une des cinq options de forme d'onde : quatre correspondent aux ondes fondamentales courantes, The Sinusoidale, Triangulaire, ٣ Dents de scie (ascendantes) et  $\Box$  Carrées/Pulsées. La cinquième option, more, permet de sélectionner une forme d'onde parmi une gamme de 60 tables d'onde accessibles via le paramètre WaveMore pdans le menu Osc. Les voyants LED confirment l'option de forme d'onde actuellement sélec-tionnée. Il est à noter que l'écran passe immédiatement au menu Osc affichant le paramètre WaveMore de l'oscillateur réglé, dès que l'option more est sélectionnée. (voir xxx).

#### Pitch de l'oscillateur

Les trois commandes Range 16, Coarse 17 et Fine 18 définissent la fréquence fondamentale (ou pitch) de l'oscillateur. Le bouton Range permet d'effectuer une sélection à l'aide d'unités « organ-stop » dans lesquelles la fréquence la plus basse est de 16' et la plus élevée de 2'. Chaque redoublement de la longueur d'arrêt divise par deux la fréquence et abaisse ainsi d'une octave le pitch d'une note jouée sur la même position du clavier. Lorsque le paramètre Range est réglé sur 8', le clavier se trouve à la hauteur d'un diapason standard de concert avec le do médian au centre. Les voyants LED confirment la longueur d'arrêt actuellement sélectionnée.

Les encodeurs rotatifs Coarse andet Fine ajustent le pitch sur une plage de 1 octave et de 1 demi-ton respectivement.

L'écran OLED affiche la valeur de paramétrage en demi-tons (12 demi-tons = 1 octave) pour l'option Coarse, et en centièmes (100 centièmes = 1 demi-ton) pour l'option Fine.

Le Summit n'est limité ni aux intervalles « occidentaux » traditionnels de note ni à l'échelle de tempérament égal standard. Vous pouvez reprogrammer le clavier de presque toutes les manières en utilisant les Tuning Tables ; celles-ci sont décrites en détail en page 26.

#### Modulation de hauteur

Il est possible de faire varier la fréquence de chaque oscillateur en le modu-lant à l'aide de l'un des LFO (ou des deux), ou à l'aide de l'enveloppe Les deux commandes Pitch, Mod Env 2 Dept 20 et LFO 2 Depth 21 contrôlent la profondeur (ou l'intensité) des sources respectives de modulation. (De nombreuses autres possibilités de modulation du pitch sont disponibles via la Matrice de modulation – voir page 38.)

Chaque oscillateur présente une commande de profondeur destinée à la modulation via l'Enveloppe de modulation 2. L'ajout de modulation d'enveloppe peut produire des effets intéressants, notamment la modification du pitch de l'oscillateur sur toute la durée de la note jouée. Si la valeur du paramètre Mod Env 2 est définie à 30, cela entraîne un chan-gement de pitch correspondant à une octave pour le niveau maximal de l'enveloppe de modulation (par ex., si Sustain est au maximum). Les valeurs négatives inversent le sens de la variation du pitch ; autrement dit, le pitch descendra durant la phase d'attaque de l'enveloppe si la valeur du paramètre Mod Env 2 est négative.

Chaque oscillateur présente également une commande de profondeur desti-née à la modulation via le LFO 2. Lors de l'utilisation d'une forme d'onde triangulaire de LFO et que la vitesse du LFO définie n'est pas trop élevée ni trop basse, l'ajout de la Modulation LFO peut produire un agréable vibrato. Une forme d'onde du LFO en dents de scie ou carrée produira des effets plus dramatiques et insolites. Il est possible de faire varier le pitch de l'oscillateur à un maximum de cinq octaves, mais la commande de profondeur du LFO est étalonnée de sorte à produire une résolution plus fine avec des valeurs de paramétrage plus basses (moins de +12) généralement plus utiles en termes musicaux.

Les valeurs négatives du paramètre de Profondeur LFO 2 « inversent » la forme d'onde LFO de modulation. L'effet est plus évident avec les formes d'onde non sinusoïdales du LFO, par exemple, en cas de valeurs positives de Profondeur, une forme d'onde en dents de scie descendante provoque une diminution du pitch de l'oscillateur, puis une nette augmentation suivie d'une autre diminution, mais si la Profondeur présente une valeur négative, la variation de pitch est inversée.

#### Forme d'onde

Le Summit vous permet de modifier la forme d'onde sélectionnée, et par conséquent du contenu harmonique ainsi que du timbre du son produit. Il est possible de faire varier le degré de modification (ou de déviation par rapport à la forme d'onde d'origine) tant manuellement que comme modula-tion. Les sources de modulation disponibles avec les commandes en façade sont Env Mod 1 et LFO 1 ; toute autre source de modulation peut être sélectionnée à l'aide de la Matrice de modulation (voir page 38

Le bouton Source 23 assigne la commande Shape Amount 22 permettant de régler la quantité de modification de l'onde par l'une des trois sources. Il est à noter que les trois sources possibles, Manual, Mod Env 1 et LFO 1, peuvent être utilisées dans n'importe quelle combinaison, la valeur Shape de chacune étant différente : leur effet est cumulatif.

En mode Manual, le paramètre Shape permet d'appliquer une modification directe à la forme d'onde ; la plage de réglage varie de -63 à +63, la valeur 0 correspondant à une onde non modifiée. L'effet sonore du paramètre Shape dépend de la forme d'onde utilisée.

Lorsque l'onde sélectionnée est de forme sinusoïdale, une valeur non nulle de Shape provoque une asymétrie de l'onde sinusoïdale ayant pour effet l'ajout d'harmoniques supérieures. La modification du paramètre Shape en forme d'onde triangulaire et dents de scie entraîne également la variation de la forme d'onde et par conséquent du contenu harmonique.

Lorsque l'option Square/Pulse est sélectionnée comme forme d'onde, le paramètre Shape fait varier la largeur d'impulsion : une valeur de 0 produit une onde carrée 1:1. Le timbre de la sonorité tranchante d'une onde carrée peut être modifié en faisant varier la largeur d'impulsion, ou du rapport cyclique de la forme d'onde. Le réglage extrême dans le sens horaire ou antihoraire du paramètre Shape produit des impulsions positives et négatives très étroites caractes risé par une sonorité plus fine et « fluette » à mesure que la commande est avancée. Lorsque la valeur maximale est définie dans le sens antihoraire (valeur de paramètre -64), le rapport cyclique de l'onde carrée est de 0 % c'est-à-dire qu'elle est désactivée. En cas de variation d'un tel niveau, par ex. en ajoutant une modulation du LFO, il est possible d'ajouter un caractère rythmique à la forme d'onde de l'oscillateur.

orsque Wave 19 est réglé sur more, le paramètre Shape balaie la l'onde de la table d'onde (sélectionnée par le paramètre WaveMore dans le menu Osc) par interpolation sur les cinq indices de la table d'onde sélectionnée afin de produire un « morphage » des deux indices adjacents : l'effet sonore est très variable selon le patch actif et la table d'onde utilisée. Chaque table d'onde est une banque de cinq formes d'onde que l'utilisateur peut interpoler à l'aide de la commande Shape. Nous recommandons d'expérimenter les variations de Shape en utilisant dif-férentes formes d'onde et d'écouter leurs effets. Voir aussi l'option de menu WaveMore décrite ci-dessous.

La forme d'onde peut être davantage modulée à l'aide de Env Mod 1, de LFO 1 (ou des deux), la quantité de modification de chacun de ces paramètres étant réglable individuellement via Shape, selon la configuration de la Source. Avec les formes d'onde pulsée, l'effet sonore de la modulation du LFO dé-pend fortement de la forme d'onde du LFO et de la vitesse sélectionnée, alors que l'utilisation de la modulation d'enveloppe peut produire une bonne sonorité, le contenu harmonique de la note étant variable sur la durée.

#### Le menu des oscillateurs

Les paramètres supplémentaires suivants des oscillateurs sont disponibles dans le menu Osc. Chacun des trois oscillateurs dispose d'un menu de deux pages et les para-mètres disponibles sont identiques pour chaque oscillateur. Deux autres pages sont également disponibles (OSC COMN pages 1/8 et 2/8) et présentent des commandes de paramétrage communes aux trois oscillateurs.

# Pages communes aux oscillateurs :

Les paramètres disponibles sur les pages de menu communes affectent les trois oscillateurs. L'écran du menu par défaut est présenté ci-dessous :

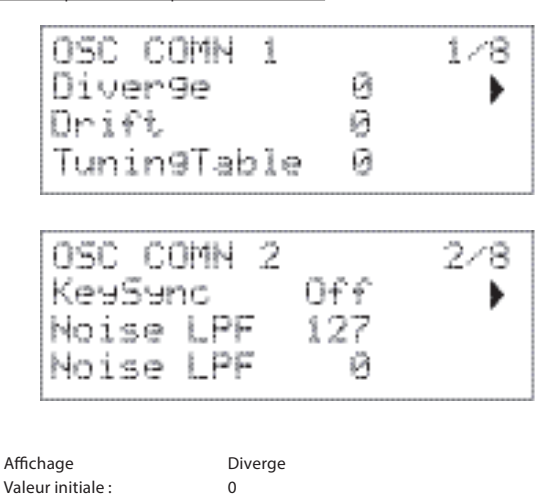

Chaque voix est générée par trois oscillateurs dans le FPGA, offrant au Sum-mit un total de 24 oscillateurs. La fonction Diverger applique de très petites variations du pitch indépendamment de chacun de ces 24 oscillateurs. Par conséquent, chaque voix dispose de sa propre caractéristique de syntoni-sation. Cela enrichit la qualité sonore et peut être utilisé pour donner de la vie au synthétiseur. Le paramètre définit le degré de variation.

Plage de réglage : de 0 à 127

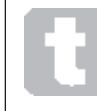

Diverge

Essayez de régler BandRange sur différentes valeurs pour chacun des trois oscillateurs. Cela peut produire des accords en triade intéressants lorsque la molette de pitch est déplacée.

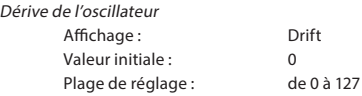

Le Summit dispose d'un oscillateur dédié à très basse fréquence pouvant être utilisé pour appliquer une très légère désyntonisation méandrique aux trois oscillateurs. Il est destiné à émuler la dérive de l'oscillateur des synthétiseurs analogiques traditionnels à contrôle de tension. En appliquant une quantité contrôlée de désyntonisation, les oscillateurs se décalent légèrement les uns par rapport aux autres et enrichissent le son d'un caractère plus « plein ». Contrairement à la fonctionnalité Diverger, l'effet de dérive change avec le temps.

# Table de syntonisation

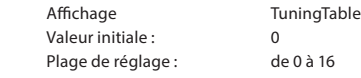

Le Summit fonctionne normalement selon la syntonisation d'un clavier de piano standard. Les données reliant les notes du clavier (ou à d'autres dispositifs de transmis-sion MIDI raccordés au Summit) aux intervalles du pitch d'oscillateur sont désignées par Tuning Table : la valeur par défaut est Table 0 et ne peut pas être modifiée. Le paramètre TuningTable permet de sélectionner l'une des 16 Tuning Tables que vous pouvez envoyer au Summit via Novation Components ou que vous pouvez créer vous-même. Voir les détails page 26 fpour connaître la méthode de création d'une Tuning Table. Il est à noter que les 16 Tuning Tables sont, à l'origine, des copies de la table de syntonisation 0, de sorte que leur effet n'apparaît pas clairement avant qu'une table différente soit créée.

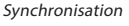

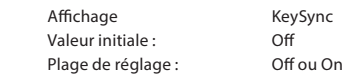

Lorsque le paramètre KeySync sest défini sur Off, les trois oscillateurs fonctionnent librement, et même lorsqu'ils sont précisément définis sur le même pitch il peuvent potentiellement ne pas fonctionner en phase. Cela n'a généralement aucune importance, mais en cas d'utilisation du Modu-lateur en anneau ou de la FM, l'effet de déphasage pourrait ne pas produire le résultat requis. Pour résoudre ce problème, il est possible de sélectionner le paramètre Key-Sync qui permet d'assurer que les ondes produites par les oscillateurs sont toujours générées au début d'un cycle, lorsqu'une touche est enfoncée.

# Filtre antibruit passe-bas Affichage NoiseLPF Valeur initiale : 127 Plage de réglage : de 0 à 127

En plus des trois oscillateurs, le Summit dispose également d'un générateur de bruit. Le bruit est un signal comprenant une vaste gamme de fréquences et est bien connu sous la forme d'un « sifflement ». Ce filtre antiparasite est de type passe-bas : la restriction de la largeur de bande du bruit modifie la caractéristique du sifflement ; pour ce faire, vous pouvez ajuster la fréquence limite du filtre. La valeur par défaut du paramètre de 127 définit le filtre comme « entière-ment ouvert ». Il est à noter que le générateur de bruit dispose sa propre entrée vers la table de mixage et, pour l'entendre de manière isolée, il est nécessaire d'augmen-ter son entrée ainsi que de diminuer les entrées de l'oscillateur. (Voir « Section de la table de mixage », page 27)

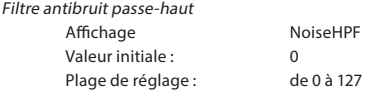

Ce filtre a la même fonction que NoiseLPF, mais il est équipé d'un filtre passe-haut qui permet de transmettre les valeurs les plus élevées du filtre à mesure que la valeur de ce paramètre est augmentée et de rejeter le contenu à basse fréquence du signal bruit. La valeur par défaut du paramètre de zéro définit le filtre comme « entière-ment ouvert ». Par conséquent, chaque voix dispose de sa propre caractéristique de syntoni-sation.

# Pages par oscillateur :

Les écrans du menu par défaut de l'oscillateur 1 sont les suivants :

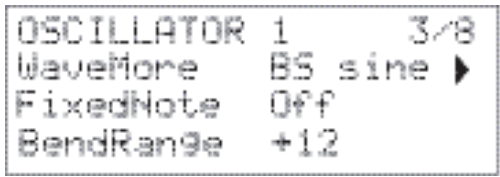

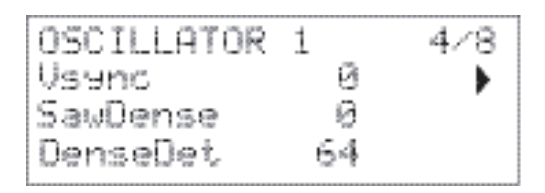

Autres formes d'onde

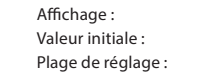

Affichage : WaveMore RS sine Voir la liste des tables d'onde à la page 45

Le Summit inclut un jeu étendu de tables d'onde permettant la production d'une palette de sons plus riche que celle des simples formes d'onde sinu-soïdales, triangulaires, en dents de scie et pulsées. Chaque table d'onde est constituée d'une banque de cinq formes d'onde personnalisées que l'utilisateur peut interpoler à l'aide de la commande Shape 22 . Le paramètre WaveMore sélectionne la table d'onde que l'oscillateur doit utiliser lorsque la paramètre Wave 19 est défini sur more. Le nom de la table d'onde apparaît sur la ligne 2 de l'écran et donne une indi-cation concernant la nature du son. Comme pour de nombreux autres aspects du Summit, l'expérimentation offrira aux utilisateurs une meilleure compréhension des tables d'onde, en particulier en ajustant la commande de Shape. Dans de nombreux cas, cela entraînera une modification drastique de la na-ture sonore de la forme d'onde sélectionnée.

Note simple fixe Affichage : FixedNote Valeur initiale : Off Plage de réglage : Désactivé, de C -2 à D # 5

Certains sons ne doivent pas nécessairement dépendre du pitch chroma-tique. À titre d'exemple, il est possible de citer certains sons de percussion (par ex., grosses caisses) et effets sonores, comme un pistolet laser. Il est possible d'assigner une note fixe à un patch, de sorte que n'importe quelle note jouée sur une touche d'un clavier produise le même son. Le pitch sur lequel le son est basé peut être une note en demi-ton dans une plage de plus de huit octaves. Lorsque le paramètre est défini sur Off, le comportement du clavier est nor-mal. S'il est réglé sur une valeur différente, chaque touche joue le son correspon-dant à la valeur.

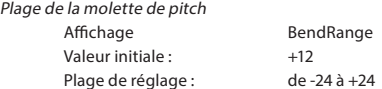

La molette de pitch du clavier peut faire varier le pitch de chacun des trois oscillateurs jusqu'à deux octaves vers le haut ou vers le bas: BendRange peut avoir une valeur différente pour chaque oscillateur. Les unités sont en demi-tons : par conséquent, pour une valeur par défaut de +12, le déplacement de la molette vers le haut augmente le pitch des notes jouées d'une octave ; le déplacement vers le bas le diminue. Le réglage du paramètre sur une valeur négative a pour effet d'inverser le sens de fonctionnement de la molette de pitch. Vous constaterez que la valeur de paramètre d'un grand nombre de patches d'usine est définie sur +12, offrant ainsi une plage de molette de pitch de ±1 octave, ou de +2 pour une plage de 1 ton.

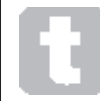

Essayez de régler BandRange sur différentes valeurs pour chacun des trois oscillateurs. Cela peut produire des accords en triade intéressants lorsque la molette de pitch est déplacée.

Synchro Oscillateur Affichage : VSync Valeur initiale : 0 Plage de réglage :

La fonction Oscillator Sync est généralement une technique consistant à utili-ser un oscillateur (maître) pour ajouter des harmoniques à un autre (asservi). Le Summit assure la synchronisation de l'oscillateur en implémentant un oscil-lateur virtuel pour chacun des trois oscillateurs principaux. Il n'est pas possible d'entendre les oscillateurs virtuels, mais la fréquence de chacun d'eux est utilisée pour relancer celle de l'oscillateur principal. La fonction Vsync contrôle le décalage de fréquence de l'oscillateur virtuel par rapport à l'oscillateur principal (audible). Cette technique produit une gamme intéressante d'effets sonores. La nature du son obtenu varie lorsque la valeur de paramétrage est modifiée en raison de l'augmentation de la fréquence de l'oscillateur par rapport à celle de l'oscillateur principal, à mesure que la valeur du paramètre augmente. Lorsque la valeur de Vsync est un multiple de 16, la fréquence de l'oscillateur virtuel est une harmonique musicale de la fréquence de l'oscillateur principal. L'effet global est une transposition de l'oscillateur qui augmente dans la série harmonique avec des valeurs entre des multiples de 16 produisant des effets plus discordants.

OSC 2 (ASSEDME

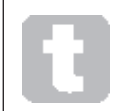

Den

La Vsync peut être contrôlée pour l'ensemble ou une partie des oscillateurs à l'aide de la Matrice de modulation. Voir les détails page 38 pour comprendre comment utiliser la Matrice.

Pour tirer le meilleur parti de la Vsync, essayez d'en moduler la valeur à l'aide du LFO. Essayez de l'assigner à la molette MOD pour un contrôle en temps réel.

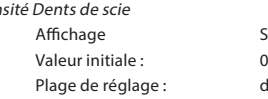

SawDense de 0 à 127

Ce paramètre n'affecte que les formes d'onde en dents de scie. Il ajoute des copies de la forme d'onde de l'oscillateur. Pour ce faire, deux oscillateurs virtuels supplémentaires sont utilisés et pro-duisent un son « plus épais » à des valeurs de basses à moyennes, mais lors-que les oscillateurs virtuels sont légèrement désyntonisés (voir Désyntonisa-tion de densité cidessous), il est possible d'obtenir un effet plus intéressant.

#### Désyntonisation de densité

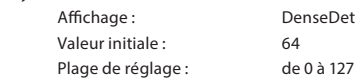

Ce paramètre doit être utilisé en conjonction avec Sawtooth Density.

Il désyntonise les oscillateurs de densité virtuels et permet d'obtenir un son plus épaisainsi qu'un effet de battage.

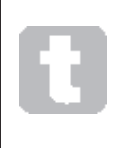

 $\overline{\mathbf{r}}$ 

Les paramètres Sawtooth Density et Density Detuning peuvent être utilisés pour « épaissir » le son et simuler l'effet d'ajout d'autres voix. Les paramètres Unison et Unison Detune du menu Voice peuvent être utili-sés pour créer un effet très semblable, mais l'utilisation de Density and Densi-ty Detune permet d'éviter l'ajout de voix supplémentaires qui sont en nombre fini.

# La section table de mixage

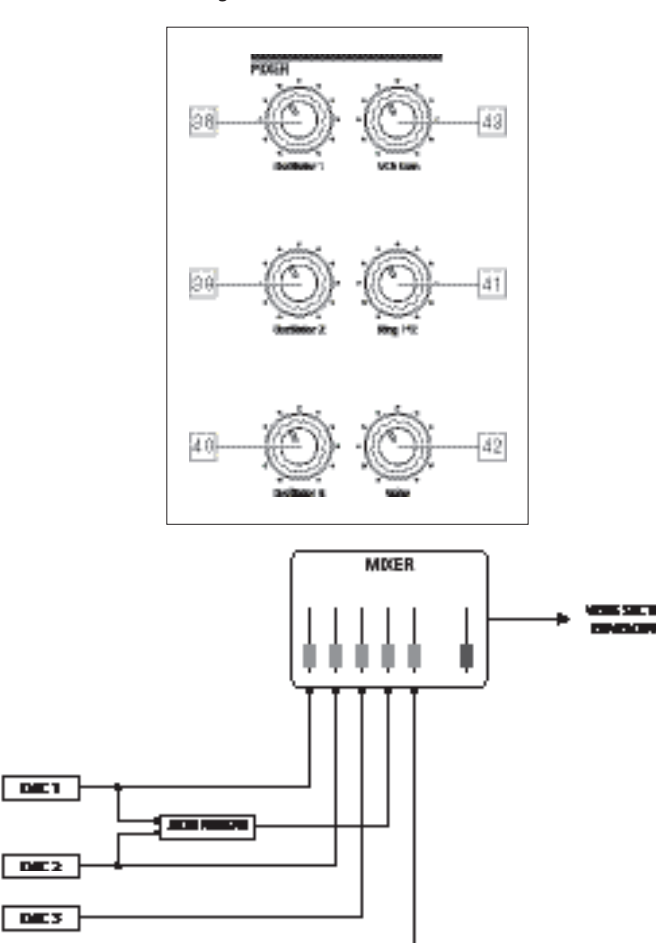

Les sorties des diverses sources sonores peuvent être mélangées dans n'importe quelle proportion afin de produire le son général du synthétiseur à l'aide de la table de mixage standard 5 en 1.

Les trois sorties Oscillators, Noise source et Ring Modulato disposent toutes de contrôles de niveau, Osc 1 38, Osc 2 39, Osc 3 40, Noise 42 et Ring 1\*2 41 respectivement. Il existe également un contrôle de niveau « maître », VCA Gain 43 , qui définit le niveau de sortie de la table de mixage. Comme la section de la table de mixage précède la section des enveloppes, ce contrôle équilibre l'enveloppe d'amplitude DAHDSR.

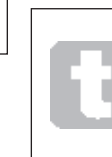

Le Summit est capable de produire des niveaux dans la section de la table de mixage pouvant créer des coupures si toutes les sources sont au maximum. Il peut être nécessaire d'équilibrer les niveaux en réduisant les sources ou en abaissant la commande de VCA Gain 43 pour s'assurer de l'absence de coupures audibles..

# La section filtre

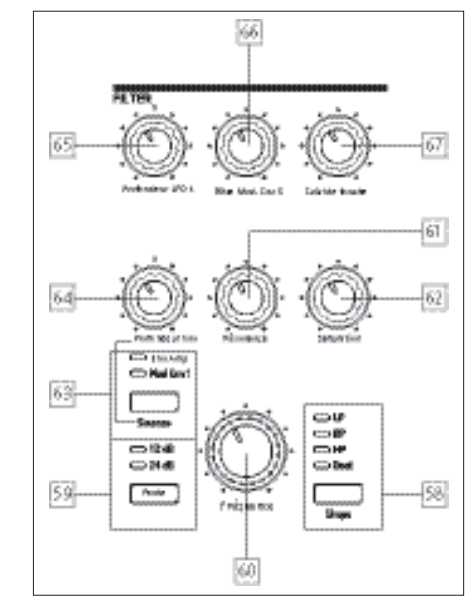

La somme des sons provenant de la table de mixage, ainsi que toute entrée audio externe, est transmise à la section de filtre analogique. Le filtre sert à modifier le contenu harmonique de ce son combiné. En mode Single, le filtre affecte toutes les voix ; en mode Multi, vous pouvez appliquer des caractéristiques de filtrage à chacune des deux parties. Les filtres du Summit disposent d'une conception analogique et offrent une gamme étendue d'options de configuration, de modulation et de contrôle.

#### Type de filtre et pente

Le bouton Shape 58 permet de sélectionner l'un des trois types de filtres : passe-bas (LP), passe-bande (BP) ou passe-haut (HP). Un quatrième type, Dual, donne accès à une vaste gamme d'autres options de configuration de filtre via le menu Voice.

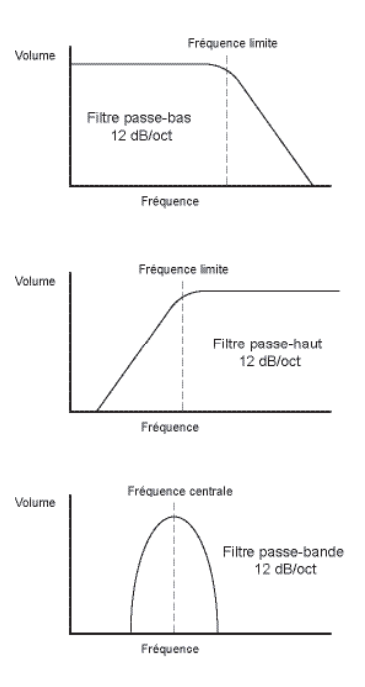

La section filtre de chacun des deux synthétiseurs internes du Summit est construite autour des filtres analogiques avec une pente de 12 dB/octave : chaque voix jouée inclut deux filtres de ce type. Le bouton Slope 59 définit le degré de rejet appliqué aux fréquences hors bande ; dans la configuration 12 dB , seul un filtre est placé en circuit, mais dans la configuration 24 dB, deux sections de filtre sont disposées en cascade (en série), donnant ainsi une pente plus abrupte. Une fréquence hors bande sera atténuée de façon plus marquée avec la configuration 24 dB.

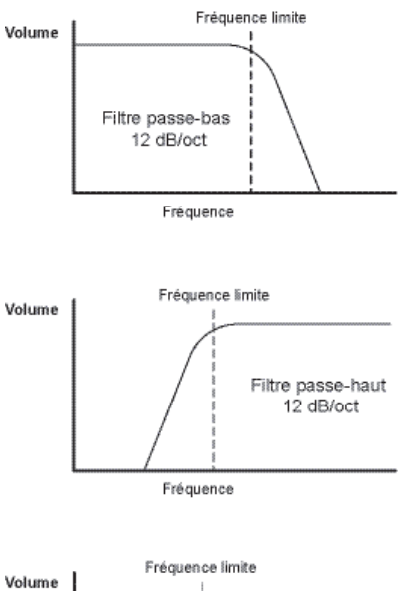

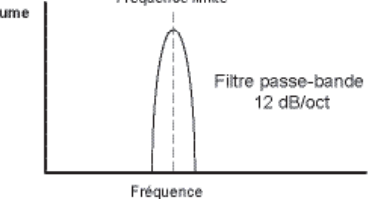

Le réglage du paramètre Slope n'a de signification que si un filtre passe-bas, passe-bande ou passe-haut est sélectionné par le bouton Shape. Les schémas ci-dessous illustrent l'effet de Slope lorsque Shape est défini sur LP (le même principe s'applique à BP et HP).

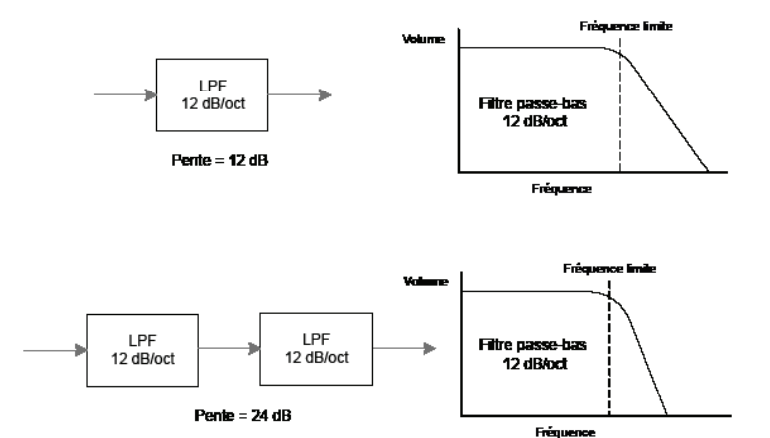

Si Shape est réglé sur Dual, la page 4 du menu Voice s'affiche sur l'écran OLED et Slope est réglé sur 12 dB (Remarque - il est possible que les voyants LED continuent à indiquer 24 dB si tel était le dernier paramétrage avec une confi-guration à filtre simple sélectionnée). Cette page de menu permet de combiner les deux sections de filtre de plu-sieurs autres façons, notamment en permettant des combinaisons de deux types différents de filtres.

> De nombreuses configurations de filtre supplémentaires sont disponibles via le menu Voice. Voir les options Dual Filter et Filter Frequency Separation à la page 24

#### Fréquence

Le grand encodeur rotatif Frequency 60 établit la fréquence limite du filtre quand Shape est réglée sur HP ou LP. With BP selected, Lorsque BP est sélectionné, la commande Frequency définit la fréquence centrale du passe-bande du filtre.

Le balayage manuel de la fréquence de filtre impose une caractéristique de « rigide à souple » à presque n'importe quel son.

L'action de Frequency est plus complexe quand la le paramètre Shape est réglé sur Dual et qu'une des combinaisons du filtre double est sélectionnée. Voir la page 22 du menu Voicepour plus de détail.

#### Résonance

La commande Resonance 61 ajoute du gain au signal dans une bande étroite de fréquences autour du jeu de fréquence établi par la commande Frequency.Elle peut considérablement accentuer l'effet de filtre balayé. L'augmentation du paramètre de résonance est idéale pour renforcer la mo-dulation de la fréquence limite en créant un son très tranché. L'augmentation du paramètre Resonance accentue également l'action de la commande Frequency et lui confère un effet plus prononcé.

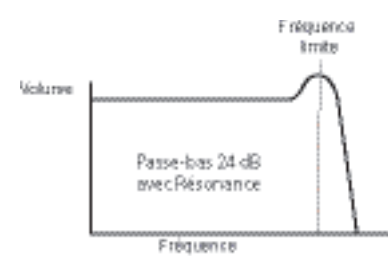

La définition de la Resonance à une valeur élevée peut considérablement augmenter le niveau du signal de sortie, le volume du synthétiseur, et dans certains cas, cela peut provoquer une coupure indésirable. Ce problème peut être compensé en ajustant le VCA Gain 24.

#### Modulation du filtre

Le paramètre de Fréquence du filtre peut être modulé à l'aide des com-mandes physiques, par la sortie du LFO 1, l'Enveloppe d'amplitude, l'Enveloppe de modulation 1, l'Oscillateur 3 ou toute combinaison.

La modulation par LFO 1 est contrôlée par la commande LFO 1 Depth  $\left| 65 \right|$ , et par la commande Env Depth 64 pour l'une ou l'autre des deux enveloppes. La commande Env Depth est assignée à l'Enveloppe d'amplitude en sélectionnant Amp Env avec le bouton Source 63, et à l'Enveloppe de modulation 2 en réglant Source sur Mod Env. Les deux sources de modulation peuvent être utilisées simultanément si la commande Env Depth règle uniquement l'enveloppe actuellement sélec-tionnée.Comme pour de nombreux autres routages de commande entre différentes sections du synthétiseur, il est possible d'explorer de nombreuses autres options de modulation du filtre à l'aide de la Matrice de modulation (voir page 38).

Il est à noter qu'un seul LFO - LFO 1 est disponible pour la modulation du filtre à l'aide des commandes en façade. (Les LFO 2-4 peuvent être corrigés pour moduler le filtre à l'aide de la Matrice de modulation.) La fréquence du filtre peut être variée sur un maximum de huit octaves.

Les valeurs négatives de LFO 1 Depth « inversent » l'onde LFO de modula-tion : l'effet est plus évident avec les ondes de forme non sinusoïdales du LFO et les faibles fréquences LFO. Avec des valeurs positives de profondeur, une onde de forme du LFO en dents de scie descendante provoquera une diminution de la fréquence du filtre, puis une nette augmentation suivie d'une autre diminution, mais si la Profondeur présente une valeur négative, la variation de pitch est inversée.

La modulation de la fréquence du filtre avec un LFO peut produire des effets inhabituels de type « wah-wah ». Le réglage du LFO 1 sur une vitesse très basse peut ajouter un durcissement graduel, puis assouplir le son.

Lorsque l'action du filtre est déclenchée par une enveloppe, l'action du filtre évolue en fonction de la durée de la note. Le réglage soigneux des commandes d'enveloppe peut produire des sons très agréables : par exemple, le contenu spectral du son peut être très diffé-rent pendant la phase d'attaque de la note, par rapport à son « fade-out ». Le paramètre Env Depth permet de contrôler la « profondeur » et la « direc-tion » de la modulation : plus la valeur est élevée, plus la plage de fréquences balayée par le filtre est étendue. Les valeurs positives et négatives orientent le sens de balayage du filtre dans des directions opposées, mais le résultat audible sera ultérieurement modifié par le type de filtre utilisé.

Le Summit permet aussi d'orienter la modulation de la fréquence du filtre à l'aide de l'Oscillateur 3 : l'opération est contrôlée par la commande Osc 3 Filter Mod 66. L'intensité de l'effet obtenu dépend du paramétrage de la commande, mais tous les paramètres Osc 3 (plage, pitch, onde de forme, largeur d'impulsion), ainsi que toute modulation appliquée à l'Oscillateur peuvent avoir un effet important sur le comportement du filtre.

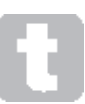

Essayez d'ajouter une modulation de filtre Osc 3 en balayant le pitch de l'Osc 3 avec la molette de pitch.

# Suivi de filtre

Le pitch de la note jouée peut être utilisé pour modifier la fréquence limite du filtre. Cette relation est régie par le réglage de la commande Key Tracking 67. À sa valeur maximale (127), la fréquence limite du filtre progresse par demi-tons avec les notes jouées sur le clavier, c'est-à-dire que le filtre suit les chan-gements de pitch dans un rapport de 1:1. Cela signifie que, lorsque deux notes sont jouées à une octave d'écart, la fré-quence limite du filtre change également d'une octave. À sa valeur minimale (valeur 0), la fréquence du filtre reste constante, quelle que soit les notes jouées sur le clavier.

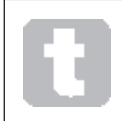

Lorsque vous utilisez la résonance du filtre comme oscillateur supplémentaire, réglez le paramètre Key Tracking sur le maximum pour permettre au filtre d'être joué « en phase ».

#### Saturation

La section de filtre inclut un lecteur dédié ou un générateur (de distorsion); la commande Overdrive 62 ajuste le degré du traitement de distorsion appliqué au signal. Le générateur est ajouté avant le filtre.

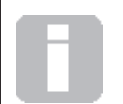

Deux autres paramètres liés au filtre, Filter Post Drive et Filter Divergence, peuvent également être réglés dans le menu Voice. Voir page 23.

# La section Enveloppes

Les deux synthétiseurs internes du Summit génèrent trois enveloppes à chaque fois qu'une touche est enfoncée, cela permet de modifier le son du synthétiseur de nombreuses façons. Les commandes d'enveloppe reposent sur le principe ADSR, bien que le Summit ajoute deux autres phases d'enveloppe, Delay et Hold, définies dans le menu Env. Dans ce guide d'utilisation, nous parlerons de séquence DAHDSR.

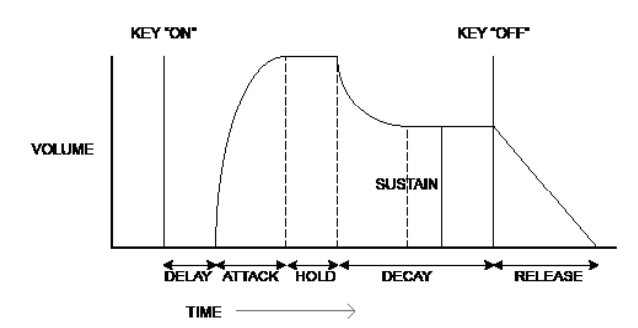

L'enveloppe DAHDSR peut être facilement visualisée en en tenant compte de l'amplitude (volume) d'une dans le temps. L'enveloppe décrivant la « durée de vie » d'une note peut être divisée en six phases distinctes.

- Délai le temps séparant le moment où une touche est frappée et le début de la phase d'attaque de l'enveloppe. La note n'est pas audible pendant cette phase. Pour des styles de jeu plus réguliers, le paramètre Delay est défini sur zéro, mais il reste utile pour le réglage des effets spéciaux sonores.
- Attaque le temps pris pour que la note augmente de zéro (par ex., de la fin de la phase de Délai) jusqu'à son niveau maximum. Un temps d'attaque long produit un effet de « fondu ».
- Maintien le temps pendant lequel la note reste au niveau atteint durant la phase d'attaque.
- Retombée le temps nécessaire à une note pour redescendre du niveau maximal atteint en fin de phase d'attaque (et maintenu tout au long de la phase de Maintien) à un nouveau niveau défini par le paramètre Soutien.
- Soutien valeur d'amplitude représentant le volume de la note après les phases d'attaque, de maintien et de retombée initiale, c'est-à-dire pendant que la touche est enfoncée. Soutien – valeur d'amplitude représentant le volume de la note après les phases d'attaque, de maintien et de retombée initiale, c'est-à-dire pendant que la touche est enfoncée.
- Relâchement temps nécessaire pour que le volume de la note retombe à zéro une fois que la touche est relâchée. Une valeur élevée du paramètre de relâchement entraîne un son de note toujours audible (bien que le volume diminue) après que la touche ait été relâchée.

Bien les éléments susmentionnés traitent du DAHDSR en termes de volume, Il est à noter que les deux parties du Summit abritent trois générateurs d'enveloppe séparés que l'on désigne par Enveloppe d'amplitude, Amp En-velope, Mod Envelope 1 et Mod Envelope 2. Les trois enveloppes par partie sont produites à chaque fois qu'une touche est enfoncée, même si chacune dispose d'un jeu de paramètres complète-ment différent.

- Amp Envest l'enveloppe qui contrôle l'amplitude du signal du synthétiseur, elle est toujours routée vers le VCA en phase de sortie (voir page 21). SLe Summit permet également à Env Amp de moduler directement la fré-quence de la section du Filtre en utilisant les commandes en façade.
- Mod Env 1 & 2 les deux enveloppes de modulation sont routées vers di-verses autres sections du Summit où elles peuvent servir à modifier d'autres paramètres du synthétiseur sur toute la durée de la note. Il s'agit de :
	- Env Mod 1 qui peut moduler la forme d'onde de n'importe lequel des trois oscillateurs à un degré défini par les commandes Shape 22 lorsque le bouton associé Source 23 est réglé sur Mod Env 1.
	- Env Mod 1 peut également moduler la forme d'onde de n'importe lequel des trois oscillateurs à un degré défini par la commande Env Depth 64 lorsque le bouton Source 63 est défini sur Mod Env 1.
	- Env Mod 2 qui peut moduler le pitch de n'importe lequel des trois oscillateurs à un degré défini par les commandes de profondeur Mod Env 2  $\overline{20}$ .

Il faut souligner que les routages mentionnés ci-dessus sont uniquement ceux disponibles directement à l'aide des commandes de la face supérieure du Summit : de nombreuses autres options de routage sont disponibles via la Matrice de modulation (voir page 38).

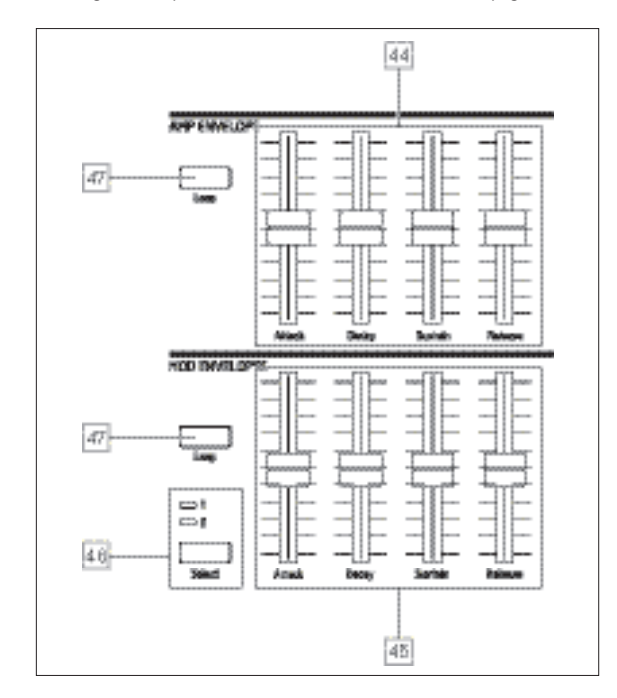

La section Enveloppes du Summit présente deux jeux de quatre commandes à curseur, un jeu pour Amp Env, l'autre pour Mod Env 1 ou pour Mod Env 2, selon la sélection du bouton Select 46.

Les curseurs sont dédiés à quatre des paramètres DAHDSR (attaque, retom-bée, soutien et relâchement) ; les descriptions ci-dessous présentent l'effet des command, s Amp Enelope, car les variations d'amplitude sont plus facile-ment visibles, bien que l'effet des commandes Mod Envelope correspon-dante soit identique. Les deux phases d'enveloppe restantes, Delay et Hold, sont reglées dans le menu Envelopes.

- Attack définit la durée d'attaque de la note. Lorsque le curseur est placé dans sa position la plus basse, la note atteint son niveau maximum immédiatement après que la touche ait été enfoncée : lorsque le curseur est dans sa position la plus élevée, il faut plus de 18 se-condes à la note pour atteindre son niveau maximum.
- Decay durée nécessaire à une note pour redescendre du niveau atteint lors de la phase d'attaque et maintenu tout au long de la phase de maintien pour atteindre un niveau défini par le paramètre de soutien.
- Sustain règle le volume de la note après la phase de retombée.
- Release Le caractère de la plupart des sons est dû aux notes encore audibles après le relâchement de la touche ; cet effet de « suspension » ou de « fon-du » associé à l'évaporation lente et naturelle de la note (comme pour de nombreux instruments réels) peut être très efficace. La durée de relâchement maximal du Summit est de plus de 24 secondes, mais des durées plus brèves seront probablement plus utiles ! La relation entre la valeur de paramètre et la durée de relâchement n'est pas linéaire : cela signifie qu'un contrôle plus fin des durées les lu brèves est pos-sible.

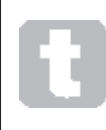

With a high Sustain setting and zero Attack, Decay and Release, the envelope Lorsque la valeur du réglage de Sustain est élevée et que celle d'Attack, de Decay et de Release est de zéro, l'enveloppe agit comme une commande marche / arrêt lorsque la touche est enfoncée et relâchée : la note com-mence immédiatement après l'enfoncement la touche, et s'arrête

immédia-tement après son relâchement. Cela peut rappeler le style de la commande à touche des orgues traditionnels.

# Le menu des enveloppes

Les paramètres supplémentaires suivants des enveloppes sont disponibles dans le menu Env. Chaque enveloppe dispose de deux pages de menu ; les paramètres disponibles pour chaque enveloppe sont identiques, mais la valeur par défaut du paramètre MonoTrig de Mod Envelopes est réinitialisée.Re-Trig.

## The default menu displays for the Amp Envelope are shown below:

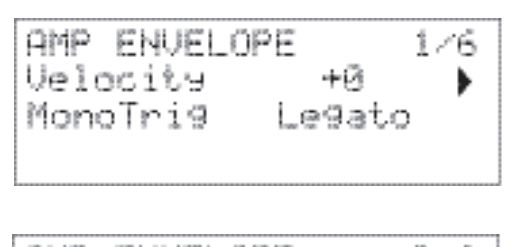

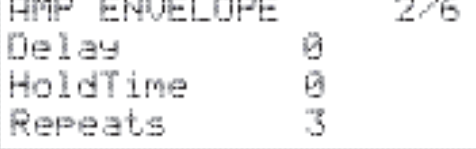

#### Dynamique

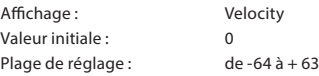

Velocity ne modifie en rien la forme de l'enveloppe DAHDSR, mais ajoute une touche de sensibilité à la sonorité.Dans le paramètre Amplitude Envelope, la définition d'une valeur positive définir implique que la force de jeu des touches fait augmenter le son. Si la valeur est de zéro, le volume est le même indépendamment de la façon dont les touches sont jouées. La relation entre la vitesse à laquelle une note est jouée et le volume est dé-terminée par la valeur. Il est à noter que les valeurs négatives ont l'effet inverse.

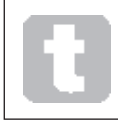

Pour un style de jeu plus « naturel », essayez de régler lle paramètre Amplitude Velocity à environ +40.

L'effet sonore du paramètre correspondant Vélocity des deux enveloppes de modulation dépend de leur utilité, par exemple pour moduler la fréquence de filtre (une application courante), une valeur positive du paramètre Veloci-ty implique un plus niveau d'action du filtre plus élevé lorsque les touches sont plus fortement frappées.

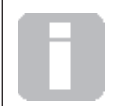

FIl est possible d'exercer un contrôle supplémentaire sur la sensibilité des touches en réglant le paramètreVelCurve parameter, which can be found on Page F of the Settings menu.Voir les détails page 44 .

#### Multi-déclenchement

Affichage : MonoTrig Affichage: Legato Plage de réglage : Legato or Re-Trig

Lorsque ce paramètre est défini sur Re-Trig, e, chaque note jouée déclenche son enveloppe DAHDSR complète, même si d'autres touches sont maintenues enfoncées. En mode Legato seule la première touche à enfoncer produit une note avec l'enveloppe complète ; toutes les notes suivantes sont produites sans phases d'attaque ni de retombée et ne sont audibles qu'à partir du début de la phase de soutien. « Legato » signifie littéralement « en douceur » et ce mode contribue à ce style de jeu.

Il est important de noter que, pour que le mode « Legato » soit opérationnel, les modes Mono ou MonoLG doivent être sélectionnés dans l'espace de contrôle VOICE de la face ; cela ne fonctionne pas en voix polyphonque ni en mode Mono2 Voir page 22.

Legato ou Re-Trig

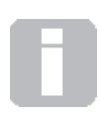

#### Qu'est-ce que le Legato ?

Comme susmentionné, le terme musical de Legato signifie « en douceur ». Un clavier en Legato correspond à un style dans lequel au moins deux notes se chevauchent. Cela signifie que, lorsque vous jouez une mélodie, la note précédente (ou une autre note antérieure) continue à résonner alors que vous jouez une autre note. Une fois que cette note résonne, vous relâchez la note précédente.

# Délai

 $\mathcal{D}_{\mathcal{F}}$ 

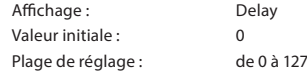

Le Summit ajoute deux phases supplémentaires à l'enveloppe ADSR tradi-tionnelle, la première de celles-ci étant Delay. Lorsque la valeur par défaut du paramètre Delay est de 0, les enveloppes débutent leur phase d'attaque dès qu'une touche est frappée. Delay insère un décalage de temps variable entre la frappe d'une touche et le début du reste de l'enveloppe AHDSR. Pour la valeur maximale de 127, 10 secondes s'écoulent entre le moment où l'enveloppe débute et l'enfoncement de la touche. Le réglage de délais plus courts a probablement plus d'intérêt et la relation entre la valeur de paramètre et la durée du délai a délibérément été définie pour être exponentielle de sorte qu'une valeur d'environ 85 introduise un délai d'une seconde.

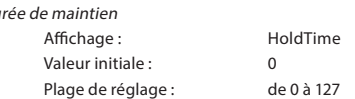

Le paramètre Hold représente une phase supplémentaire de l'enveloppe : de nombreux synthétiseurs n'offrent que le contrôle d'une enveloppe ADSR, mais le Summit permet un contrôle supplémentaire de la note sur toute sa « durée de vie ». Une fois que la note a a achevé sa phase d'attaque, l'enveloppe reste à son niveau maximum pendant un certain temps défini par HoldTime. en termes d'enveloppe d'amplitude, si le paramètre HoldTimen'est pas réglé sur zéro, la note reste à son niveau maximum pendant une durée limitée avant que son volume commence à diminuer selon une durée définie par le paramètre Decay. Si HoldTime est réglé sur zéro, la phase de retombée débute immédiatement et le niveau maximal est atteint à la fin de la phase d'attaque.The maximum value of 127 corresponds to a hold time of 500 mS.

Repeats

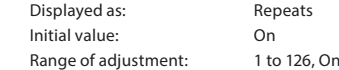

Repeats permet de définir des « enveloppes en boucle » : lorsqu'une note est frappée, les phases d'attaque, de maintien et de retombée de l'enveloppe peuvent être définies de sorte à se r épéter en boucle, jusqu'à 126 fois, avant que les phases de soutien et de relâchement de l'enveloppe ne débutent. Cette fonction de répétition en boucle est activée (et désactivée) à l'aide du bouton Loop 47. Lorsque le paramètre Loops est désactivé, l'enveloppe DAHDSR est suivie normalement.When Loop is on, the value of Repeats sets the number of times the Attack, Hold and Decay envelope phases are implemented. When set to the default value of On, the Attack, Hold and Decay phases are repeated continuously until the note is released, when the release phase commences.

# La section LFO

Le Summit est doté de quatre oscillateurs basse fréquence (LFO) désignés par LFO 1 à LFO 4. Le LFO 1 et le LFO 2 sont de type par voix, c'est-à-dire que leur effet de mo-dulation est appliqué indépendamment de chacune des voix. Leurs principaux paramètres sont immédiatement réglables par l'utilisateur via les commandes de la face : le menu LFO contient de nombreux autres paramètres.

Les oscillateurs LFO 3 et LFO 4 sont « globaux » du fait que leur effet de mo-dulation est appliqué aux huit voix après mélange. Cela est particulièrement utile du fait que les LFO peuvent être utilisés pour moduler les paramètres FX via la Matrice de modulation FX. Les commandes de forme d'onde et de fréquence des LFO 3 et 4 sont dispo-nibles sur la face ; et d'autres paramètres sont disponibles dans le menu LFO.

Les quatre LFO sont également disponibles pour le routage vers d'autres par-ties du Summit via la Matrice de modulation.

Commandes matérielles LFO 1 et LFO 2

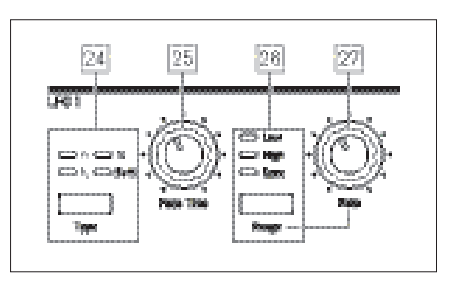

Le LFO 1 et LFO 2 sont identiques en termes de fonctionnalités, mais leurs sorties peuvent être directement routées à l'aide des commandes de la face vers différentes parties du synthétiseur et pour une utilisation différente, comme indiqué ci-dessous :

#### LFO 1:

- peut modifier la forme d'onde de chaque oscillateur lorsque le LFO 1 est sélectionné par le bouton Source 23;
- can modulate the filter frequency; the amount of modulation is adjusted in the Filter Section with LFO 1 Depth control  $|65|$ .

#### LFO 2:

• peut moduler le pitch de chaque oscillateur ; la quantité de modulation est ajustée dans la section oscillateur avec la commande LFO 2 Depth 21. C'est ce qui permet d'ajouter du « vibrato » à un son.

 les LFO peuvent, de plus, être intégrés dans la Matrice de modulation xxx) afin de moduler de nombreux autres paramètres du synthétiseur.

#### Forme d'onde LFO 1 & 2

Le bouton Type 24 sélectionne l'une des quatre formes d'onde- A Triangulaire, N. Dents de scie, Carrée ou Échantillon et Maintien. Les voyants LED situés au-dessus du bouton indiquent la forme d'onde ac-tuellement sélectionnée.

# Fréquence des LFO 1 & 2

La vitesse (ou taux, ou fréquence) de chaque LFO est définie par le bouton Range 26 et l'encodeur rotatif Rate 27 .Le bouton Range dispose de trois réglages : Low, High and Sync. La sélection du paramètre Sync permet de réassigner les fonctions de la commande Rate en permettant de synchroniser la vitesse du LFO avec une horloge MIDI interne ou externe, selon la valeur de synchronisation sélectionnée par la commande.Lorsque le paramètre When Sync est sélectionné, l'OLED affiche le paramètre RateSync du LFO lorsque la commande Rate est déplacée : cela permet de choisir la division de tempo requise. Voir le tableau des Taux de synchro du LFO à la page 45

# Temps de fondu du LFO 1 & 2

Les effets du LFO sont souvent plus efficaces lorsqu'ils sont fondus plutôt que juste « activés » ; le paramètre Fade Time définit la durée nécessaire pour lancer la sortie du LFO lorsqu'une note est jouée. L'encodeur rotatif  $\boxed{25}$  sert à ajuster cette durée. Voir également le mode Fade (page 32) qui permet aussi de définir la diminu-tion graduelle du LFO après la durée de fondu, ou à l'aide du paramètre Gate de démarrer ou couper brutalement à la fin de la durée de fondu.

# Commandes matérielles LFO 3 et LFO 4

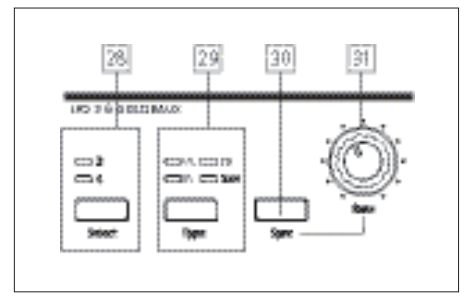

Le LFO 3 et LFO 4 partagent un jeu de commandes en façade qui peut être assigné à l'un ou l'autre des LFO ; chacun dispose de sa propre page dans le menu LFO ainsi que de paramètres supplémentaires.Il n'est pas possible de router les sorties LFO en utilisant les commandes di-rectes en façade comme pour le LFO 1 et le LFO 2, mais ils peuvent être rou-tés vers l'une ou l'autre des destinations de la Matrice de modulation.

# Sélection de LFO 3 & 4

Le bouton Select 28 assigne les autres commandes sur la section de la face GLOBAL LFO 3 & 4 vers LFO 3 ou LFO 4, respectivement.

## Forme d'onde LFO 3 & 4

Le bouton Type 29 sélectionne l'une des quatre formes d'onde- A Triangulaire, N Dents de scie, La Carrée ou Échantillon et Maintien. Les voyants LED situés au-dessus du bouton indiquent la forme d'onde ac-tuellement sélectionnée. La sélection de la forme d'onde peut aussi être effectuée à partir du menu.

# Fréquence des LFO 3 & 4

La vitesse (ou taux, ou fréquence) du LFO sélectionné (LFO 3 ou LFO 4) est définie par la commande Rate  $\boxed{30}$  La sélection du paramètre Sync  $\boxed{31}$  réassigne la fonction de la commande Rate, permettant de synchroniser la vitesse du LFO sur une horloge MIDI interne ou externe, en fonction d'une valeur de synchronisation sélectionnée par la commande. Lorsque l'option Sync est sélectionnée, l'OLED affiche le paramètre RateSync du LFO lorsque la commande Rate est déplacée : cela permet de choisir la division de tempo requise. Voir le tableau des fréquences de synchro du LFO page 45. Le paramètre LFO 3/4 Rate peut peut également être défini à partir du menu LFO.

#### Synchro LFO 3 & 4

Une pression sur Sync $\boxed{31}$  permet de bloquer la vitesse du LFO sur une horloge MIDI externe ou interne pour permettre sa synchronisation sur un équipement externe. Le facteur de division de synchronisation est ajusté par le paramètre LxRateSync le menu LFO..

#### Menu LFO

LFO1 et LFO2 sont « par voix ». Il s'agit d'une fonctionnalité très puissante du Summit (et des autres synthé-tiseurs de Novation). Par exemple, lorsqu'un LFO est assigné pour créer un vibrato et un accord est joué, chaque note de l'accord varie à la même fréquence, mais pas néces-saire à la même phase. Le menu LFO contient différents réglages qui permettent de contrôler la ré-ponse des LFO ainsi que leur blocage ensemble.

LFO 1 and LFO 2 each have three menu pages; the parameters available for LFO 1 and LFO 2 are identical.

Les oscillateurs LFO 3 et LFO 4 sont destinés à créer des effets supplémen-taires de modulation plutôt que générer un ton fondamental, ils sont de type « global » plutôt que « par voix », ce qui veut dire qu'ils peuvent aussi être utilisés pour moduler les paramètres FX via la Matrice de modulation FX. Ils disposent d'une page de menu chacun. Les paramètres disponibles pour LFO 3 et LFO 4 sont identiques.

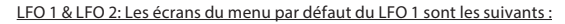

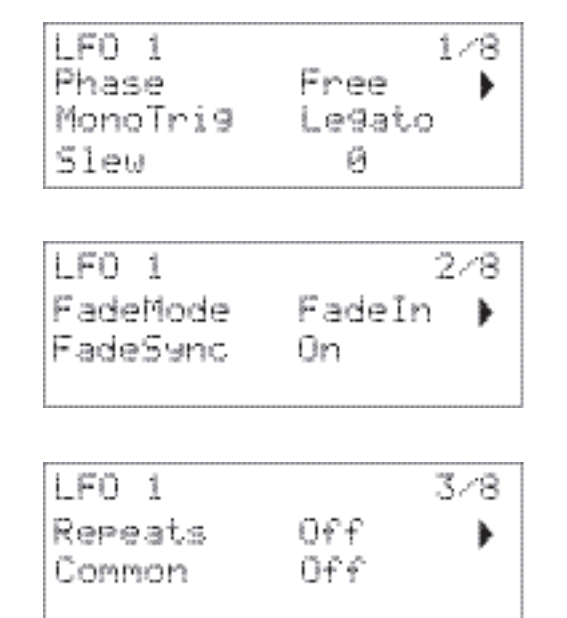

LFO Phase

Affichage: Valeur initiale :

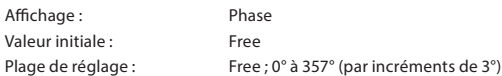

Chaque LFO fonctionne en continu « en arrière-plan.Si le paramètre Phase iest réglé sur Free (par défaut), il n'existe aucun moyen de prédire où la forme d'onde sera lorsqu'une touche est enfoncée. Des pressions consécutives sur une touche produisent des résultats variables. Avec toutes les autres valeurs de l'option Phase, le LFO redémarre chaque fois qu'une touche est enfoncée, le point effectif étant déterminé par la valeur du paramètre. Une onde de forme complète correspond à 360° et les incréments du con-trôle se font par pas de 3°. Ainsi, un réglage à mi-chemin (180°) entraînera le démarrage de l'onde de modulation à la moitié du cycle.

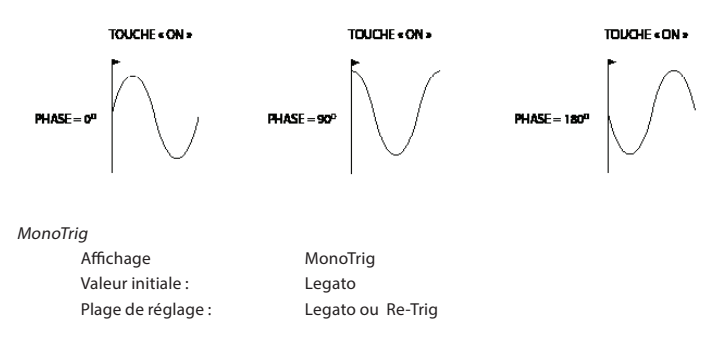

MonoTrig est applicable aux modes Voice monophoniques (voir page 22). À condition que le paramètre Phase du LFO soit réglé sur Free, les LFO sont redéclenchés à chaque fois qu'une nouvelle note est enfoncée. ,Mais si vous jouez en style legato (littéralement, « en douceur », jouer avec d'autres touches alors qu'une touche est maintenue enfoncée), les LFO ne sont redéclenchés que si MonoTrig est défini sur Re-Trig. Si l'option Legato est active, on entend uniquement l'effet de réactivation sur la première note.

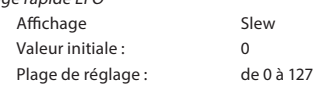

Slewentraîne la modification de la forme d'onde du LFO. Les parties saillantes deviennent moins saillantes à mesure que le Slew aug-mente. L'effet sur la modulation du pitch peut être entendu en sélectionnant Square comme forme d'onde du LFO et en définissant la fréquence à une valeur rai-sonnablement basse de sorte que, lorsqu'une touche est enfoncée, la sortie alterne simplement entre deux tons. L'augmentation de la valeur du paramètre Slew entraîne la transition entre les deux tons pour obtenir un « glide » plutôt qu'un changement net. Cela est dû aux parties verticales de la forme d'onde carrée du LFO faisant l'objet du slew.

> Il est à noter que Slew a un effet sur toutes les formes d'onde LFO, mais l'effet sonore diffère selon le taux et le type de forme d'onde. Lorsque la valeur de Slew augmente, le temps nécessaire pour atteindre l'amplitude maximale augmente également, et il est possible qu'elle ne soit jamais atteinte, bien que le réglage de

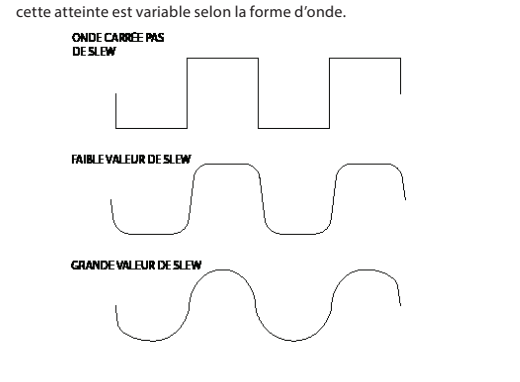

Mode de fondu

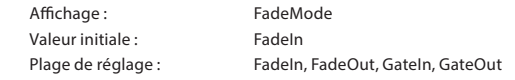

Les fonctions des quatre réglages possibles du paramètre FadeMode sont les suivantes:t :

- 1. FadeIn –la modulation du LFO est progressivement augmentée sur la période de temps définie par la commandeFade Time 25.
- 2. FadeOut -la modulation du LFO est progressivement augmentée sur la période de temps définie par la commandeFade Time
- 3. GateIn le début de la modulation du LFO est est retardé la période de temps définie par le paramètre Fade Time, puis commence immédiatement au niveau le plus élevé.
- 4. GateOut GateOut le paramètre contrôlé est entièrement modulé par le LFO pour la période de temps définie par le paramètre Fade Time. À ce point, la modulation s'arrête de façon abrupte.

 noter que, quel que soit le mode de fondu sélectionné, le paramètre est toujours actif ; si vous ne voulez pas entendre son effet, ramenez la commande Fade Time à zéro  $\boxed{25}$  LFO Fade Sync

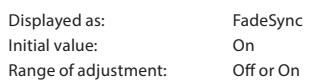

The setting of FadeSync only applies to monophonic voice modes (see page 22). FadeSync determines whether the time delay set by Fade Time is re-started each time a key is pressed. With FadeSync set to On (the default), the LFO fade time recommences; when set to Off, it is triggered only by the first note. This will only be of relevance when playing in legato style.

#### Repeats

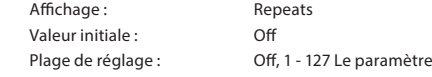

Le paramètre Repeats définit le nombre cycles d'onde LFO sont générés à chaque fois que le LFO est se déclenche S'il est défini sur 1, on entend l'effet d'une modulation du LFO uniquement sur un seul cycle et par conséquent, pour une courte durée (selon le réglage du Rate).

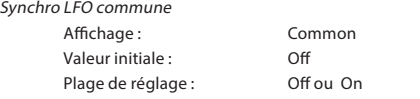

Le paramètre Common Sync est applicable uniquement aux voix polyphoniques. Lorsque le paramètre Common est activé, cela assure que la phase de la forme d'onde du LFO est synchronisée pour chaque note jouée. Lorsqu'il est désactivé, aucune synchronisation n'est effectuée et si une deu-xième note alors qu'une autre est déjà enfoncée, cela produit un son désyn-chronisé, car les modulations sont à contretemps. Lorsque les LFO sont utilisés pour la modulation du pitch (leur application la plus courante) et si l'option Common est désactivée, cela donnera des résultats plus naturels..

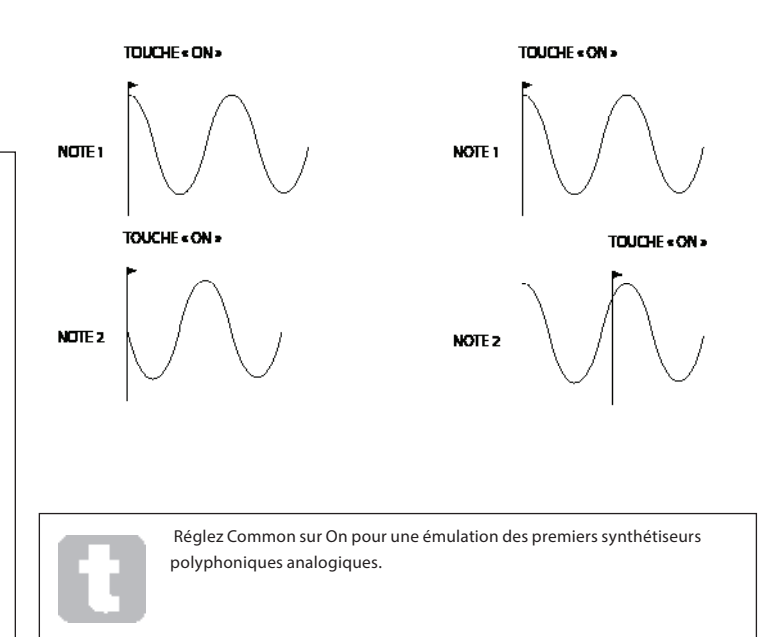

# LFO 3 and LFO 4: L'affichage du menu par défaut du LFO 3 est le suivant :

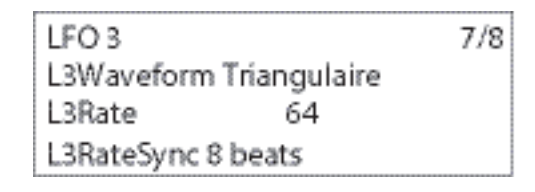

Forme d'onde LFO 3/4 Valeur initiale : Triangulaire

Affichage : LxWaveform (où x = 3 ou 4) Plage de réglage : Triangulaire, Dents de scie, Carré, Rand S/H

Ce paramètre correspond à l'équivalent sous forme de menu du bouton Type situé en façade 29 , et exécute la même fonction : définir la forme d'onde de base pour LFO 3 ou LFO 4.

## Fréquence du LFO 3/4

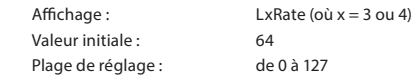

Ce paramètre correspond à l'équivalent sous forme de menu de l'encodeur rotatif 30, aet exécute la même fonction : définir la fréquence du LFO 3 ou LFO 4.

Synchro de la fréquence LFO 3/4 Affichage : LxRateSync (où x = 3 ou 4) Valeur initiale : 8 beats Plage de réglage : Voir les détails complets dans le tableau de la page 45

Le paramètre LFO Rate Sync permet de synchroniser la vitesse du LFO par rapport à l'horloge MIDI interne ou externe : le paramètre sélectionne le fac-teur de division de la synchronisation. Pour que le paramètre LFO Sync Rate soit opérationnel, il doit d'abord être activé à l'aide du bouton Sync  $30$ .

#### L'arpégiateur

Le Summit possède une fonction Arpégiateur polyvalente qui permet de jouer et de manipuler en temps réel des arpèges de complexité variable et des rythmes. Lorsque l'arpégiateur est activé et qu'une touche est enfoncée, sa note est relancée. Si vous jouez un accord, l'arpégiateur identifie ses notes et les joue indivi-duellement en séquence (c'est ce que l'on appelle un motif ou "pattern" d'arpège) ; donc si vous jouez un accord de do majeur (triade), les notes constituant le motif seront do, mi et sol.

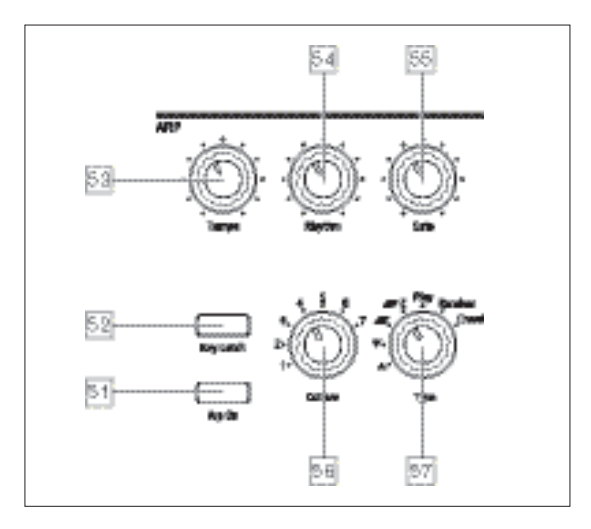

Les commandes principales de l'arpégiateur se trouvent en façade : les autres paramètres arp secondaires, notamment la source horloge, le swing et la fré-quence de synchronisation, sont configurés dans le menu Arp/Clock (voir ci-dessous).Il est possible d'activer l'arpégiateur en appuyant sur le bouton  $\boxed{51}$  Arp On..

# Tempo

Si le Summit est synchronisé sur une horloge MIDI externe . La commande Tempo 53 définit le taux de base de la séquence arp : la plage est de 40 à 240 BPM.Si le Summit est synchronisé sur une horloge MIDI externe (voir page 34), il détecte automatiquement le tempo entrant et désactive l'horloge interne. The tempo of the arp sequence will then be determined by the external MIDI clock. Le tempo de la séquence arp sera alors déterminé par l'horloge MIDI ex-terne.

Il est à noter que le paramètre Tempo définit la fréquence d'horloge pour toutes les fonctionnalités synchronisées sur le tempo, par ex. Delay Sync et LFO Rate Sync, ainsi que la fréquence de l'arpégiateur.

La commande de tempo est également disponible à la page 1 du menu Arp/Clock, comme paramètre ClockRate.

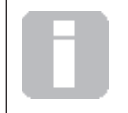

Si la source d'horloge MIDI externe est supprimée, l'Arpégiateur continue à fonctionner au même tempo que le dernier tempo utilisé. Cependant, si vous décidez de régler le tempo, l'horloge interne supplante la fréquence de l'arpégiateur.

#### Mode Arp

Une fois activé, l'arpégiateur joue toutes les notes enfoncées dans une séquence déterminée par le réglage de la commande Type 57 . Les options disponibles sont résumées dans le tableau ci-dessous.La troisième colonne du tableau décrit la nature de la séquence dans chaque cas.

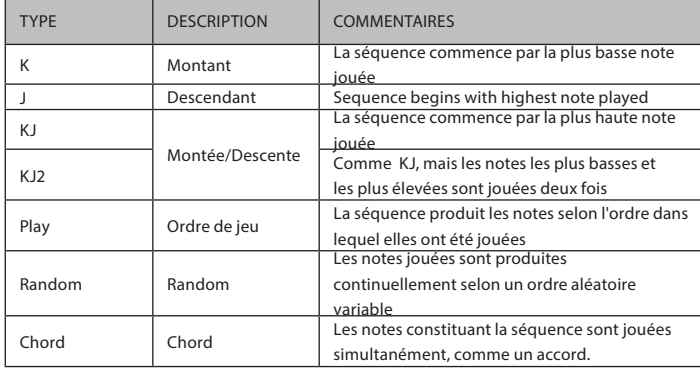

La sélection du type est également disponible à la page 2 du menu Arp/Clock, comme paramètre Type.

# Rythme de l'arpégiateur

Capable non seulement de définir le timing de base et le mode de la séquence arp (avec la commande Type et le paramètre SyncRate SyncRate dans le menu Arp/Clock), vous pouvez également introduire d'autres variations rythmiques en ajustant la commande Rhy thm 57 . L'arpégiateur contient 33 séquences arp prédéfinies ; utilisez la commande Rhythm pour en sélectionner une. D'une manière générale, les séquences gagnent en complexité rythmique à mesure que les chiffres augmentent ; Rythme 1 est juste une série de noires consécutive et des rythmes avec des chiffres plus élevés introduisent des motifs plus complexes, des notes des syncopes et des notes de durée plus courte (doubles croches).

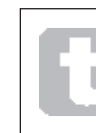

Il convient d'expérimenter patiemment les différentes combinaisons de Rhythm et de Type. Certains motifs fonctionnent mieux avec certains choix de Type.

Le motif rythmique peut également être sélectionné à la page 2 du menu Arp/Clock avec le paramètre Rythme.

# Plage d'octave

La commande Octave 56 permet d'ajouter des octaves plus élevées à la séquence arp. Définie sur 1, la séquence contiendra seulement les notes jouées. Sur 2, la séquence est d'abord jouée comme précédemment, puis répétée immédiatement après à l'octave supérieure. Des valeurs plus élevées étendent ce processus en ajoutant d'autres octaves supérieures. Il est à noter que les réglages autres que 1 ont pour effet de doubler, tripler, etc. la longueur de la séquence. Les notes ajoutées en supplément reprennent la totalité de la séquence d'origine, mais transposée par octaves. Donc une séquence faisant quatre notes quand Octaves est réglé sur 1 en comprendra huit si Octaves est réglé sur 2. La plage disponible varie de une à sept octaves.

La plage d'octave de l'arpégiateur peut aussi être sélectionnée à la page 2 du menu Arp/Clock comme paramètre Octaves.

# Durée de la note

La commande Gate 55 définit la durée de> menu) base des notes jouées par l'arpégiateur (même si elle sera ultérieurement modifiée par la commande Rhythm et la configuration du menu SyncRate La longueur la durée de passage de note correspond à un pourcentage de la longueur de l'étape de sorte que la durée d'ouverture du passage dépend de la vitesse de l'horloge principale. Plus basse est la valeur du paramètre, plus courte est la durée de la note jouée. À sa valeur maximale (127), une note de la séquence est immédiatement suivie sans intervalle par la note venant ensuite. À une valeur de 63, la durée de la note vaut exactement la moitié de l'intervalle de temps (tel que défini par la commande Tempo) et chaque note est donc suivie par un silence de longueur égale à sa durée).

# Key Latch

Le bouton Key Latch 52 joue la séquence arp actuellement sélectionnée de façon répétée sans que les touches soient maintenues. Si d'autres touches sont jouées pendant que les touches initiales sont main-tenues enfoncées, les notes supplémentaires sont ajoutées à la séquence. Si d'autres touches sont enfoncées après avoir relâché toutes les notes, une nouvelle séquence constituée seulement des nouvelles notes jouées est produite.

# Transmission des données de l'arpégiateur

Le Summit peut transmettre les données de notes MIDI depuis l'arpégiateur et peut également forcer l'arpégiateur à jouer des notes selon les données des notes MIDI reçues. Voir la page 42 pour plus d'informations.

# Le menu de l'arpégiateur/horloge

Les réglages suivants de l'Arpégiateur sont disponibles dans le menu Arp/Clock qui dispose de quatre pages.

Il est à noter que certains de ces paramètres dupliquent les commandes phy-siques dans la section ARP de la face

Page 1 du menu Arp

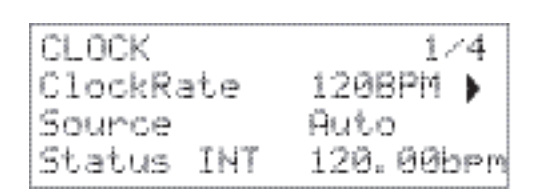

Tempo

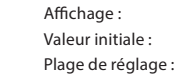

ClockRate  $120$  BPM de 40 à 240 BPM

Ce paramètre règle la fréquence de l'horloge interne du Summit en BPM.

Il met les fonctionnalités synchronisées de tempo du Summit suivant à la dis-position de l'horloge Arpeggiator, Delay Sync et LFO Rate Sync. Ce paramètre duplique la commande physique du Tempo 53.

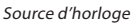

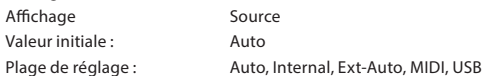

Le Summit utilise une horloge MIDI principale afin de définir le tempo de l'arpégiateur et de définir une base de temps pour la synchronisation sur un tempo global. Cette horloge peut être dérivée en interne ou fournie par un dispositif ex-terne capable de transmettre l'horloge MIDI. Le paramètre Sourcedétermine si les fonctionnalités synchronisées sur le tempo du Summit (y compris l'arpégiateur) suivent le tempo d'une source d'horloge MIDI externe ou le tempo défini par le paramètre ClockRater Les options sont :.

- Auto lorsqu'aucune source d'horloge MIDI externe n'est présente, le Summit définit par défaut l'horloge MIDI interne. Le tempo est défini par le paramètre ClockRate Le Summit se synchronise sur l'horloge MIDI externe si elle est présente..
- Internal le Summit se synchronise sur l'horloge MIDI interne même si des sources à horloge MIDI externe sont présentes.
- Ext-Auto il s'agit d'un mode de détection automatique qui permet au Sum-mit de se synchroniser à une source d'horloge MIDI externe (par connexion USB ou MIDI). À moins qu'une horloge externe soit détectée, le Summit fonctionne à sa fréquence d'horloge interne. En cas de détection d'une horloge externe, le Summit se synchronise auto-matiquement sur cette horloge. En cas de perte (ou d'arrêt) de l'horloge externe, le tempo du Summit adopte la dernière fréquence d'horloge connue.
- MIDI La synchronisation se fera sur une horloge MIDI externe connectée à la prise d'entrée MIDI (DIN). Si aucune horloge n'est détectée, le tempo adopte la dernière fréquence d'horloge connue. .
- USB La synchronisation se fera sur une horloge MIDI externe reçue via une connexion USB. Si aucune horloge n'est détectée, le tempo adopte la dernière fréquence d'horloge connue.

When set to either of the external MIDI clock sources the tempo will be at the MIDI Clock rate received from the external source (e.g., a sequencer). Make sure the external sequencer is set to transmit MIDI Clock. If unsure of the procedure, consult the sequencer manual for details.

La quatrième ligne de la page 1 confirme le statut actuel de la source d'horloge, y compris le BPM précis.Cette ligne est en lecture seule.

La plupart des séquenceurs ne transmettent pas l'horloge MIDI lorsqu'ils sont à l'arrêt. La synchronisation du Summit sur l'horloge MIDI n'est possible que si le sé-quenceur est effectivement en train d'enregistrer ou de jouer. En l'absence d'une horloge externe, le tempo peut la supplanter et adopter la dernière valeur connue de l'horloge MIDI en entrée. Dans ce cas, la quatrième ligne de l'OLED affiche FLY. (Il est à noter que le Summit ne revient PAS au tempo défini par le paramètre ClockRate à moins que l'option Auto soit sélectionnée.) Auto soit sélectionnée.)

#### Status

La ligne 1 de page 1 indique la source actuelle de l'horloge et le BPM utilisé. Elle ne peut pas être réglée par l'utilisateur.

- Le paramètre Status affiche INT si le Summit fonctionne sur son horloge au tempo interne. The tempo displayed will match that set by the ClockRate parameter in Row 2.
- Status affiche USB orsque le Summit reçoit une horloge valide sur le port USB 3 et que la Source est réglée sur Auto, Ext-Auto ou USB. Le tempo affiché est celui de l'horloge externe en entrée..
- Status affiche MDI e MDI lorsque le Summit reçoit une horloge valide sur le connecteur  $\overline{4}$  Source is set to Auto, Ext-Auto ou MIDI. TLe tempo affiché est celui de l'horloge externe en entrée..

## Arp Menu Page 2:

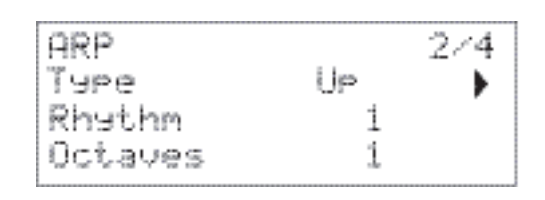

#### Mode Arr

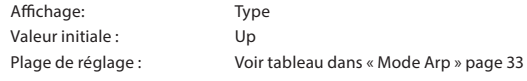

Ce paramètre duplique la commande physique Type 57.

#### Rythme Arp

Affichage: Rhythm

Valeur initiale : 1 Plage de réglage : de 1 à 33

Ce paramètre duplique la commande physique Rhythm  $\boxed{54}$ 

#### Plage d'octave

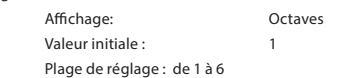

This parameter duplicates the physical Octave control  $\boxed{54}$ .

Page 3 du menu Arp

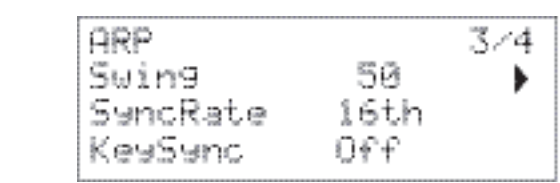

Swing

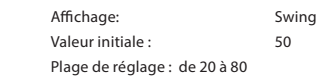

Si Si Swing est réglé sur une valeur autre que celle par défaut de 50, d'autres effets rythmiques intéressants peuvent être obtenus.Des valeurs plus élevées allongent l'intervalle entre les notes d'une division impaire et celles qui les suivent (division paire), tandis que l'intervalle com-plémentaire (entre pair et impair) est d'autant raccourci. Des valeurs basses ont l'effet opposé. C'est un effet plus facile à expérimenter qu'à décrire ! Ajouter du Swing est un excellent moyen d'introduire du groove ou d'ajouter un feeling musical rythmiquement équilibré à vos séquences arp.

# Synchro d'arpège

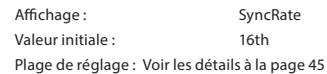

This parameter effectively determines the beat of the arp sequence, based on the tempo rate set by the ClockRate.

Synchro Touche Arp Affichage KeySync Valeur initiale : Off Plage de réglage : Off ou On

KeySync est applicable uniquement lorsque le paramètre Key Latch  $\boxed{31}$  est activé. Ill détermine la manière dont la séquence se comporte lorsqu'un nouveau jeu de notes est joué. Lorsque KeySync est désactivé, les notes sont changées, mais le rythme constant dicté par le motif arp est maintenu. Si l'option KeySync est activée, le motif arp est interrompu et immédiatement redémarré lorsque les touches sont frappées.

#### Arn Menu Page 4

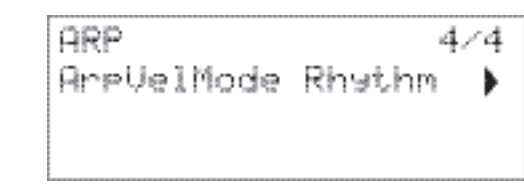

#### Arp Velocity Mode

Affichage: ArpVelMode Valeur initiale : Rhythm Plage de réglage : Rythme ou Joué

Le Mode Arp Velocity définit le volume relatif de notes comprenant le motif arp. Avec le réglage par défaut de Rythme, le motif est joué avec un volume pré-défini pour chaque note, indépendamment de la façon dont les touches constituant le motif sont frappées. Pour la plupart des motifs, cela signifie que toutes les notes ont le même vo-lume. Cependant, des informations relatives à la vitesse sont déjà associées avec chaque pas dans certains des motifs les plus complexes, de sorte que les notes composant le motif peuvent légèrement différer en termes de vo-lume, comme prévu lors de la création du motif.

If ArpVelModeest réglé sur Played, la façon dont chaque touche est enfoncée est prise en compte et la valeur de vitesse de chacune est appliquée à la note. Cela résulte en un motif d'arpège qui réplique plus étroitement la façon dont les notes définissant le contenu du motif ont été jouées. Pour que le mode Played fonctionne correctement, il est d'abord nécessaire d'assigner une valeur non nulle au paramètre Vélocity de la page 1 du menu Env (voir page 30). Alternatively, assign Velocity as a source in the Mod Matrix to control another synth parameter, such as Filter Frequency.

# La section des effets

Le Summit est équipé de deux sections effets sonores (FX), une par partie. FX peut être appliqué au son que le synthétiseur produit pour ajouter de la vitalité et du caractère. En cas d'utilisation de Multi patches, FX peut être ajouté aux parties A et B indépendamment. Tous les paramètres FX sont enregistrés avec le patch.

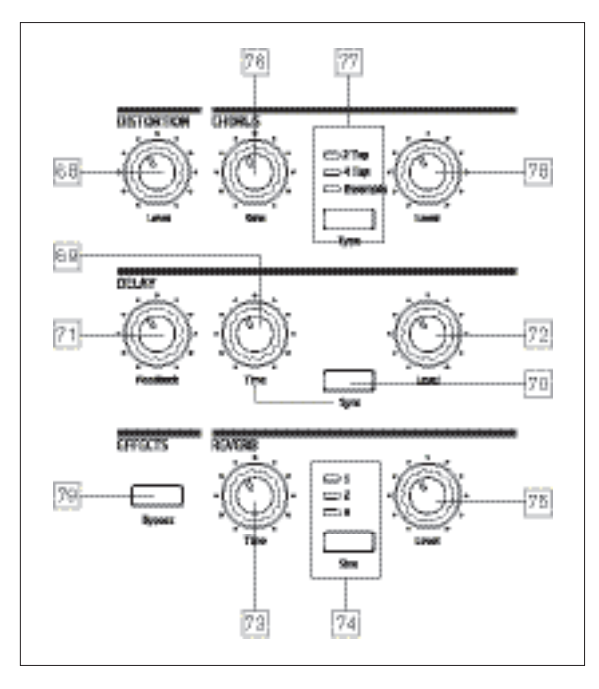

Les outils FX comportent des effets de distorsion analogique et trois effets « temps-domaine » numériques : Reverb, Chorus et Delay. Chacun dispose de son propre jeu de commandes et les FX peuvent être utili-sés sans restriction en partie ou en totalité.

De plus, le menu FX offre un contrôle étendu des paramètres supplémen-taires du FX numérique. Ils peuvent être utilisés en configuration parallèle, ou organisés en série dans n'importe quel ordre : les configurations sont définies dans le Menu FX.

Un deuxième menu, FX Mod, donne accès à une matrice de modulation à 4 slots dédiée à la section FX. Cela est entièrement indépendant de la Matrice de modulation principale (accès via son propre menu Mod) et permet d'appliquer un contrôle de mo-dulation aux paramètres FX principaux. Voir les détails complets à la page.39

La section de traitement FX est activée par défaut : le bouton Bypass 79 met le traitement FX numérique hors circuit : il ne contourne pas le processeur de distorsion.

#### Distortion

Un degré de distorsion peut être ajouté avec la commande simple Level  $\boxed{68}$ . Une quantité contrôlée de distorsion est ajoutée après le VCA dans le do-maine analogique, et affecte la somme des seize voix et toute entrée audio externe.(Voir le schéma fonctionnel à la p. 21.) Cela signifie que la caractéristique de distorsion changer à mesure que l'amplitude du signal change au fil du temps sous l'effet de l'enveloppe d'amplitude, et également selon le nombre de voix actives.

La sortie du processeur de Distorsion est ensuite acheminée vers l'autre FX.

Il est à noter que de la distorsion « par voix » peut être ajoutée soit après le filtre en ajustant Post Filter Drive à la page 3 du menu Voice menu, ou un préfiltre en ajustant la commande Overdrive dans la section de filtre  $62$ .

#### Chorus

Le chorus est un effet produit en mélangeant une version continuellement différée du signal avec l'original. L'effet tournoyant caractéristique est produit par le LFO du processeur du chorus faisant de très petits changements dans les délaisnLe délai changeant produit également l'effet de voix multiples dont certaines sont à tonie décalée, ce qui ajoute à l'effet.

Le Summit dispose de trois programmes stéréo de chorus désignés par 2 Tap, 4 Tap et Ensemble, sélectionnés par le bouton Type 77. Les noms reflètent la nature de la production d'un chorus traditionnel qui consiste à mélanger ensemble plusieurs versions d'un même signal, chacun avec un délai différent et variable dérivé d'une ligne de délai multitap. TLa quantité d'effet de chorus ajouté au signal « sec » est ajustée par la commande Level  $|78|$ . La commande Rate 76 définit la fréquence du LFO dédié au processeur de chorus. Des valeurs plus faibles donnent une fréquence plus basse et par consé-quent, un son dont la caractéristique change de façon plus progressive. Une fréquence plus lente est souvent plus efficace.

D'autres paramètres sont disponibles pour le réglage du chorus dans le menu FX.

#### Delay

Le processeur Delay FX produit une ou plusieurs répétitions de la note jouée. Bien que les deux soient intimement liés au niveau acoustique, il convient de ne pas confondre le délai avec la réverbération en termes d'effet. Considérez le délai tout simplement comme un « Écho ».

La commande Time 69 définit le délai de base : la note jouée est répétée après un temps fixe. Les valeurs plus élevées correspondent à un délai plus long. Si la durée varie pendant qu'une note est jouée, cela change le pitch.

Il est souvent souhaitable de synchroniser les échos sur le tempo : sur le Summit, cela peut être effectué en sélectionnant Sync 70. La commande Time appelle ensuite la page 4 du menu FX, fait varier le paramètre DelaySync affiché sur l'OLED pendant le réglage de la commande. La valeur de synchronisation est limitée par le temps maximal de délai de 1,4 seconde. En conséquence, certaines combinaisons de ClockRate (définie à la page 1 du menu Arp/Clock) et DelaySync a pour effet de tronquer la durée de délai à la fréquence de synchronisation maximale calculée admissible, autrement dit la durée de délai sera réduite, mais restera en synchro.

La sortie du processeur de délai est connectée à l'entrée, à un niveau réduit. La commande Feedback 71 spécifie le niveau. Cela fait apparaître de multiples échos du fait que le signal différé continue d'être répété. Lorsque Feedback est défini sur zéro, aucun signal différé n'est renvoyé et par conséquent, un seul écho est produit À mesure que la valeur augmente, le nombre d'échos augmente pour chaque note, bien bien qu'ils s'affaiblissent en volume. Le réglage de la valeur de cette commande au centre de sa plage de valeurs (64) provoque 5 ou 6 échos audibles ; à la valeur maximale, la retombée de volume est presque imperceptible et les répétitions sont encore audibles au bout de plus d'une minute.

La commande Level  $\boxed{72}$  ajuste le niveau des échos : la valeur maximale de réglage (127) du premier écho a environ le même volume que la note initiale sèche.

D'autres paramètres sont disponibles pour le réglage du délai dans le menu FX.

#### Réverbération

La réverbération ajoute l'effet d'un espace acoustique à un son. Contrairement au délai, la réverbération est créée par la génération d'un jeu dense de signaux différés, présentant généralement des égalisations et rela-tions de phase différentes, qui sont appliquées pour recréer le son produit dans un espace acoustique réel.

Le Summit offre trois options prédéfinies de réverbération sélectionnées par le bouton Size 74 . Les options prédéfinies sont simplement numérotées 1, 2 et 3, et définissent le paramètre RevSize parameter (voir page 37) aux valeurs respectives de 0, 64 ou 127, simulant ainsi des espaces de taille différente.

La commande Time 73 définit la durée de réverbération de base de l'espace sélectionné et détermine la durée nécessaire pour que la réverbération s'estompe jusqu'à devenir inaudible. La commande Level 75 règle le volume de la réverbération.

#### Le menu FX

Les paramètres supplémentaires suivants des trois effets temps-domaine sont disponibles dans le menu FX. Deux pages de menu sont dédiées au Chorus (Pages 2 et 3) et deux à Délay (page 4 et 5) ; Réverbération dispose de trois pages (page 6 à 8). Une autre page (page 1) concerne des paramètres « généraux » affectant les trois effets.

# Page FX générale :

L'écran du menu par défaut est présenté ci-dessous :

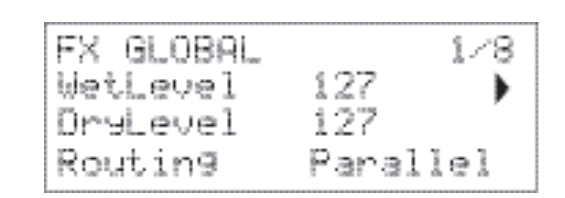

Les paramètres disponibles sur la page FX Global affectent les trois proces-seurs FX tempsdomaine (Chorus, Delay et Reverb)..

#### Niveaux humides et secs

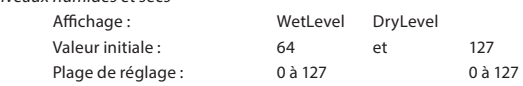

Les termes « humide » et « sec » tels qu'appliqués aux processeurs FX se rapportent respectivement au signal non traité, c'est-à-dire à l'entrée vers les processeurs, et aux signaux traités. Il est normal de mélanger ces signaux ensemble et les valeurs par défaut du paramètre (127 pour les deux) créent un mélange égal de niveau complet. La réduction du paramètre DryLevel, entraîne la prédomination du signal traité, ce qui peut produire des effets inhabituels et intéressants avec réverbération et délai. Lorsque WetLevel est défi, i sur zéro, aucun effet de traitement n'est audible.

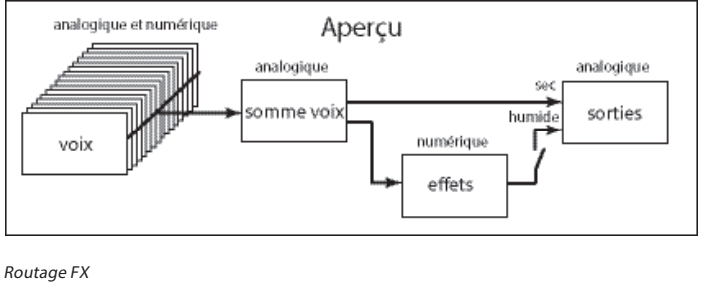

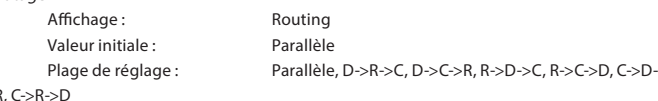

Lorsque vous utilisez plus d'un des trois effets temps-domaine (Chorus = C, Délai = D et Réverbération = R) simultanément, l'effet global diffère selon l'ordre de traitement. Par exemple, si Délay précède Reverb, chaque écho ajouté aux notes par le processeur Delay lance sa propre réverbération. Si Délay suit Reverb, le processeur Delay tente de produire plusieurs nou-velles réverbérations comme répétitions. L'option Routing permet d'organiser les trois processeurs temps-domaine en série dans n'importe quel ordre, ou de les configurer pour traiter les sons en parallèle, c'est-à-dire simultanément, les résultats étant mixés ensemble. En parallèle (configuration par défaut), le résultat général est subtilement différent de toute configuration en série..

# Pages de chorus ::

 $\geq$ F

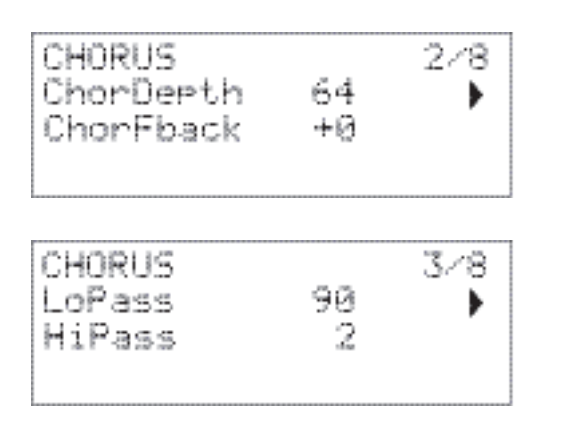

Profondeur du chorus

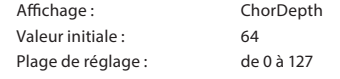

la paramètre ChorDepth détermine la quantité de modulation du LFO appliquée à la durée de délai du chorus, et donc la profondeur globale de l'effet. Une valeur de zéro implique l'absence d'effet de chorus ajouté.

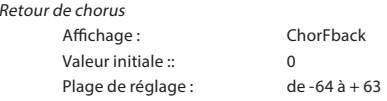

Le processeur Chorus dispose de son propre parcours de retour entre sortie et entrée : un degré de retour peut être appliqué pour obtenir un son plus efficace.Les valeurs négatives de ChorFback mpliquent que le signal renvoyé est à phase inversée :Des valeurs élevées positives ou négatives - peuvent ajouter un effet « plongeant » très intense. L'ajout de retour en conservant une valeur basse de ChorDepth transforme le Chorus FX en flanger.

# Chorus HF EQ

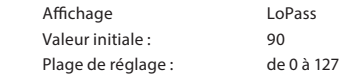

Le paramètre LoPass pLoPass règle un simple filtre HF dans le processeur chorus. Le réglage de ce paramètre permet d'améliorer ou de masquer certaines des harmoniques supplémentaires les plus hautes ajoutées au son par l'effet Chorus. Lorsque LoPass est réglé sur sa valeur maximale de 127, le filtre est complètement ouvert.

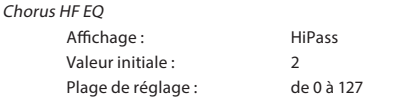

Le paramètre HiPass ajuste un simple filtre LF dans le processeur Chorus afin de permettre d'affiner l'effet Chorus. Lorsque HiPass esr défini sur zéro, le filtre est entièrement ouvert.

Pages Délai :

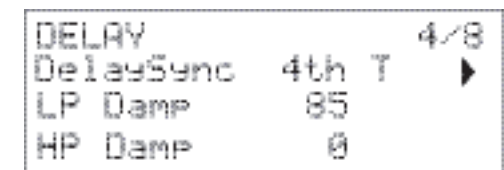

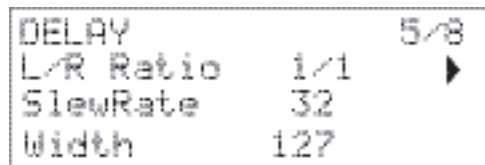

Delay Syne

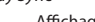

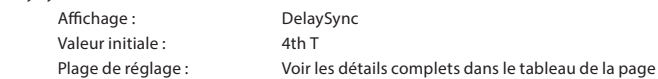

36

La durée de délai peut être synchronisée sur l'horloge MIDI interne ou ex-terne à l'aide d'une grande variété de diviseurs / multiplicateurs de tempo afin de générer des délais variant d'environ 5 ms à 1 seconde.

La valeur de DelaySyncest également affiché pendant le réglage de la commande Time 69 lorsque Sync 70 est défini sur On.

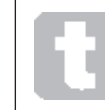

L'utilisation de grosses divisions de tempo à une fréquence de tempo très basse peut entraîner un dépassement du temps maximal de délai disponible.

#### HF Damping

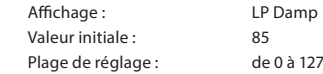

Les échos produits acoustiquement par les réflexions dans les espaces phy-siques retombent à des fréquences différentes, selon le type de surface pro-duisant la réflexion. Les deux paramètres de Damping LP Damp et HP Damp permettent la simulation de cet effet. LP Damp(Lo-pass Damping) est un filtre qui peut être utilisé pour réduire la clarté des échos ultérieurs, lorsque le paramètre est réglé sur sa valeur maximale de 127, le filtre est entièrement ouvert.

Il est à noter la variation du damping ne s'applique qu'aux notes différées, et non pas à la note initiale. Voir aussi les paramètres Damping dans le processeur de réverbération.

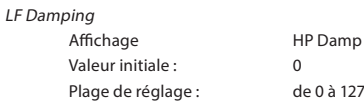

Ceci a un effet similaire à LP Damp, mais il s'agit d'un filtre passe-haut. Lorsque le paramètre est réglé sur zéro, le filtre est entièrement ouvert : comme la valeur est augmentée, les échos ultérieurs seront progressivement réduits dans le contenu LF.

Comme pour LP Damp, le damping variable ne s'applique qu'aux notes différées, et non pas à la note initiale. Voir aussi les paramètres Damping dans le processeur de réverbération.

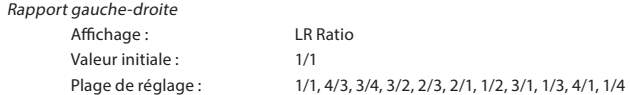

La valeur de ce paramètre est un rapport et détermine la manière dont chaque note reportée est distribuée entre les sorties de gauche et de droite. Le réglage de LR Ratio à la valeur par défaut 1/1 place tous les échos au centre de l'image stéréo. Avec d'autres valeurs, les échos sont alternés de façon rythmique entre la gauche et la droite à des rapports simples de la durée de délai : le réglage à 1/2 ou 2/1 produit un effet ping-pong d'échos espacés de manière égale en alternance entre gauche et droite.

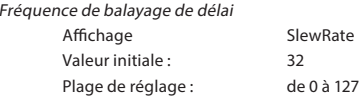

La valeur de SlewRateaffecte la nature du son lorsque la durée du délai varie. La variation de la durée du délai produit un changement de pitch. Lorsque le paramètre Slew Rate estst défini sur sa valeur maximale (127), presque aucun effet de changement de pitch n'est audible lorsque que la commande Time  $\boxed{44}$  is reglée. Avec des valeurs plus faibles, les effets de changement du pitch apparaissent plus clairement. L'objet de la variation de la durée du délai en performance consistant généra-lement à produire des artefacts de changement de pitch, il est généralement souhaitable de définir une valeur moyenne.

Largeur

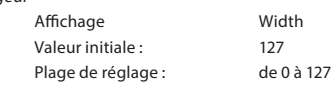

Le paramètre Width n'est véritablement significatif que pour un rapport G/D produisant une division des échos dans toute l'image vidéo. Avec une valeur par défaut de 127, tout placement stéréo des signaux diffé-rés est effectué entièrement à gauche ou entièrement à droite. La diminution de la valeur de Widthréduit la largeur de l'image stéréo et les échos tendent à apparaître en position centrale.

Pages de réverbération :

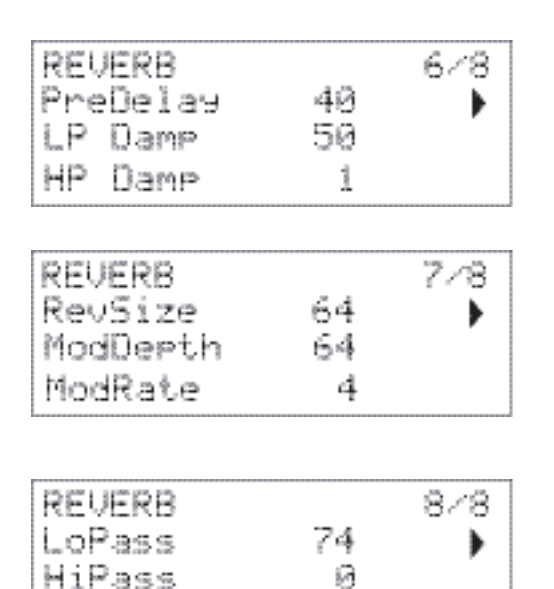

PreDelay

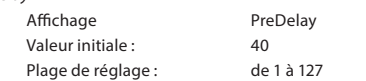

Dans un espace très vaste, les premières réflexions constituant la réverbéra-tion ne sont pas immédiatement audibles. PreDelay contrôle l'intervalle entre le lancement de la note initiale et le début de la réverbération, il permet une simulation plus précise d'un espace réel à créer. Lorsque le paramètre PreDelayest défini à la valeur maximale (127), les premières réflexions sont retardées d'environ une demi-seconde.

HF Damping

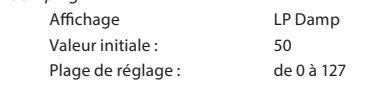

Ce paramètre exécute la même fonction pour le processeur de réverbération que la fonction correspondante dans le processeur Delay, dans le sens où il simule l'effet d'absorption de haute fréquence par différentes surfaces. Le filtre passe-bas utilisé pour créer cet effet est entièrement ouvert lorsque LP Damp est réglé sur sa valeur maximale de 127.

LF Damping

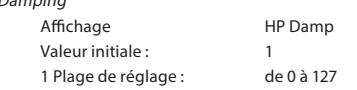

Ce paramètre exécute la même fonction pour le processeur de réverbération que la fonction correspondante dans le processeur Delay, dans le sens où il simule l'effet d'absorption de basse fréquence par différentes surfaces. Le filtre passe-haut utilisé pour créer cet effet est entièrement ouvert lorsque la valeur de HP Damp est définie à zéro.

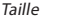

 $R$ é

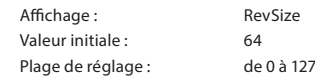

Le paramètre RevSize modifie le caractère de la réverbération : les valeurs élevées introduisent des reflets supplémentaires et plus proéminents simulant l'effet d'un espace physique plus important. Il est à noter que le bouton Size 74 définis le paramètre RevSize à 0, 64 ou 127, de sorte que l'option de menu permette un ajustement plus fin entre ces valeurs.

Modulation de réverbération

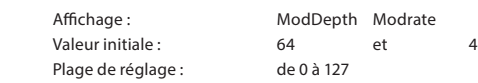

Le processeur de réverbération inclut une source de modulation dédiée pouvant être utilisée pour modifier la durée de réverbération (réglée avec la commande Time 73). Deux paramètres sont fournis : ModDepth, qui contrôle le degré de modulation et ModRate, qui contrôle le taux de modulation.

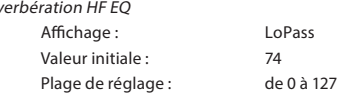

Ce paramètre contrôle un filtre passe-bas simple constituant une section HF EQ qui affecte L'effet diffère de celui du paramètre LoPass Damping: LoPass est un simple filtre destiné à la réverbération globale (pas à la note initiale) alors que LP Damp est un coefficient définissant la façon dont l'algorithme de réverbération opère sur les hautes fréquences. Le filtre est entièrement ouvert lorsque le paramètre est à sa valeur maxi-male de 127.

Réverbération LF EQ Affichage: HiPass Valeur initiale : 0 Plage de réglage : 0 to 127

HiPass est le paramètre contrôlant un filtre passe-haut correspondant qui affecte le contenu basse fréquence de la réverbération. Le filtre est entièrement ouvert lorsque le paramètre est nul.

# Matrice de modulation

La puissance d'un synthétiseur polyvalent repose dans sa capacité à interagir avec divers contrôleurs, générateurs de sons et blocs de traitement de sorte que l'un de ces blocs contrôle (ou « module ») un autre bloc de toutes les manières possibles. Le Summit offre une grande souplesse de routage du contrôle et dispose d'un menu dédié à cet effet, le menu Mod. Comme pour tous les autres aspects du Summit, les routages de la Matrice de modulation des deux synthétiseurs générant les parties A et B peuvent être configurés de manière indépendante en sélectionnant A or B dans MULTI-PART CONTROL lorsqu'un Multi patch est utilisé.

Les sources de modulation disponibles et les destinations à moduler peuvent être considérées comme les entrées et les sorties d'une vaste matrice :

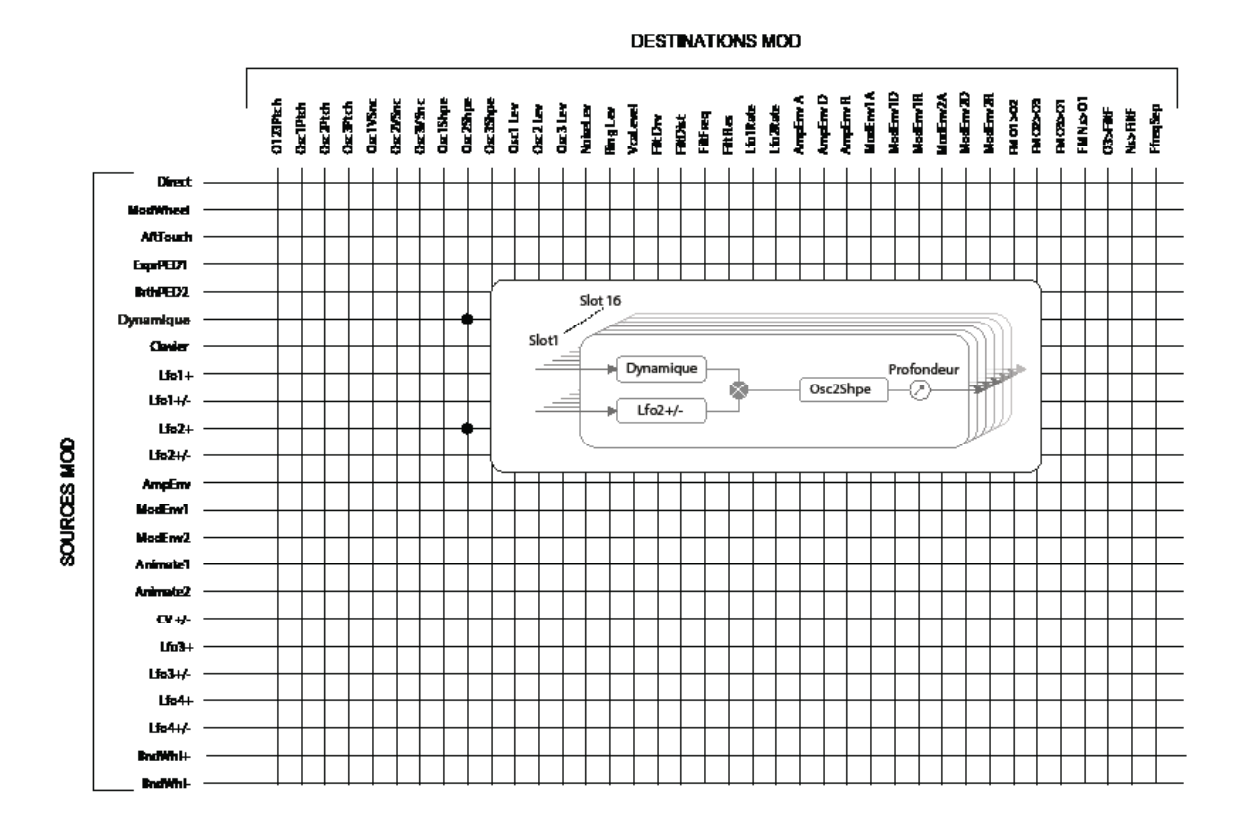

L'exemple dans le présent document indique la manière dont deux sources, dans ce cas Velocity et LFO 2, peuvent moduler simultanément le même pa-ramètre, dans ce cas Osc 2 Shape. La plupart des assignations de matrice de modulation utilisent une source unique. Il est à noter que les deux sources de modulation sont multipliées ensemble et que le paramètre Depth contrôle le degré général de modulation. Le schéma représente un « slot » de matrice simple : chacun des deux syn-thétiseurs du Summit dispose de 16 slots, offrant ainsi une très vaste gamme de possibilités de modulation.

Appuyez sur le bouton Mod  $\boxed{9}$  pour ouvrir le menu de Modulation qui comprend 16 pages, une pour chaque slot. Sélectionnez un slot à l'aide des boutons de la page I et page H La page permet de définir les sources de modulation (une ou deux) qui doi-vent contrôler, c'est-à-dire à moduler, un paramètre de « destination ». Les possibilités de routage disponibles dans chaque slot sont identiques, et la description de la commande ci-dessous est donc applicable aux 16 slots.

L'affichage du menu par défaut pour le slot 1 est le suivant :

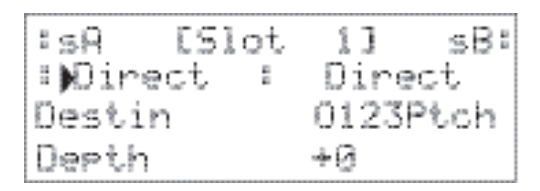

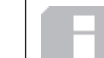

La Matrice de modulation est à la fois variable et cumulative. Quel sens les termes « variable » et « additif » ont-ils lorsqu'ils sont appliqués à une matrice ?

Le terme « variable » signifie que le routage d'une source de contrôle vers un paramètre contrôlé défini dans chaque slot ne concerne pas uniquement une source de contrôle, mais aussi la « magnitude » du contrôle. Ainsi, le choix de la « quantité » de contrôle, ou profondeur, utilisée vous revient.

Le terme « additif » implique que si vous le souhaitez, plusieurs sources peu-vent faire varier un paramètre. Chaque slot permet le routage de deux sources vers un paramètre, et leurs effets se multiplient entre eux. Cela signifie que, si l'une d'entre elles est nulle, aucune modulation ne pourra être effectuée. Cependant, il est possible d'utiliser d'autres slots pour router ces sources ou d'autres sources au même paramètre. Dans ce cas, les signaux de commande provenant de divers slots « s'ajoutent » pour produire l'effet global.

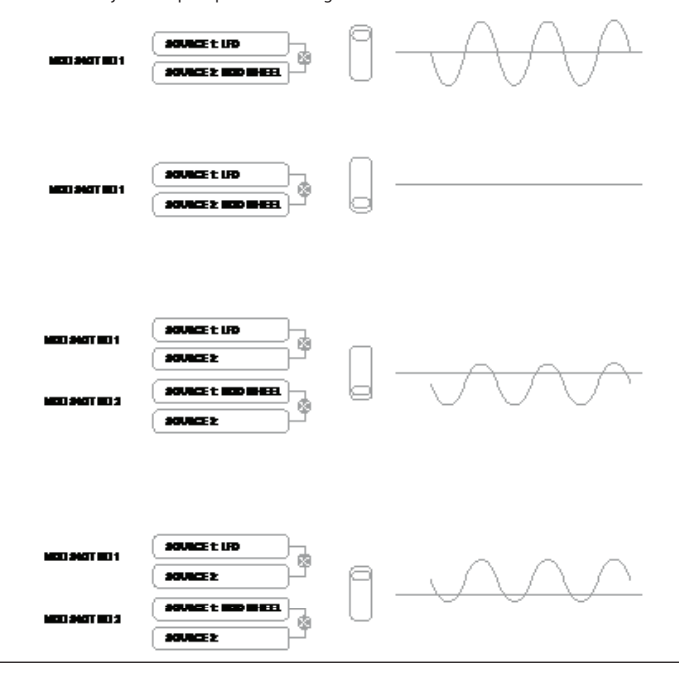

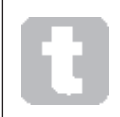

Il convient de configurer de tels patches avec prudence pour assurer que l'effet combiné de tous les contrôleurs agissant simultanément continue de produire le son souhaité..

De plus, le menu de modulation permet d'assigner les deux boutons ANIMATE comme sources (voir page 15).

REMARQUE : Menu de la Matrice de modulation FX En plus des sources et des destinations disponibles dans la Matrice de modu-lation principale, quatre autres slots de routing de matrice spécialement dé-diés à la section FX sont disponibles dans le menu FX Mod. Elles permettent à la plupart des sources de la Matrice de modulation de mo-duler directement les paramètres FX. Voir les détails complets à la page 39

Les trois boutons à gauche de l'écran OLED sélectionnent les lignes 2, 3 ou 4 pour réglage, mais il est à noter que le bouton Row 2 fait basculer la sélection de la source entre les entrées A et B du slot. La Source A est affichée à gauche de Row 2, et la source B à droite : dans l'affichage par défaut illustré ci-dessus, les deux sont réglées sur Direct(aucune sélection de modulation).

Utilisez les boutons Page I et Page Hpour sélectionner l'un des 16 slots. Tous les slots disposent de la même sélection de sources et de destinations, il est possible de les utiliser tous ou d'en utiliser certains. Une même source peut contrôler plusieurs destinations dans différents slots et de même, une même destination peut être contrôlée par plusieurs sources à l'aide de plusieurs slots.

# Source de modulation

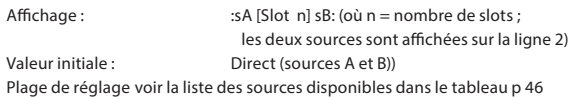

Cela permet de sélectionner une source de contrôle (modulateur) qui sera routée vers l'élément du synthétiseur sélectionné par la paramètre Destin (voir ci-dessous). Le réglage des options sA et sB sur Direct implique que, lorsque le paramètre Depth du slot est défini sur une valeur non nulle, un changement fixe est appliqué à la valeur sélectionnée pour le paramètre de destination (pas de modulation variable dans le temps)

Il est à noter que la liste des sources inclut les pédales Expression. Lorsqu'une pédale d'expression est connectée à l'un des connecteurs de la pédale de la face arrière, il est possible de les sélectionner pour contrôler normalement toute destination souhaitée. Si vous souhaitez qu'une pédale d'expression contrôle le volume général du synthétiseur de façon naturelle, sélectionnez VcaLevel comme destination de routage pour sA et AmpEnv pour sB.

L'entrée CV peut être raccordée à l'une des destinations disponibles pour la modulation. L'entrée CV est conçue pour répondre aux entrées de commande sans re-pliement, jusqu'à un peu plus de 1 Khz (correspondant à environ deux oc-taves au-dessus du do médian). C).

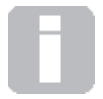

La source de la Matrice de modulation AftTouch saccepte un canal Aftertouch, provenant du clavier du Summit ou comme données MIDI externes. Il s'agit du type le plus commun d'Aftertouch. Le Summit accepte également l'Aftertouch polyphonique produit par certains contrôleurs tels que

le Novation LaunchPad Pro. Lorsque l'Aftertouch polyphonique est reçu, la pression appliquée pendant un événement de note est interprétée comme un événement de modulation limité à cette note. Cela produit une expressivité de jeu peu courante aux synthétiseurs maté-riels.

Destination de modulation Affichage : Destin

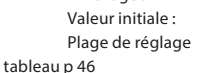

Valeur initiale : O123Ptch Plage de réglage voir la liste des destinations disponibles dans le

Cela définit le paramètre devant être contrôler par les sources sélectionnées dans le slot actuellement sélectionné. La gamme des disponibilités inclut :

# les paramètres qui affectent directement le son :

- trois paramètres par oscillateur (Pitch, Vsync et Forme)
- pitch global (0123tch)
- les cinq entrées de la table de mixage provenant des oscillateurs, de la source de bruit, du modulateur en anneau et de la sortie de la table de mixage (voir l'Astuce ci-dessous).
- Fréquence de filtre, résonance et distorsion

paramètres pouvant également agir comme sources de modulation (permettant ainsi une modulation récursive) :

- Fréquence LFO 1 & 2
- the Attack, Decay and Release phases of all three Envelopes
- Modulation de fréquence des oscillateurs (FM) par filtre des autres oscilla-teurs ou bruit

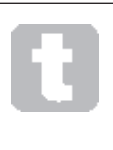

La sortie de la table de mixage (niveau VCA) est une destination inhabituelle de la matrice ! Le VCA est la principale étape de sortie du synthétiseur et constitue norma-lement le seul contrôle de l'enveloppe d'amplitude, mais le Summit permet d'assigner le VCA comme destination dans la Matrice de modulation. Si aucune des sources A ou B n'est définie sur une enveloppe, il est possible de contrôler le VCA indépendamment des notes jouées.

# Profondeur de modulation

Affichage : Depth Valeur initiale : 0 Plage de réglage : de -64 à + 63

Le paramètre Depth définit la « quantité » de contrôle appliquée à la Destination, c'est-à-dire au paramètre modulé par les sources sélectionnées. Si la Source A et la Source B sont actives dans le slot en question, la commande Depth contrôle leur effet combiné.

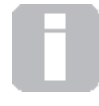

Le paramètre Depth définit la « quantité » de contrôle appliquée à la Destination, c'est-à-dire au paramètre modulé par les sources sélectionnées. Si la Source A et la Source B sont actives dans le slot en question, la commande Depth contrôle leur effet combiné. Le paramètre

Depth définit effectivement la « quantité » de variation du paramètre contrôlé lorsqu'il est soumis à une modulation. Considérez-le comme une « plage » de contrôle. Il détermine également le « sens » ou la polarité du contrôle : pour la même entrée de contrôle, les valeurs positives de Depthaugmentent la valeur du paramètre contrôlé et les valeurs négatives la diminuent. Il est à noter que lorsqu'une source et une destination sont définies dans un patch, aucune modulation n'est possible si la commande de profondeur est réglée sur une valeur de zéro.

Les valeurs négatives de Depthne fonctionnent pas sur certains paramètres, sauf si la modulation est déjà appliquée à ce paramètre par un autre routage, auquel cas le sens négatif « annule » la modulation déjà présente. Exemples : i) Oscillateur Vsync : doit être appliqué via le menu Oscillateur avant de pouvoir être réduit par un routage de matrice de modulation ; ii) FM d'un oscillateur par un autre oscillateur : un autre slot de modulation doit déjà appliquer la FM avant qu'elle ne puisse être annulée.

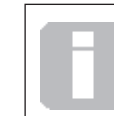

Lorsque les deux sources sont réglées sur Direct, la commande de paramètre (Depth) devient une commande de modulation « manuelle » qui affecte toujours le paramètre défini comme la destination par une quantité fixe proportionnelle à la valeur de Depth.

# La Matrice de modulation FX

Une pression sur FX Mod  $\boxed{9}$  entraîne l'ouverture du menu de la Matrice de modulation FX. La Matrice de modulation FX est une extension de la Matrice de modulation principale du Summit, mais elle est exclusivement dédiée à l'utilisation des diverses sources internes du Summit pour moduler les paramètres FX. Elle est pourvue de quatre « slots », disposant chacun de deux entrées, de sorte que vous pouvez moduler simultanément jusqu'à quatre paramètres FX différents provenant d'un maximum de huit sources distinctes. Elle se configure de la même manière que la Matrice de modulation principale. Les quatre pages sont identiques et chacune permet la configuration d'un slot.

# L'affichage du menu par défaut pour le slot 1 est le suivant :

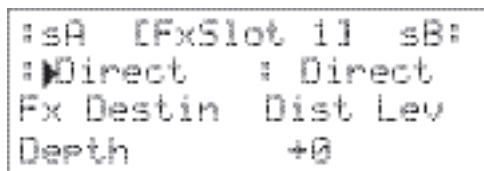

Comme pour la Matrice de modulation principale, chaque slot offre deux entrées, A et B, permettant de moduler chaque paramètre de destination FX au moyen de deux sources différentes. Les trois boutons à gauche de l'écran OLED sélectionnent les lignes 2, 3 ou 4 pour réglage, mais il est à noter que le bouton Row 2 fait basculer la sélection de la source entre les entrées A et B du slot. La Source A est affichée à gauche de Row 2, et la source B à droite : dans l'affichage par défaut illustré ci-dessus, les deux sont réglées surDirect (aucune sélection de modulation).

**DESTINATIONS MOD FX** 

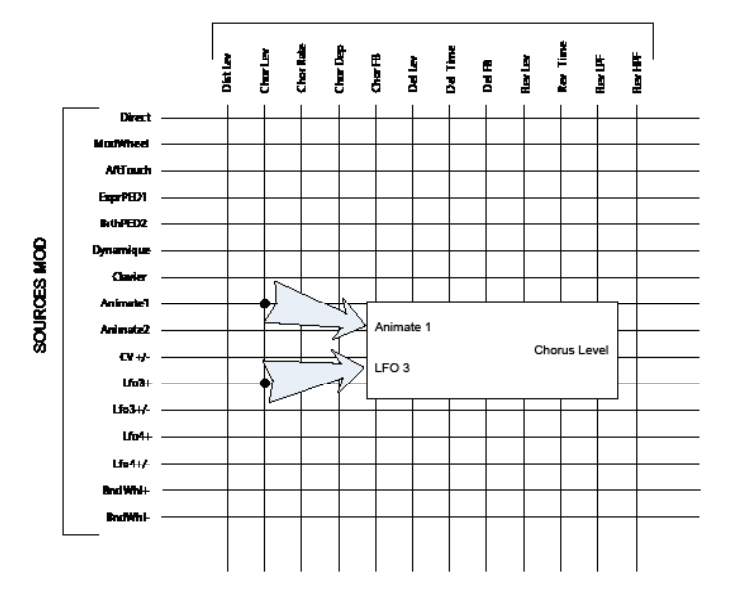

# Source de modulation FX

Affichage:  $\qquad \qquad$  :sA and :sB Valeur initiale : Direct

Plage de réglag voir la liste des sources disponibles dans le tableau p.

voir la liste des destinations disponibles dans le

# 46

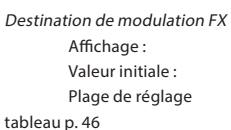

# Profondeur de modulation FX

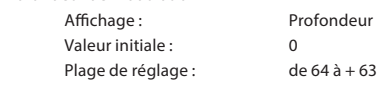

Le paramètre Profondeur définit la « quantité » de contrôle appliquée à la Destination, c'està-dire le paramètre modulé par la ou les sources sélectionnée(s). Si la Source A et la Source B sont actives dans le slot en question, la commande de profondeur contrôle leur effet combiné. Si aucune source n'est sélectionnée, la commande Depth peut être utilisée pour régler la « quantité » du paramètre de destination. Le choix d'une valeur négative de Depth réduit l'effet du paramètre de destination comme défini par son propre contrôle ou par l'option de menu correspondante.

EX Destin Dist Lev

# Le menu des réglages

Appuyez sur le bouton Settings  $\boxed{9}$  pour ouvrir le menu Settings. Ce menu contient 31 pages numérotées de 1 à 9, puis de A à V. Il présente un jeu de fonctions du synthétiseur et du système auxquelles il n'est généralement pas nécessaire d'accéder souvent une fois qu'elles ont été configurées. Le menu Settings comprend entre autres : les paramètres généraux du synthétiseur, les procédures de sauvegarde du patch, les réglages MIDI et de pédale, les routages E/S et les 16 Tuning Tables de l'oscillateur définissables par l'utilisateur.

Il est à noter que le menu Settings</12366t définis les réglages généraux du synthétiseur, ils ne sont pas enregistrés avec les patches individuels. Il est toutefois possible de conserver le contenu actuel du menu Settings en ouvrant le menu et en appuyant sur Save 11 . Cela permet d'assurer que les réglages (tels que les Tuning Tables,VelShape et la Protection de mémoire de patch) sont rétablis après l'exécution du cycle de mise sous tension.

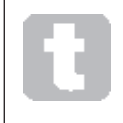

L'enregistrement des réglages comme décrit ci-dessus permet également d'enregistrer le patch avec toutes les valeurs actuelles de paramétrage par défaut, pour que ce patch soit rechargé lors du prochain cycle de mise sous tension.

Pages du système :

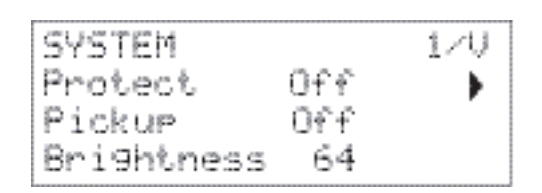

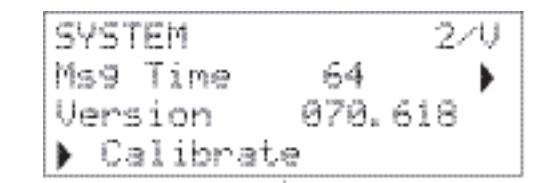

Protection mémoire Patch Affichage Protect Valeur initiale : Off Plage de réglage : Activé ou Désactivé

La sélection de l'option Protect désactive la fonction Patch Save du Summit : par conséquent, une pression sur Save génère l'affichage du message suivant :

> Cannot Save Patch Memory Protect ON

Cette fonction est utile pour empêcher que les patches déjà enregistrés (notamment les patches d'usine) soient écrasés.

Si l'option Protect est désactivée, une pression sur Save entraîne l'enregistrement de tous les paramètres actuels du synthétiseur, y compris ceux du menu Settings.Le message ci-dessous s'affiche :

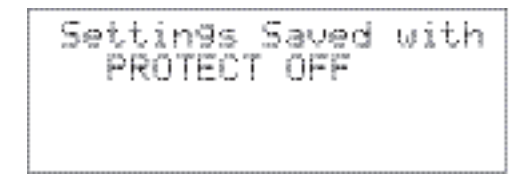

Pickup

Affichage : Pickup Valeur initiale : Off Plage de réglage : Activé ou Désactivé

Le réglage du paramètre Pickup permet de tenir compte de la position physique actuelle des encodeurs rotatifs du Summit. Lorsque le paramètre Pickup est désactivé, le réglage des encodeurs rotatifs du Summit produit un changement des paramètres accompagné d'un potentiel effet immédiatement audible (une petite différence entre la valeur du paramètre correspondant à la position physique de la commande et la valeur actuellement implémentée pour le patch peut rendre l'effet inaudible). Lorsqu'elle est activée, la commande doit être déplacée sur la position physique correspondant à la valeur enregistrée du paramètre pour le patch actuellement chargé, la valeur du paramètre est modifiée uniquement lorsque cette position est atteinte. Pour les paramètres dont la plage varie de 0 à 255, cela signifie que la position à 12 heures correspond à une valeur de 127 ; pour les paramètres dont la plage varie de -64 à +63, la position à 12 heures correspond à une valeur de zéro.

#### Luminosité

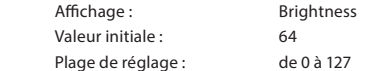

Ajuste la luminosité de l'écran OLED.

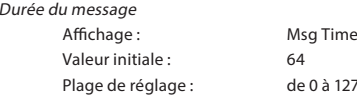

Msg Time définit la durée d'affichage des valeurs de paramètre (et de la valeur enregistrée pour le patch actuel) lorsqu'un encodeur rotatif est actionné. La durée maximale (valeur de 127) équivaut à env. 3 secondes.

Version OS

Affichage : Version

Données en lecture seule indiquant la version du système d'exploitation (OS) du Summit. Cela permet de vous assurer que vous disposez de la dernière version du système d'exploitation.

#### Étalonnage automatique Affichage Calibrate

L'activation du bouton Row 4 lance une procédure d'étalonnage qui règle précisément les filtres, les VCA et les circuits de distorsion.

Cette fonction été exécutée en usine et il n'est pas nécessaire de la réexécuter, la procédure a été intégrée par souci d'exhaustivité.

Elle prend plusieurs minutes et le synthétiseur ne doit pas être touché pendant son exécution. Il est à noter que cette procédure supplante la commande de volume principale et impose un réglage maximal.

AVERTISSEMENT: Le test produit les divers sons présents au niveau des sorties du synthétiseur ; nous vous recommandons de mettre en veille ou d'éteindre tout amplificateur ou haut-parleur externe connecté, car les sons sont exécutés à plein volume.

Une fois la procédure d'étalonnage achevée, l'écran indique :

Calibration Complete Re-Pouer Nou

# Page Synthétiseur :

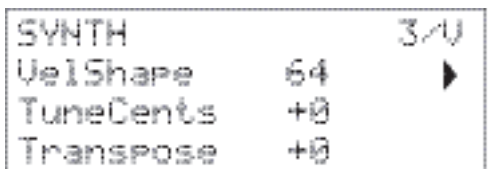

#### Réponse touche

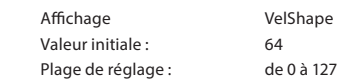

Ce paramètre modifie la réponse du synthétiseur par rapport à la courbe dynamique définie sur le clavier. La valeur par défaut de 64 implique une relation linéaire entre la courbe de dynamique et la réponse du synthétiseur. la réduction de cette valeur produit des touches plus légères dont le volume est plus important, alors que l'augmentation de cette valeur a un effet opposé. Vous pouvez définir le paramètre VelShape de sorte à ce qu'il soit adapté à votre style de jeu.

Syntonisation affinée principale

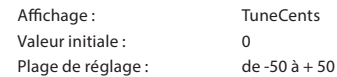

Cette commande ajuste les fréquences de tous les oscillateurs à la même valeur, et permet, le cas échéant, d'affiner le réglage de l'ensemble du synthétiseur sur un autre instrument. Les incréments sont définis en centièmes (1/100 d'un demi-ton) et la définition de la valeur à 50 permet de régler le synthétiseur à un quart de ton, à mi-chemin entre deux demi-tons. Un réglage de zéro accorde le clavier avec le la, au-dessus du do médian à 440 Hz, c'est-à-dire à la hauteur d'un diapason standard de concert.

Transpose Affichage Transpose

Valeur initiale :  $+0$ Plage de réglage : de -12 à +12

Le paramètre Transpose est un réglage général utile qui « décale » le clavier vers le haut ou vers le bas d'un demi-ton à la fois. Il applique également le même « décalage » aux données reçues de la note MIDI de sorte que, si vous exécutez le Summit à partir d'un clavier MIDI principal ou en le contrôlant à partir d'un séquenceur, vous pouvez toujours utiliser la transposition. Le paramètre Transpose se distingue de la syntonisation d'un oscillateur par la modification des données de contrôle à partir du clavier plutôt que des oscillateurs réels. Ainsi, le réglage de l'option Transpose à une valeur de +4 signifie que vous pouvez jouer sur d'autres instruments dans la tonalité actuelle de mi majeur, mais vous ne pouvez jouer que les notes blanches, comme si vous jouiez en do majeur.

Il est à noter que Transpose n'affecte pas les données de note générées par l'arpégiateur.

# Pages MIDI :

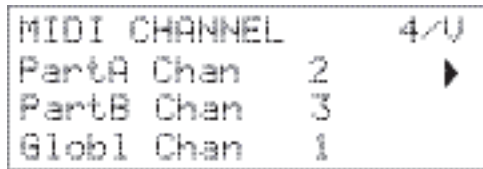

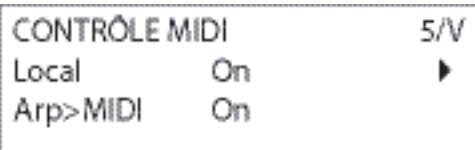

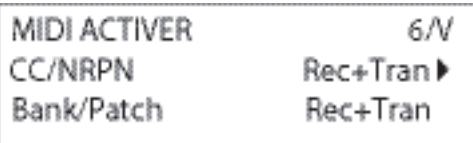

Le protocole MIDI offre 16 canaux de données. Il permet la coexistence de 16 dispositifs sur un réseau MIDI, à condition que chacun soit assigné au fonctionnement d'un canal MIDI différent.

Assignation de canaux MIDI - Partie A

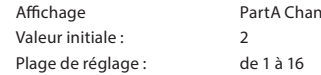

L'architecture bitimbrale du Summit signifie qu'il comprend deux synthétiseurs indépendants, un pour chaque partie. Lorsque vous travaillez avec des Multi patches, vous pouvez le configurer de sorte à recevoir et transmettre des données MIDI pour chacune des deux Parties sur des canaux distincts, pour une plus grande souplesse d'interface avec les équipements externes.

PartA Chan permet de sélectionner de canal MIDI à utiliser pour les données MIDI de la Partie A.

Aucune donnée n'est transmise ou reçue sur les canaux MIDI Single lorsque le Summit est en mode Multi patch. HLa façon dont le Summit gère les données MIDI en entrée et en sortie en mode Multi patch est ultérieurement modifié par le MULTI MODE utilisé. Voir les détails page 46 .

Assignation de canaux MIDI - Partie B

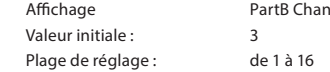

PartB Chan permet de sélectionner le canal MIDI à utiliser pour les données MIDI de la Partie B. Pour le reste, ce paramètre fonctionne comme le paramètre PartA Chan décrit ci-dessus.

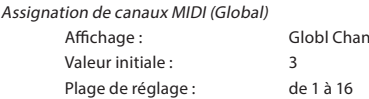

Il convient que le canal MIDI global soit utilisé en mode Single patch. Aucune donnée n'est transmise ou reçue sur le canal MIDI Global lorsque le Summit est en mode Multi patch.

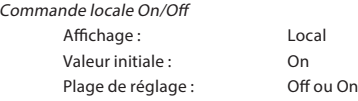

En fonctionnement normal (avec Local activé), toutes les commandes physiques du Summit sont actives et transmettent leurs réglages en données MIDI, à condition que CC/NRPN, à la page 6 du menu Settings soit configuré sur Transmit ou Rec + Tran (voir le réglage des données MIDI Control ci-dessous). Lorsque Local est défini sur Off, les commandes physiques ne font plus varier les paramètres internes du Summit, mais elles continuent à envoyer leurs valeurs en données MIDI.

Mode MIDI Arp

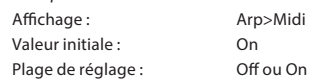

Ce réglage détermine la façon dont l'arpégiateur gère les données MIDI.

- Off : l'arp répond aux données de note MIDI en entrée via le port DIN d'entrée MIDI, ou via le port USB. Les données de contrôle sont transmises à partir des ports MIDI OUT et USB. Si les données des notes sont transmises via le port MIDI IN, elles sont également retransmises à partir de MIDI THRU.
- On: Avec ce réglage, l'arp répond aux données de note MIDI reçues de la même manière, mais transmet en plus les données de note de l'arpégiateur via le port de MIDI OUT et le port USB, parallèlement aux données de commande.

# Données de contrôle par MIDI

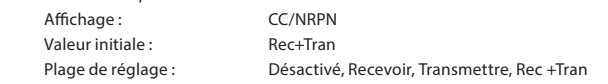

Lorsque CC/NRPN est défini sur Rec+Trans, les commandes physiques du Summit transmettent leurs réglages en données MIDI, CC ou NREPN (voir le tableau à la page 47). Le Summit répond également aux données MIDI, CC/NRPN reçues avec ce réglage. Vous pouvez choisir de ne transmettre que les données MIDI et de ne pas les recevoir (Transmit), ou de les recevoir, mais de ne pas les transmettre (Receive). La quatrième option, Disabled, isole le Summit à partir de n'importe autre équipement MIDI auxquels il est connecté. Voir également Local Control On/Off ci-dessous.Il est à noter que les messages CC/NRPN n'incluent pas les données de Patch qui sont traitées séparément comme messages de changement de programme (voir Bank/Patch ci-dessous.

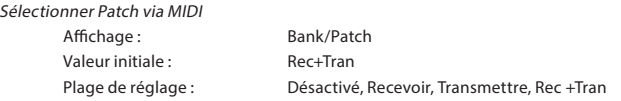

Ce paramètre contrôle la façon dont Summit gère le changement de programme MIDI et les messages de changement de banque. Avec le réglage par défaut de Rec + Trans, à fois qu'un nouveau Patch est chargé, le Summit envoie un message de changement de programme / banque et charge également un patch sur commande d'un contrôleur MIDI externe, tel que le Novation SL MkIII. Comme pour les données de contrôle MIDI (ci-dessus), vous pouvez définir l'option sur Receive ou Disabled de sorte que le Summit ne transmette pas les messages de changement de programme / banque lorsque vous changez de patches, ou sur Transmit or Disabled de sorte que Summit ne réponde pas aux messages de changement de programme / banque depuis les équipements externes.

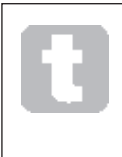

Si vous constatez que le son des autres synthétiseurs MIDI changent lorsque vous modifiez un Patch dans le Summit, cela indique probablement une réaction aux messages de changement de programme transmis par le Summit. Si cela ne vous convient pas, définissez le paramètre Bank/Patch du Summit sur les options Disabled ou Receive.

# Pages des pédales :

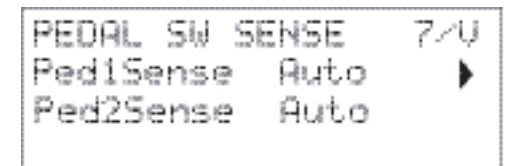

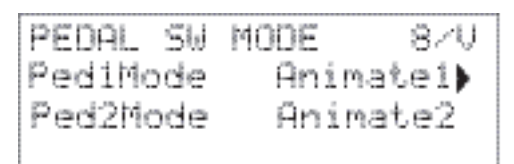

Ces deux pages de menu ne concernent que les pédales de type interrupteurs (on/off). Si vous utilisez une ou plusieurs pédales d'expression, elles peuvent être connectées à l'une des prises de PEDAL situées à l'arrière du synthétiseur, ou aux deux. Il n'existe pas d'options dans le menu Settings des pédales d'expression : elles sont assignées par patch dans la Matrice de modulation.

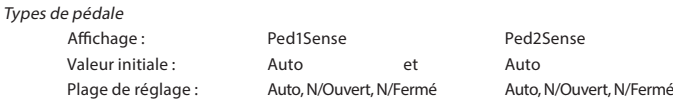

Le Summit prend en charge deux pédales de commande de divers types. Une pédale de soutien ou une pédale de commande peut être connectée au Summit via les prises PEDAL 1 ou PEDAL 2  $(5)$ . Assurez-vous que votre pédale de sustain est du type normalement ouvert ou normalement fermé et réglez correctement le paramètre Ped1Sense ou Ped2Sense selon ce qui convient le mieux. En cas de doute, raccordez la pédale de commande au Summit avant la mise sous tension, puis allumez (sans mettre le pied sur la pédale !) Si la valeur par défaut d'Auto est encore définie, la polarité sera orientée dans le bon sens.

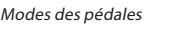

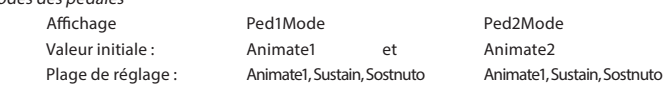

Les réglages du mode Pedal déterminent l'action souhaitée des pédales de commande. Les deux pédales peuvent servir d'interrupteurs au pied pour les fonctions Animate du Summit : dans ce cas, l'enfoncement d'une pédale déclenche l'effet Animate défini dans le patch. Vous pouvez aussi définir une pédale comme pédale de sustain ou de sostenuto (pédale du milieu d'un piano à trois pédales). En mode Sostenuto, les notes jouées pendant que la pédale est enfoncée sont soutenues. Une fois la pédale enfoncée, toutes les notes qui suivent sont soutenues. Cela est utile pour jouer des mélodies sur un accord soutenu.

# Page des réglages divers

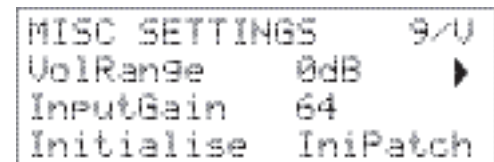

Volume Range

 $Mode$ 

Affichage VolRange Valeur initiale : 0 dB Plage de réglage :  $-6$  dB, -3 dB, 0 dB

Ce paramètre général est un atténuateur de 3 ou 6 dB (ou réduction de niveau) des sorties audio principales. Il est utile lorsque la plage de l'équipement auquel les sorties du Summit sont connectées est restreinte en termes de niveau d'entrée et qu'il est nécessaire de limiter le niveau maximum susceptible d'être pris en charge par le Summit.

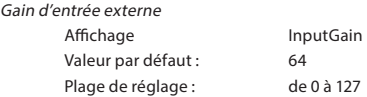

Ce paramètre est un réglage de niveau d'entrée pour les entrées de niveau de ligne externe du Summit ( $\omega$ ). Ces entrées audio peuvent être routées vers deux zones du Summit : elles peuvent être ajoutées à la chaîne de traitement du signal avant ou après la section de filtre ; ce routage est activé par la fonction AudioInput de la page 3 du menu Voice menu (voir page 24). Elles peuvent également être routées vers la section FX de sorte que le traitement FX du Summit puisse être appliqué. Ce routage est activé à la page C du menu Settings (voir page 43).

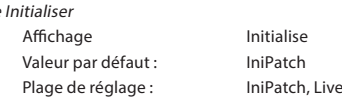

Lorsque le réglage par défaut est défini sur IniPatch, une pression sur le bouton  $\boxed{2}$  wInitialise entraîne le chargement d'un patch initial comportant toutes les valeurs de paramétrage par défaut constituant un point de départ utile pour créer de nouveaux sons. En mode Single patch, c'est l'option Init Patch qui assure cette fonction ; en mode Multi patch, cela concerne uniquement la partie actuellement sélectionnée par MULTIPART CONTROL.

Lorsque le paramètre Initialise est réglé sur Live, le Summit conserve tous les réglages de la face de commande actifs au moment de charger le patch initial de sorte que toute modification apportée au son est désormais appliquée à une copie du patch initial lorsque le bouton Initialise est enfoncé. Il est à noter que cela s'applique uniquement aux commandes physiques ; tout réglage des paramètres supplémentaires du menu sera remplacé par ceux liés au patch initial.

# Page de routage des sorties :

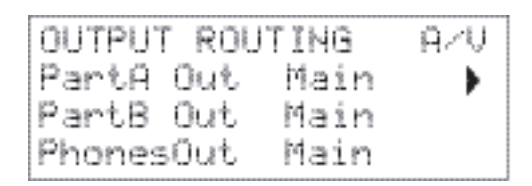

Routage de sortie principale - Partie A

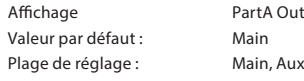

Le Summit vous offre le meilleur de son architecture bitimbrale en vous permettant de router chacune des deux parties vers différentes sorties stéréo. Le routage des deux parties est , par défaut, défini vers les MAIN OUTPUTS  $(7)$ , mais vous pouvez sélectionner les AUX OUTPUTS  $(8)$  si vous le souhaitez. Cela permet de transmettre les deux parties du Summit de manière indépendante vers une table de mixage pour un contrôle distinct de niveau, ou pour les enregistrer sur des pistes distinctes d'un DAW ou d'un enregistreur externe à pistes multiples. Cela permet également de transmettre une seule partie vers une unité d'effets externe.

Le paramètre PartA Out permet également de choisir la sortie stéréo du Summit vers laquelle la partie A doit être routée.

# Routage de sortie principale – Partie B

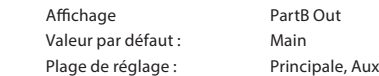

Voir les détails ci-dessus.

Le paramètre PartB Out permet également de choisir la sortie stéréo du Summit vers laquelle la partie B doit être routée.

Source du casque Affichage

Valeur par défaut :

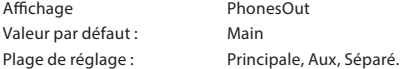

PhonesOut sélectionne le signal disponible sur la sortie HE ADPHONES  $(9)$ . Le casque « suit » l'une des deux sorties stéréo, Principale ou Aux. Quel que soit le paramètre défini, vous entendrez en stéréo tout ce qui est routé vers la sortie Principale ou Aux. Avec les paramètres par défaut, les parties A et B sont toutes deux routées vers la sortie principale de sorte que si PhonesOut est défini sur Main, vous entendez les deux parties en stéréo.

La troisième option, Split, route l'ensemble mono (G + D) des signaux assignés à la sortie principale vers l'écouteur gauche et l'ensemble mono du signal assigné à la sortie Aux vers l'écouteur droit. Il s'agit d'un réglage pratique si vous souhaitez envoyer les deux parties vers des sorties différentes.

#### Pages FX:

Le menu Settings contient trois pages associées aux sections FX du Summit.

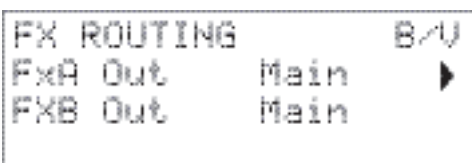

CZU FX SOURCES FxA Source Synth ۱ FXB Source Synth

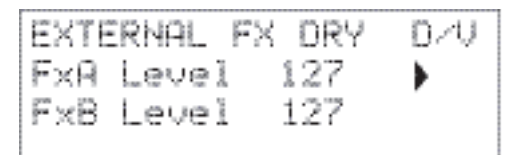

FX Routing – Part A

Affichage FxA Out Valeur par défaut : Main Plage de réglage : Principale, Aux

Le Summit permet de router les sorties « humides » des deux processeurs FX (des parties A et B), le signal traité, indépendamment du signal « sec » ou non traité. Le réglage par défaut est défini pour la sortie des deux processeurs à router vers la sortie principale, mais vous pouvez en router un seul ou les deux vers la sortie Aux si vous le souhaitez.

FxA Out permet de choisir la sortie stéréo vers laquelle le processeur A doit être routé.

**FXB Out** Main Principale, Aux

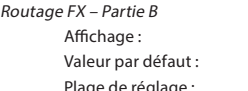

Voir les détails ci-dessus.

FxB Out permet de choisir la sortie stéréo vers laquelle le processeur A doit être routé.

Routage FX – Partie A Affichage FxA Source Valeur par défaut : Synth

Plage de réglage : Synth, Extern

Le réglage par défaut, Synth, route la sortie finale de la chaîne du signal du synthétiseur de la Partie A du Summit vers l'entrée du processeur FX de la Partie A afin de pouvoir ajouter les effets au son du synthétiseur.

Vous pouvez également utiliser le processeur FX de la partie A pour ajouter des effets aux signaux externes connectés aux prises INPUTS  $(10)$  de la face arrière. Ce routage alternatif est obtenu en réglant FxA Source sur Extern. Dans ce cas, la section FX ne traite que l'audio externe entrant et n'est pas disponible pour traiter la partie A du son du synthétiseur.

Routage FX – Partie B Affichage FxB Source Valeur par défaut : Synth Plage de réglage : Synth, Extern

Le réglage par défaut, Synth, route la sortie finale de la chaîne du signal du synthétiseur de la partie B du Summit vers l'entrée du processeur FX de la partie B afin de pouvoir ajouter les effets au son du synthétiseur.

Vous pouvez aussi utiliser le processeur FX de la partie B pour ajouter des effets aux signaux externes connectés aux prises des prises INPUTS  $(\widehat{10})$  de la face arrière. Ce routage alternatif est obtenu en réglant FxB Source sur Extern. Dans ce cas, la section FX ne traite que l'audio externe entrant et n'est pas disponible pour traiter la partie B du son du synthétiseur.

Niveau FX externe - Processeur A Affichage FxA Level Valeur par défaut : 127 Plage de réglage : de 0 à 127

Cette commande détermine le niveau du signal d'entrée externe à mélanger à la sortie du processeur FX de la partie A. Avec le paramètre par défaut de 127 (maximum). le signal d'entrée (ou « sec ») est écouté à plein niveau. Avec un réglage à valeur nulle, le signal d'entrée est absent en sortie et seul le signal traité (ou « humide ») est entendu.

Ce réglage peut être utile si vous utilisez la section FX dans une boucle d'envoi-retour depuis une table de mixage externe : dans ce cas, il est normal de mélanger le signal de retour traité avec le signal d'entrée sec dans la table de mixage.

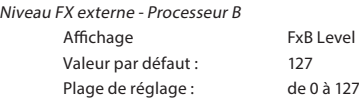

Cette commande exécute la même fonction que le Niveau FxA susmentionné pour le processeur FX de la partie B.

#### Page de sauvegarde :

Novation recommande d'utiliser la bibliothèque en ligne de Novation Components pour

assurer la gestion complète de vos Patches - voir page 45. Cependant, vous pouvez également importer et exporter des données de patch via les messages SysEx MIDI à l'aide des applications telles que SysEx Librarian (Mac) ou MIDI-OX (Windows).

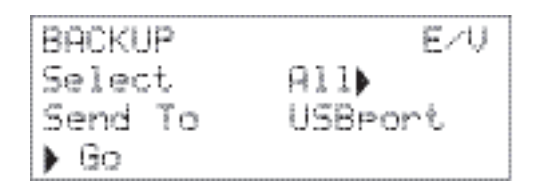

Sélectionner les patches

Affichage Select Valeur par défaut : All

Plage de réglage : P Courant, P banque A, P banque B, P banque C, P banque D, P ABCD, McCourant,, M banque A, M banque B, M banque C, M banque D, M ABCD, Réglages, Tout

Select permet de sélectionner les patches à sauvegarder comme données SysEx. Vous pouvez choisir le patch actif actuel (Current), ou l'une ou la totalité des quatre banques (128 patches par banque) des Single patches (préfixe P) ou des Multi patches (préfixe M). Les options P ABCD et M ABCD sélectionnent respectivement toutes deux les quatre banques des Single patches ou Multi patches.

Vous pouvez également choisir de sauvegarder tous les réglages actuels du synthétiseur (sélectionnez Settings) ou les réglages actuels du synthétiseur ainsi que chaque Single patch et Multi patch.

#### Sélectionner le transfert de port

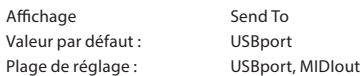

Vous pouvez choisir d'envoyer les données SysEx via la prise MIDI OUT ou via le port USB avec le paramètre SendTo. Lorsque vous êtes prêt à exécuter le data dump, sélectionnez le bouton situé dans la partie inférieure gauche de l'écran, Go, pour exécuter l'action.

#### Réglages de clavier :

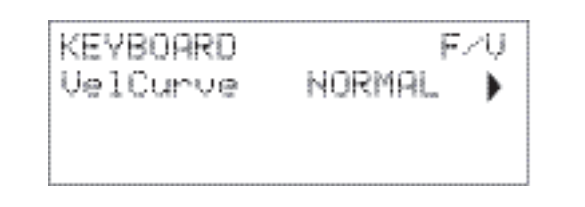

Affichage VelCurve Valeur par défaut : NORMAL

Plage de réglage : HAUT, NORMHA, NORMAL, NORMBA, BAS

Le paramètre VelCurve fonctionne en association avec le paramètre de Velocity qui se règle à la page 1 du menu Env.

La réponse aux informations de dynamique du clavier peut être configurée à l'aide de cette fonction. Le réglage sur HIGH implique que des petits changements de la dynamique (style de jeu plus léger) produit un changement important en réponse à la dynamique, qu'il s'agisse du volume ou de toute autre destination de modulation vers laquelle la dynamique est routée. Le réglage sur LOW implique que des changements de dynamique plus importants (style de jeu beaucoup plus dur) produit des changements importants en réponse à la dynamique. NORMAL constitue naturellement un compromis entre ces deux options et les autres valeurs NORMHI and NORMLO sont des intermédiaires.

#### Pages de la table de syntonisation

Le Summit permet de modifier les intervalles entre les notes de votre clavier afin de créer

des échelles de clavier alternatives nécessaires au réglage affiné « Western » bien connu à douze tons standards. Cela peut être réalisé à l'aide des tables de syntonisation (en pratique des « tables de consultation ») utilisées par les oscillateurs pour leur la fréquence à générer lorsqu'une touche spécifique est frappée. Il existe 17 tables de syntonisation et la sélection de la table à utiliser est effectuée à la page 1 du menu de l'oscillateur : voir xxx. Par défaut, les oscillateurs utilisent la Tuning Table 0 qui produit une syntonisation du tempérament égal standard. Les 16 tables restantes contiennent les mêmes données par défaut (leur sélection sans aucune modification préalable produit également un tempérament égal standard), mais elles peuvent également être modifiées de plusieurs façons pour créer une échelle de clavier ou la disposition souhaitée. Cela permet de créer de nouveaux accords et harmoniques qui ne pourraient pas être obtenus avec une syntonisation standard.

Les 16 tables de syntonisation définissables disposent toutes de leur propre page : ces pages varient de G à V dans le menu Settings. Les pages sont identiques : la page par défaut de la table 1 est affichée ci-dessous à titre d'exemple.

Il ne faut pas oublier que l'effet du changement des paramètres de la table de syntonisation n'est pas audible à moins que la table à configurer ne soit sélectionnée en page 1 du menu Oscillator.

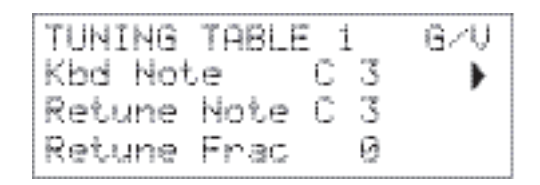

Note de clavier Affichage Kbd Note Valeur par défaut : C 3 Plage de réglage : C-2 to G 8

Ce paramètre spécifie la note du clavier dont le pitch doit être redéfini. Kbd Note suit la dernière touche frappée : si vous tapez sur le do médian sans aucun décalage d'octave ni autre transposition appliquée par le clavier lui-même, Kbd Note définit la valeur C 3. En cas de décalage d'octave ou de transposition active du clavier, les données MIDI envoyées sont changées et le paramètre affiche la valeur de la note décalée.

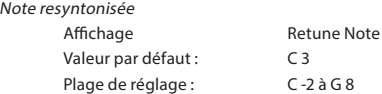

une fois que la note du clavier à redéfinir avec Kbd Note est déterminée, vous pouvez régler l'option Retune Note sur n'importe quelle autre note plus haute ou plus basse que celle définie par Kbd Note. Ensuite, si vous jouez la note définie par Kbd Note, vous entendez la note définie par Retune Note.

Retune Note affiche toujours la note actuellement produite et, par défaut, a la même valeur que Kbd Note avant que la note soit réaccordée. Lorsqu'une touche a été redéfinie, Kbd Note confirme la touche actuellement enfoncée, alors que Retune Note affiche la note actuellement produite par cette touche.

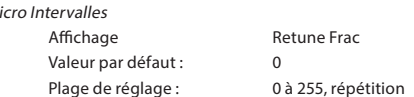

L'utilisation des tables de syntonisation ne se limite pas aux seuls intervalles standards des notes. Le Summit prend en charge la « micro-syntonisation » par laquelle n'importe quelle touche peut être utilisée pour produire une note « intermédiaire », avec une résolution de 1/256e d'un demi-ton (0,4 centièmes). Lorsque le paramètre Retune Frac est réglé sur 0, la note définie (Kbd Note) adopte la valeur de pitch spécifiée par la fonction Retune Note. à mesure que la valeur de Retune Frac augmente, le pitch de la note est affiné d'un micro-intervalle à la fois. Lorsque Retune Frac atteint une valeur de 255, un autre pas produit la note standard suivante de l'échelle, et la valeur est remise à zéro. Selon le même principe, le paramètre peut également être réduit en micro intervalles pour aplanir la note.

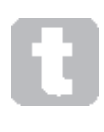

 $\overline{M}$ 

Des quarts de ton, comme on en trouve dans de nombreuses échelles musicales orientales, peuvent facilement être créées en réglant Retune Frac à la valeur 127. Le Summit prend également en charge les fichiers de syntonisation d'échelle qui offrent une vaste gamme d'échelles intéressantes et insolites. Il est possible d'ajouter des fichiers d'échelle via Novation Components. oen savoir plus,

vous pouvez consulter la page http://www.huygens-fokker.org/scala/. Les Messages MIDI Tuning Standard (MTS) sont également pris en charge afin de pouvoir modifier les fichiers de tuning ou de les échanger entre différents dispositifs.

# **ANNEXE**

Mises à jour du système au moyen de Novation Components

Novation Components est une bibliothèque en ligne de patches qui vous aide à gérer votre bibliothèque de patches. Vous pouvez également rétablir les patches originaux d'usine et en télécharger de nouveaux lorsqu'ils sont disponibles.

Novation Components vous indiquera également si le système d'exploitation de votre Summit est obsolète et le mettra à jour si nécessaire.

Les détails sont disponibles à la page www.novationmusic.com/register

# Importation de patches via SysEx

Vous pouvez également Importer des données de patch dans le Summit via les messages SysEx MIDI à l'aide des applications telles que SysEx Librarian (Mac) ou MIDI-OX (Windows). Il est important de noter que les banques de patches gardent une trace des emplacements mémoire d'origine et seront rechargées à cet emplacement en cas d'importation. Par conséquent, tous les patches conservés dans ces emplacements seront écrasés.

# Tableaux des valeurs de synchro

Ce tableau énumère les divisions de fréquence de synchronisation disponibles pour le paramètre SyncRate de l'horloge de l'arpégiateur (menu Arp/Clock, page 3)

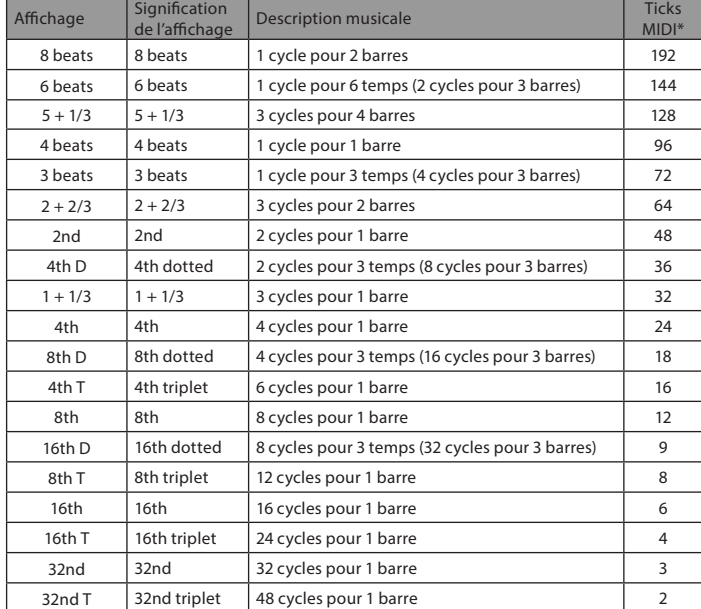

\*En présumant une résolution de 24 PPQN

# Synchronisation du délai

Ce tableau énumère les divisions de fréquence de synchronisation disponibles pour le paramètre DelaySync (menu FX, page 4).

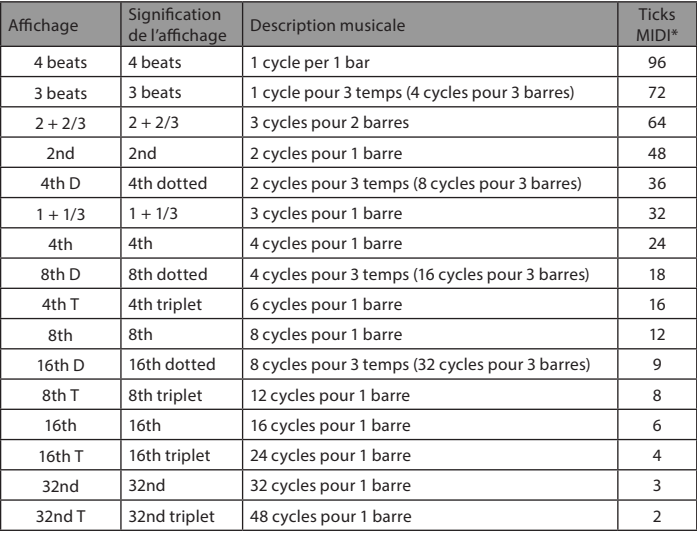

\*En présumant une résolution de 24 PPQN

# Synchronisation du LEO

Ce tableau énumère les divisions de fréquence de synchronisation disponibles pour le paramètre d'horloge LFO Sync ; elles s'affichent lorsqu'une commande LFO Rate 27 est réglée avec l'option Range 26 définie sur Sync.

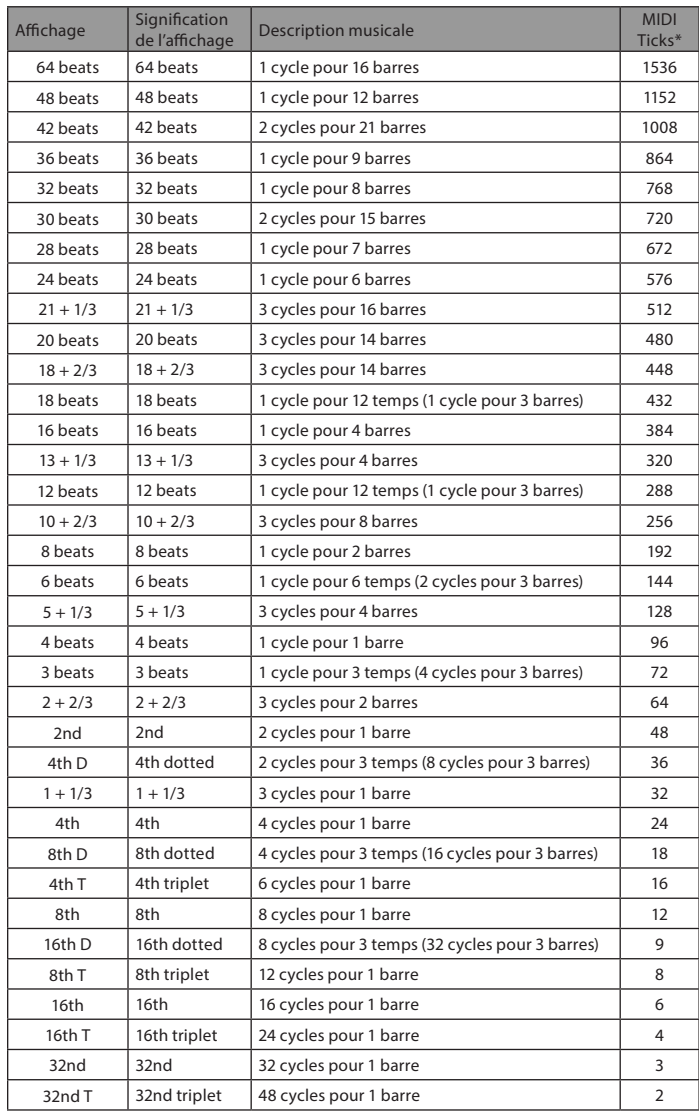

\*En présumant une résolution de 24 PPQN

# Liste de tables d'ondes

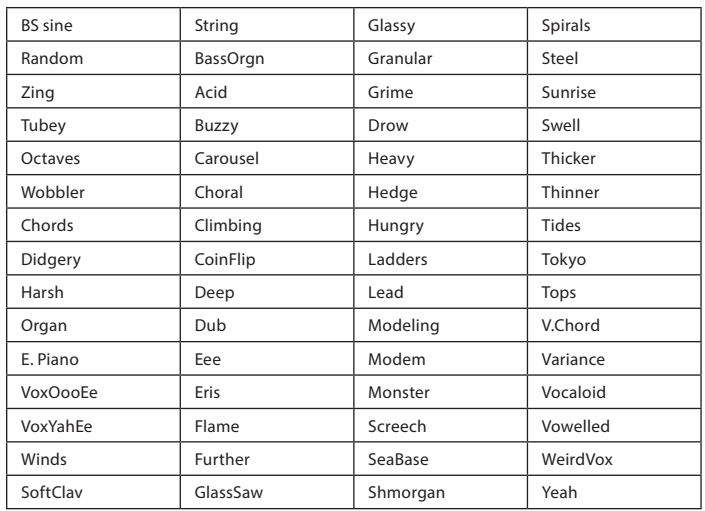

# Fonctionnement MIDI dans les modes Single patch et Multi patches

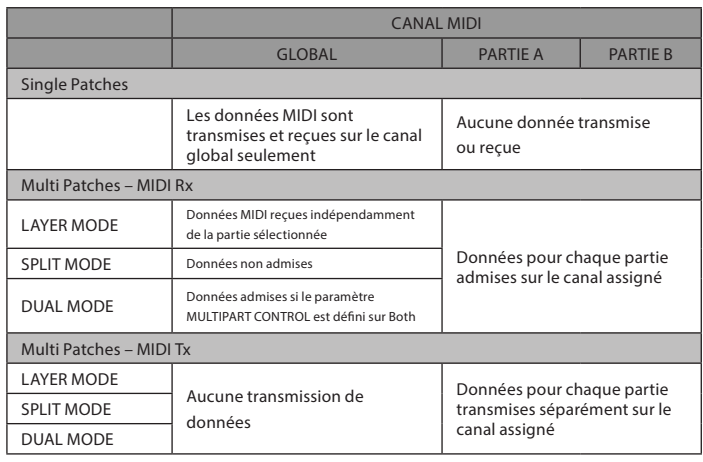

Matrice de modulation - Sources

Le tableau ci-dessous énumère les sources de modulation disponibles pour les entrées A et B de chaque slot dans la Matrice de modulation.

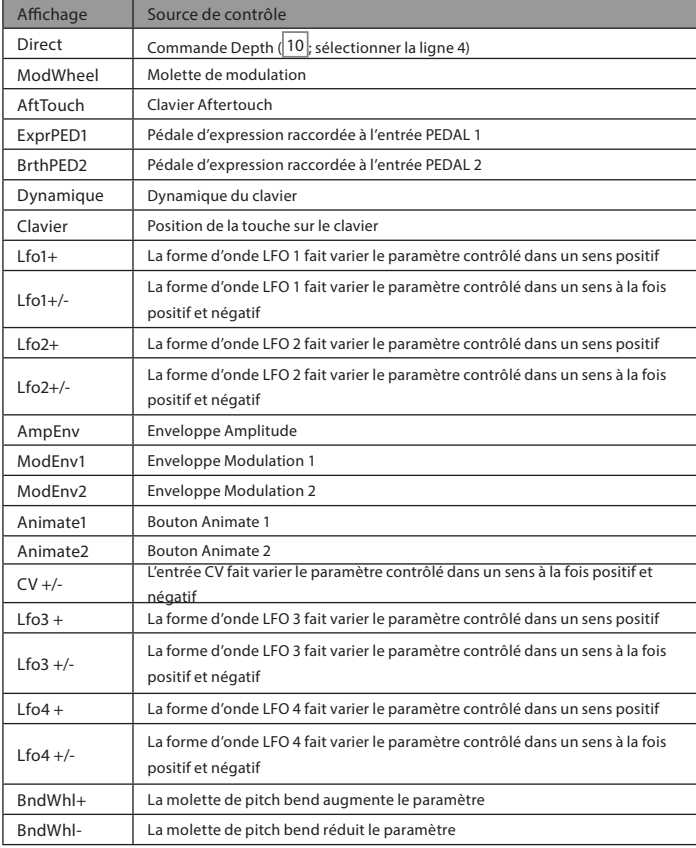

# Matrice de modulation - Destinations

Le tableau ci-dessous énumère les destinations vers lesquelles chaque slot de la Matrice de modulation peut être routé.

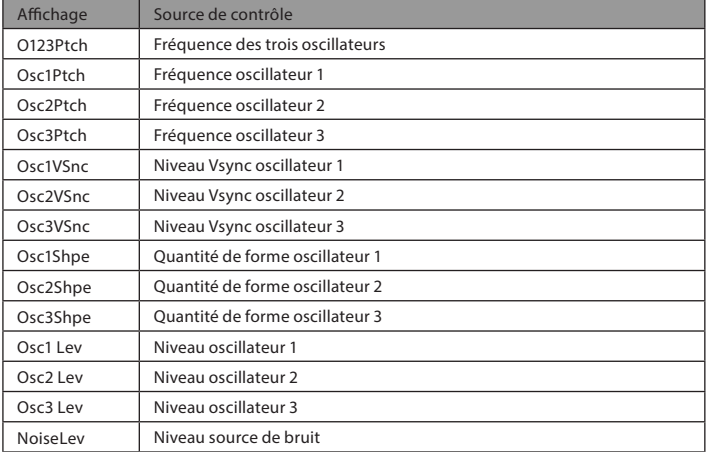

# Matrice de modulation - Destinations (suite)

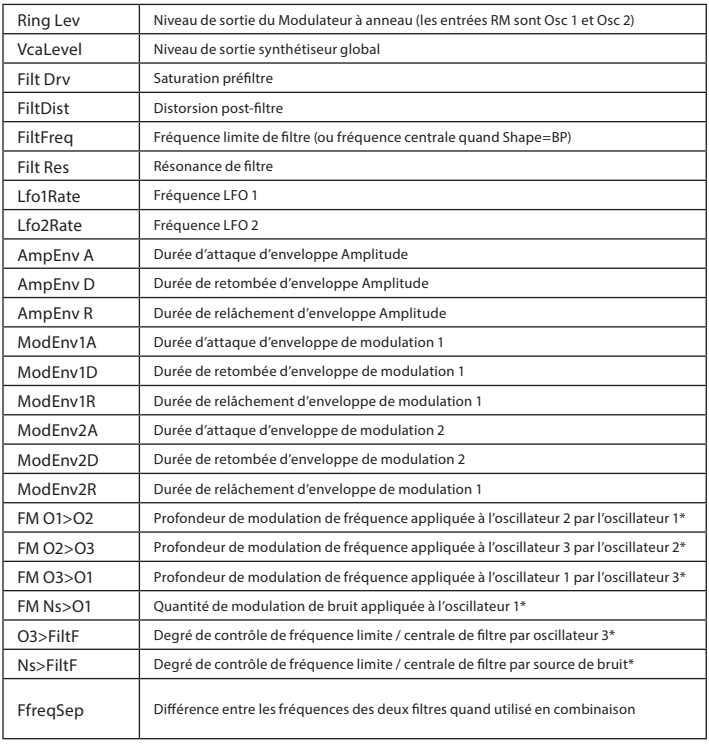

\* Il est à noter que seules les valeurs positives de Depth sont effectives pour les options FM ; toutes les valeurs négatives sont considérées comme nulles.

# Matrice de modulation FX - Sources

Le tableau ci-dessous énumère les sources de modulation disponibles pour les entrées A et B de chaque slot dans la Matrice de modulation FX.

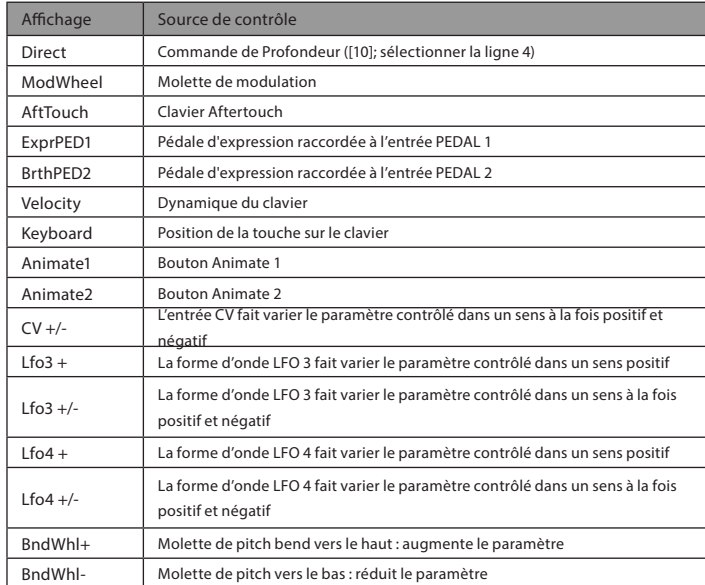

# Matrice de modulation FX – destinations

Le tableau ci-dessous énumère les destinations vers lesquelles chaque slot de la Matrice de modulation FX peut être routé.

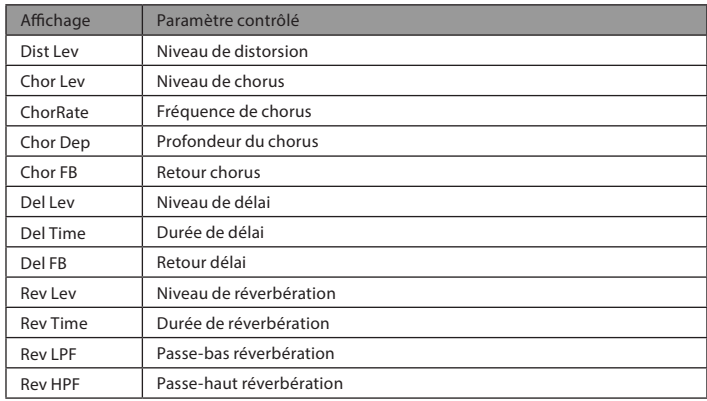

# Liste de paramètres MIDI

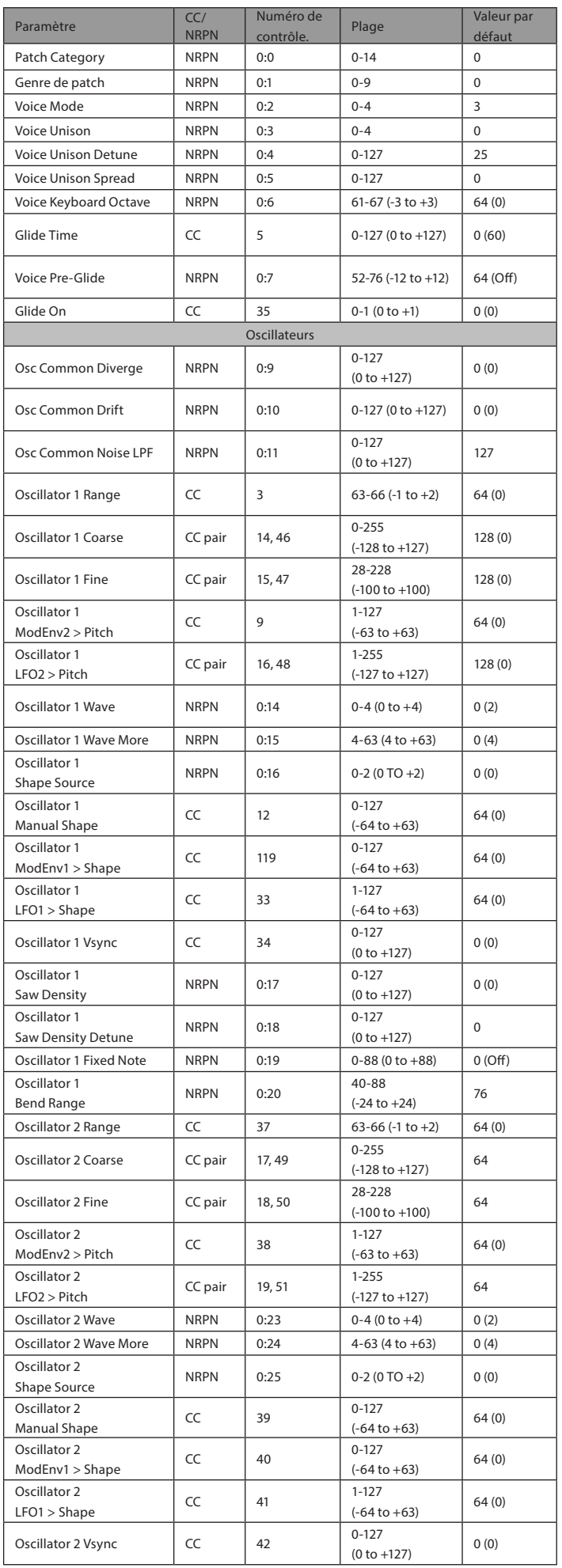

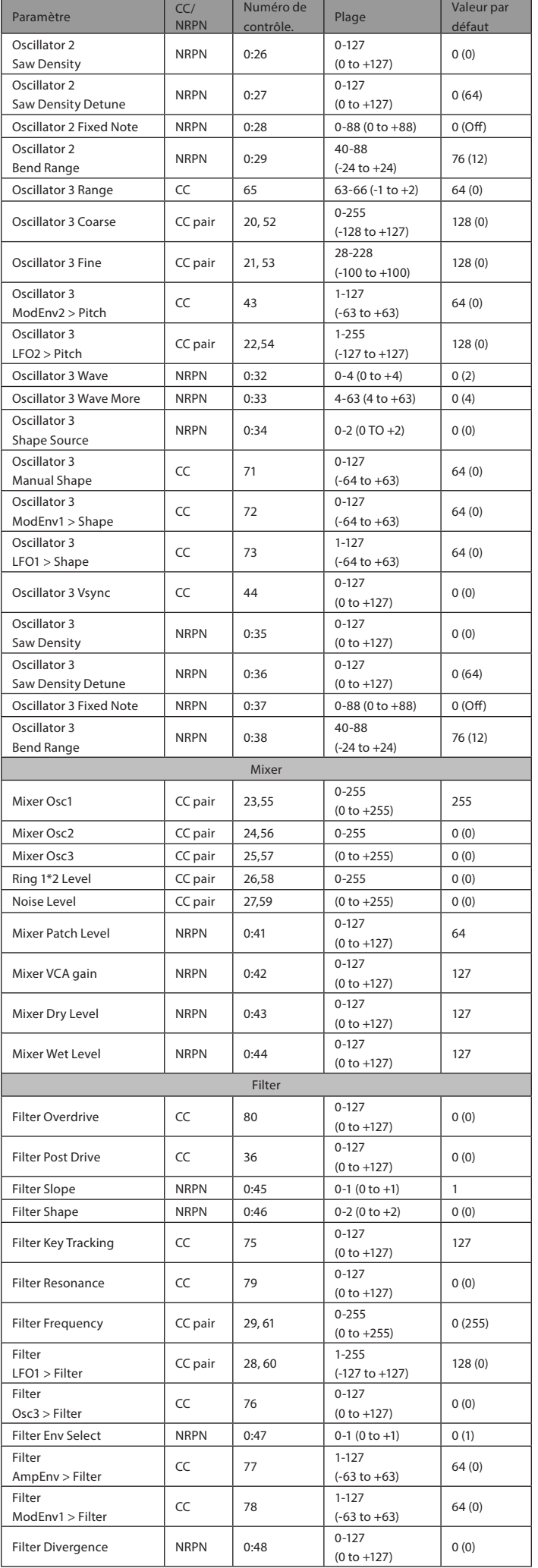

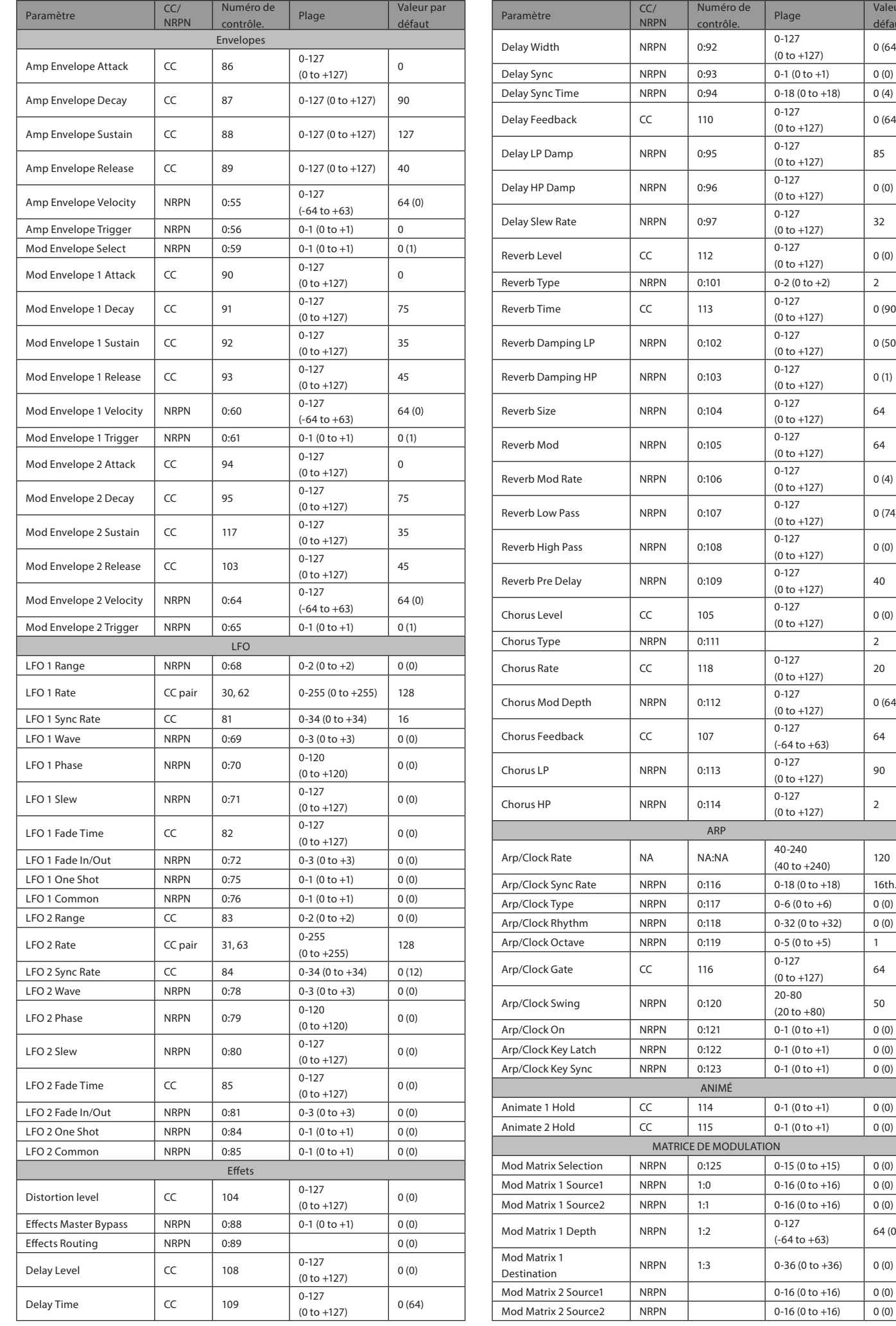

Valeur par défaut

 $0 (64)$ 

 $0 (64)$ 

 $0 (0)$ 

 $0 (0)$ 

 $0 (90)$ 

 $0 (50)$ 

 $0(1)$ 

 $0(4)$ 

 $0(74)$ 

 $0 (0)$ 

 $0 (0)$ 

 $0(64)$ 

2

 $120$ 

1

 $64 (0)$ 

2

 $\overline{2}$ 

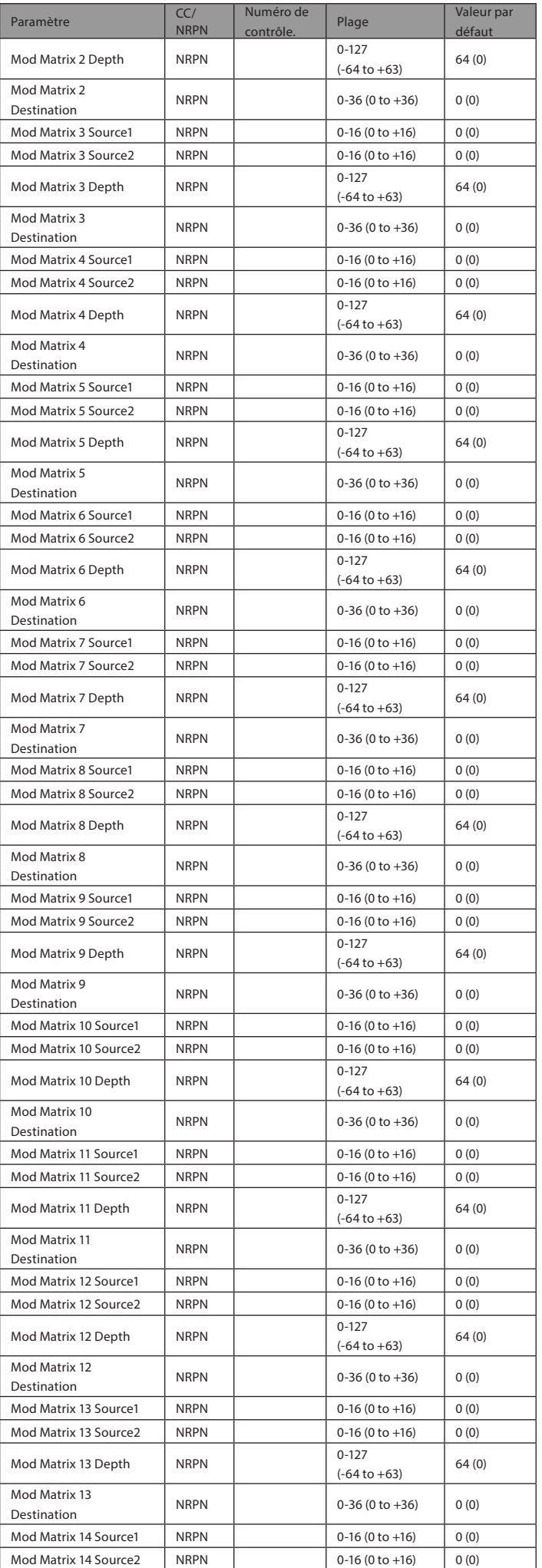

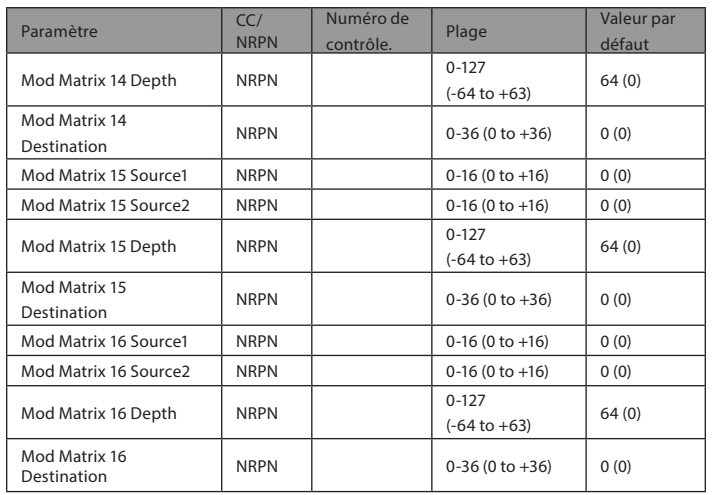

# Sound designers

We'd like to thank the fantastic souls who came on the journey with us to give a voice to Novation Summit. If you want to know more about them, you'll find links to their work below. The selected palette of sound attempts to display how flexible and beautiful or aggressive Summit can be. We hope some of these sounds will help inspire your future composition and creation.

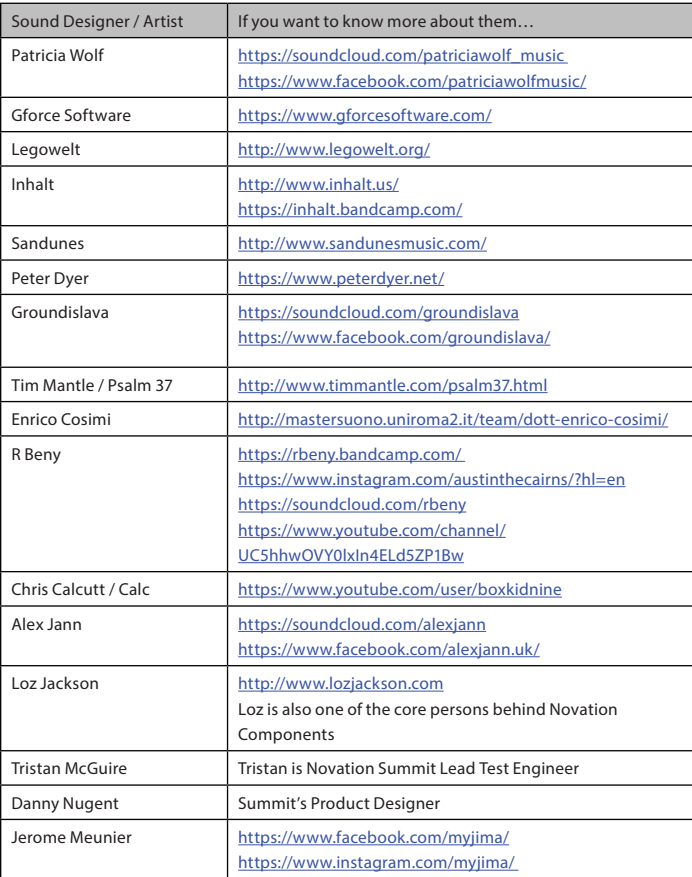

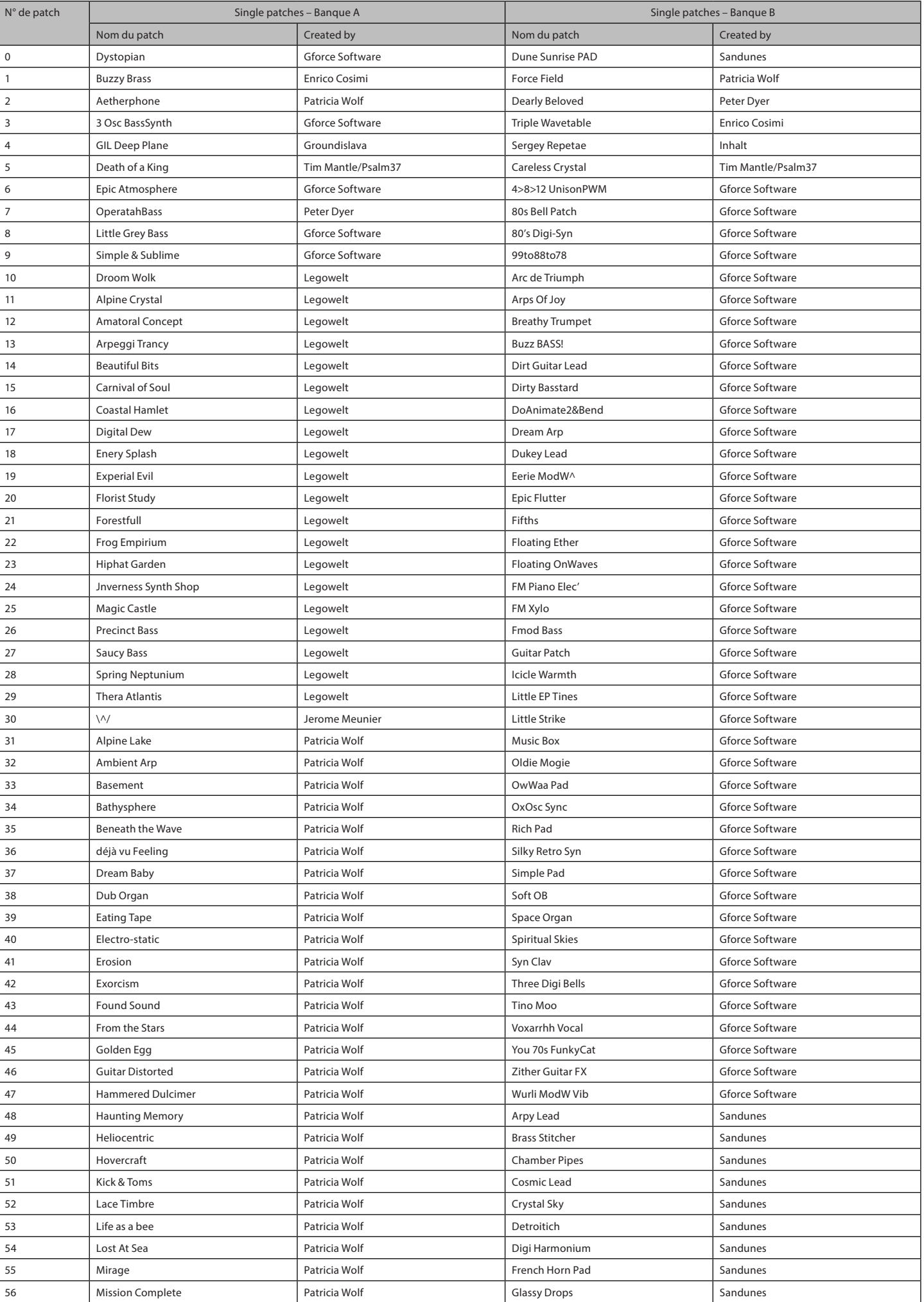

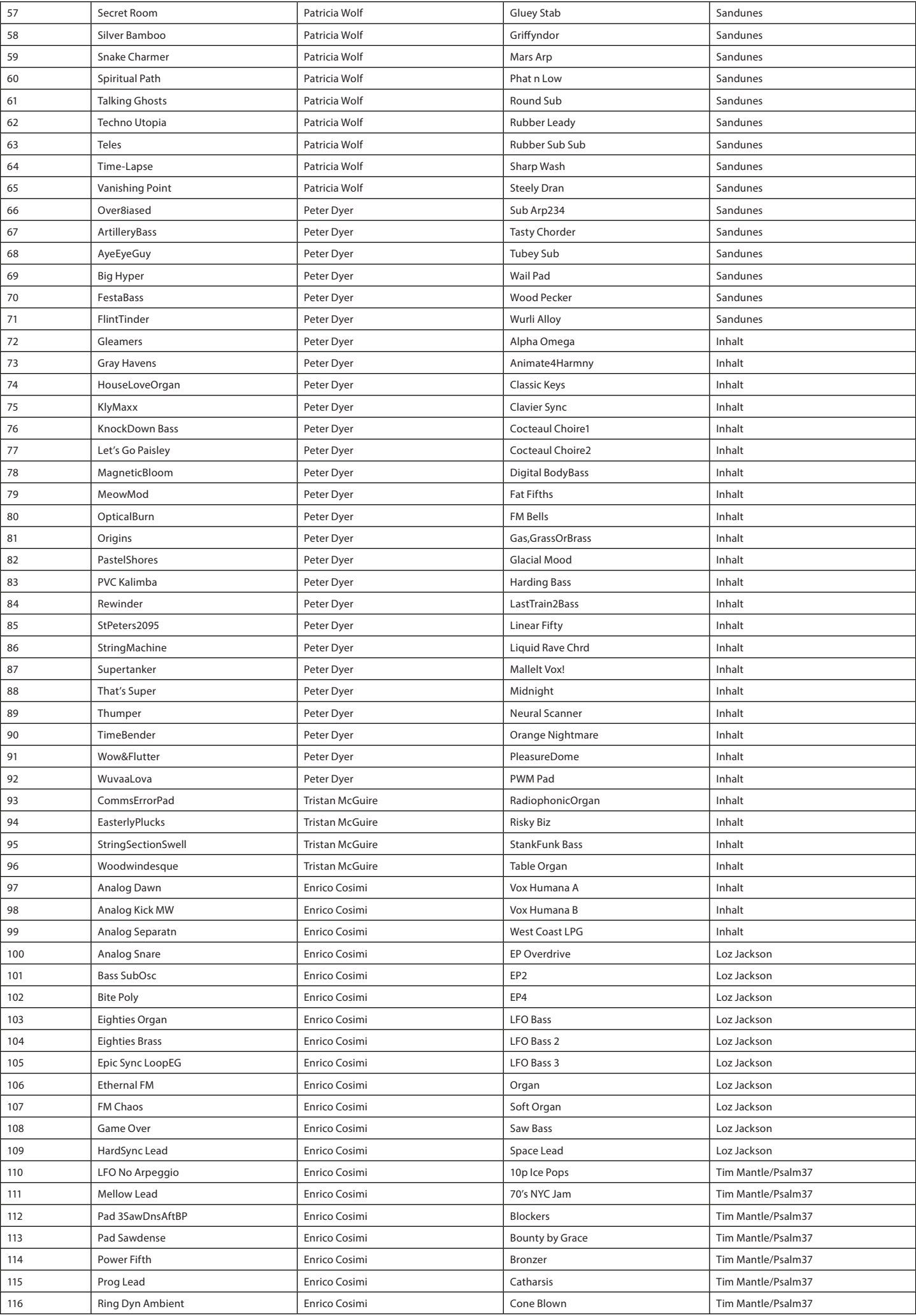

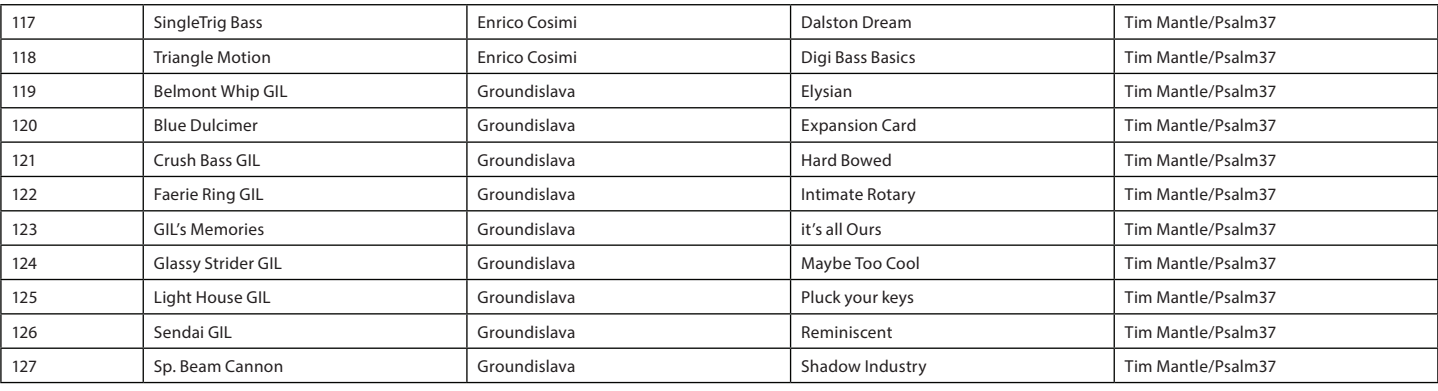

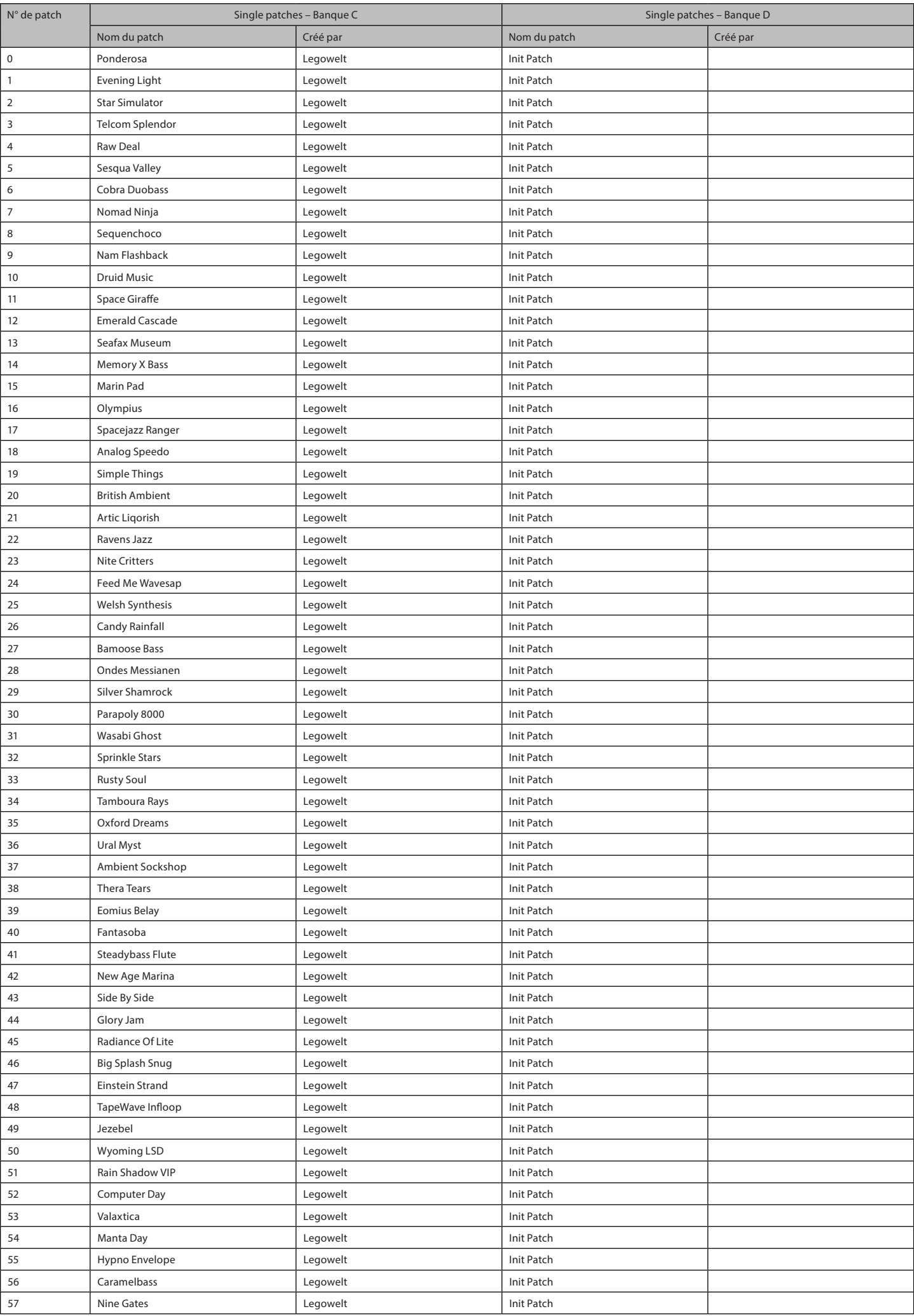

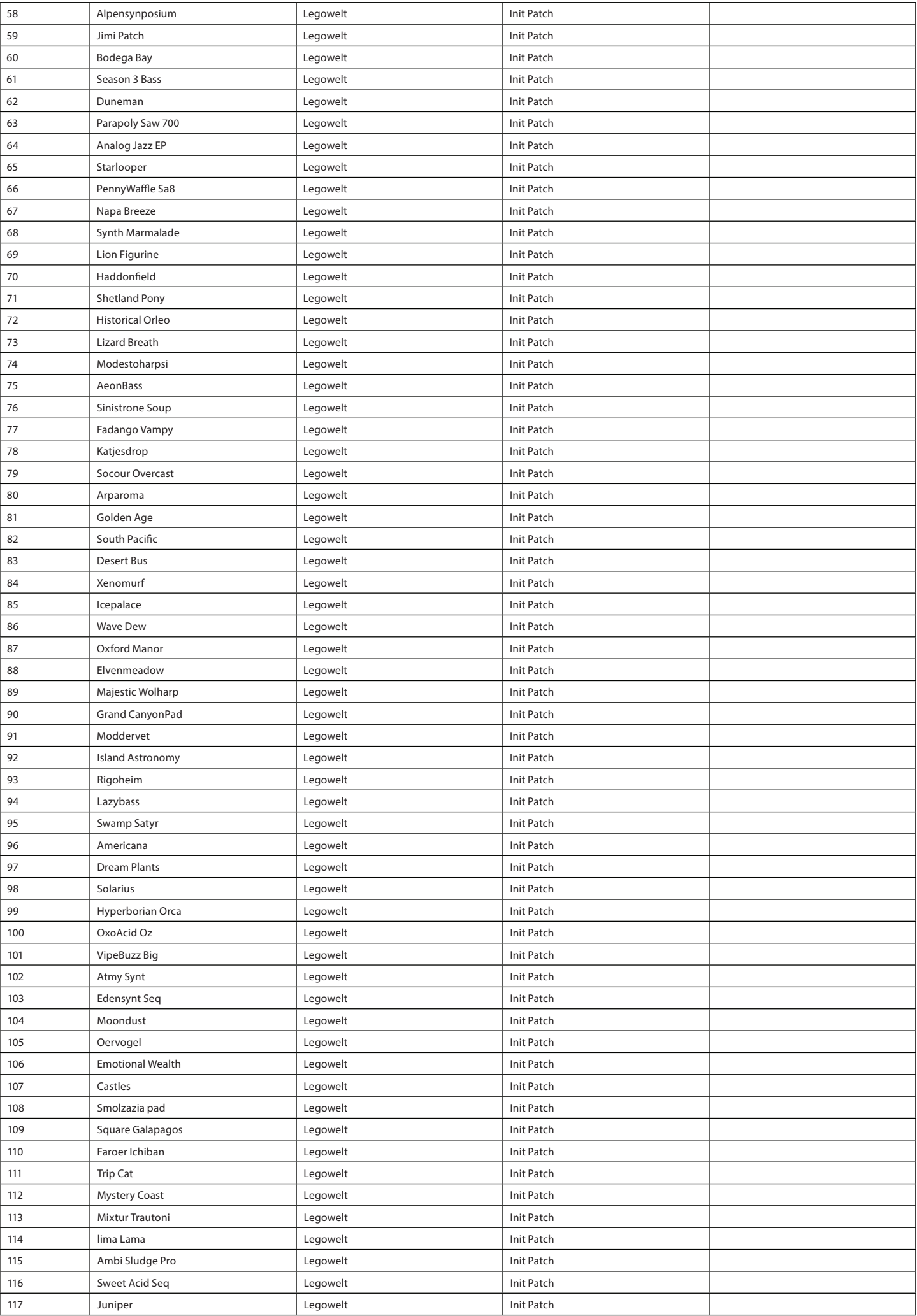

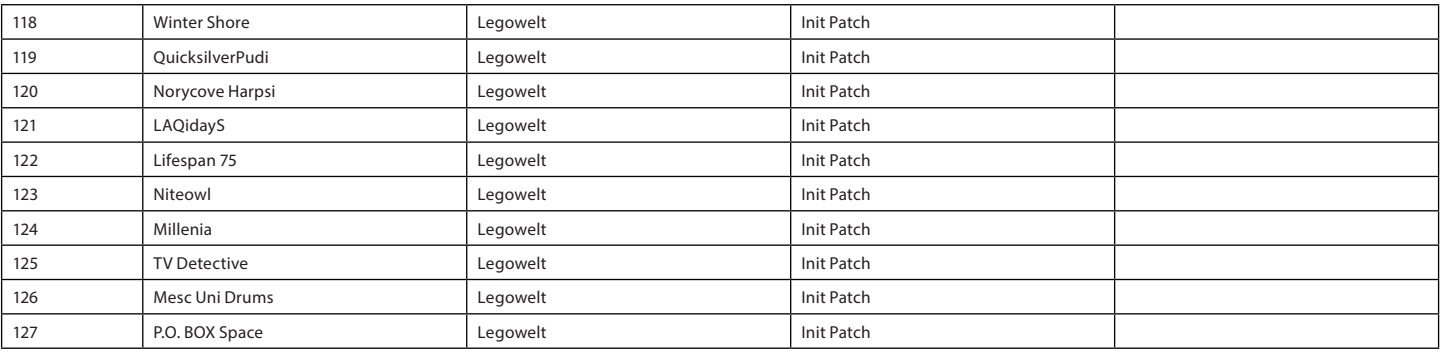

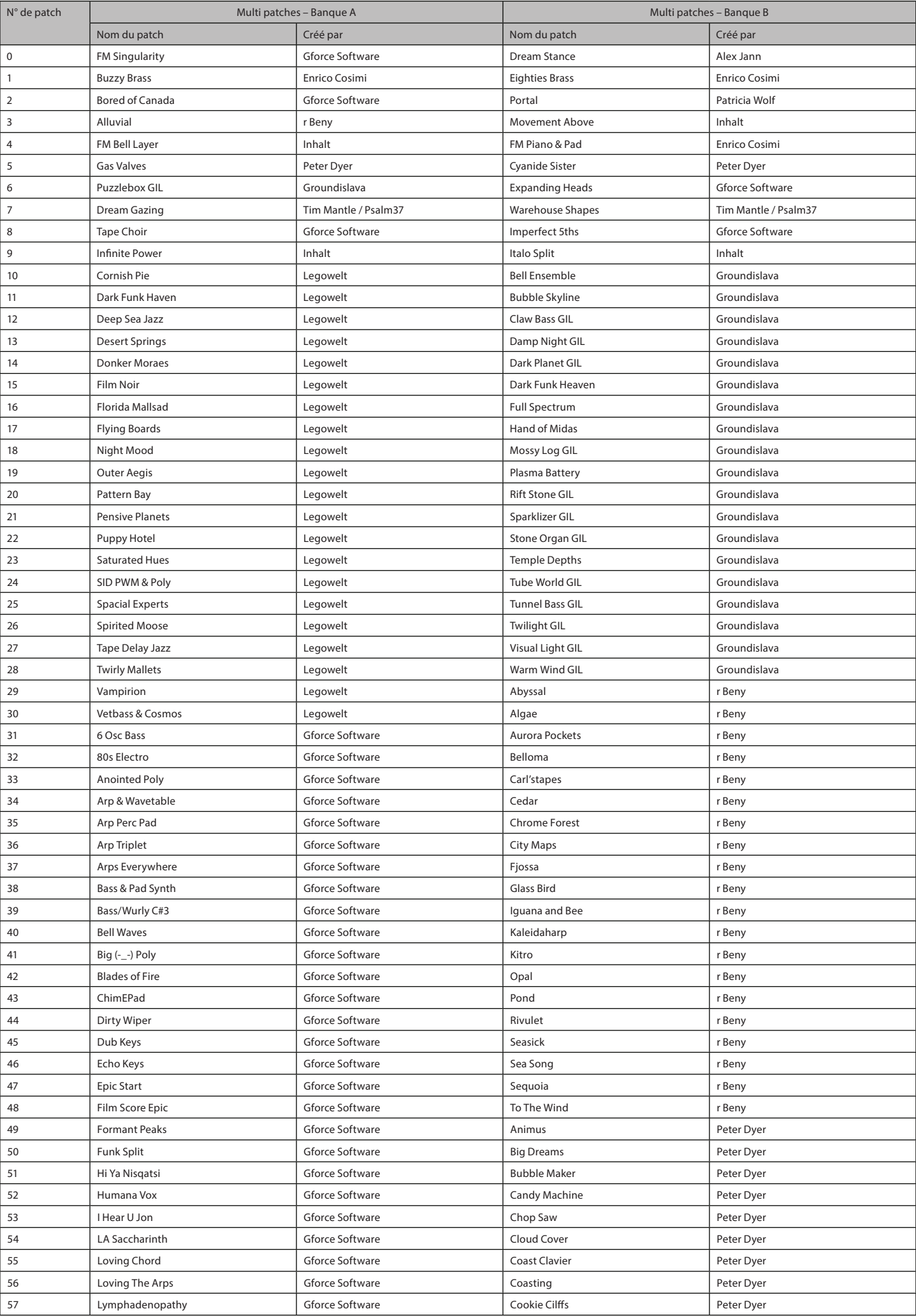

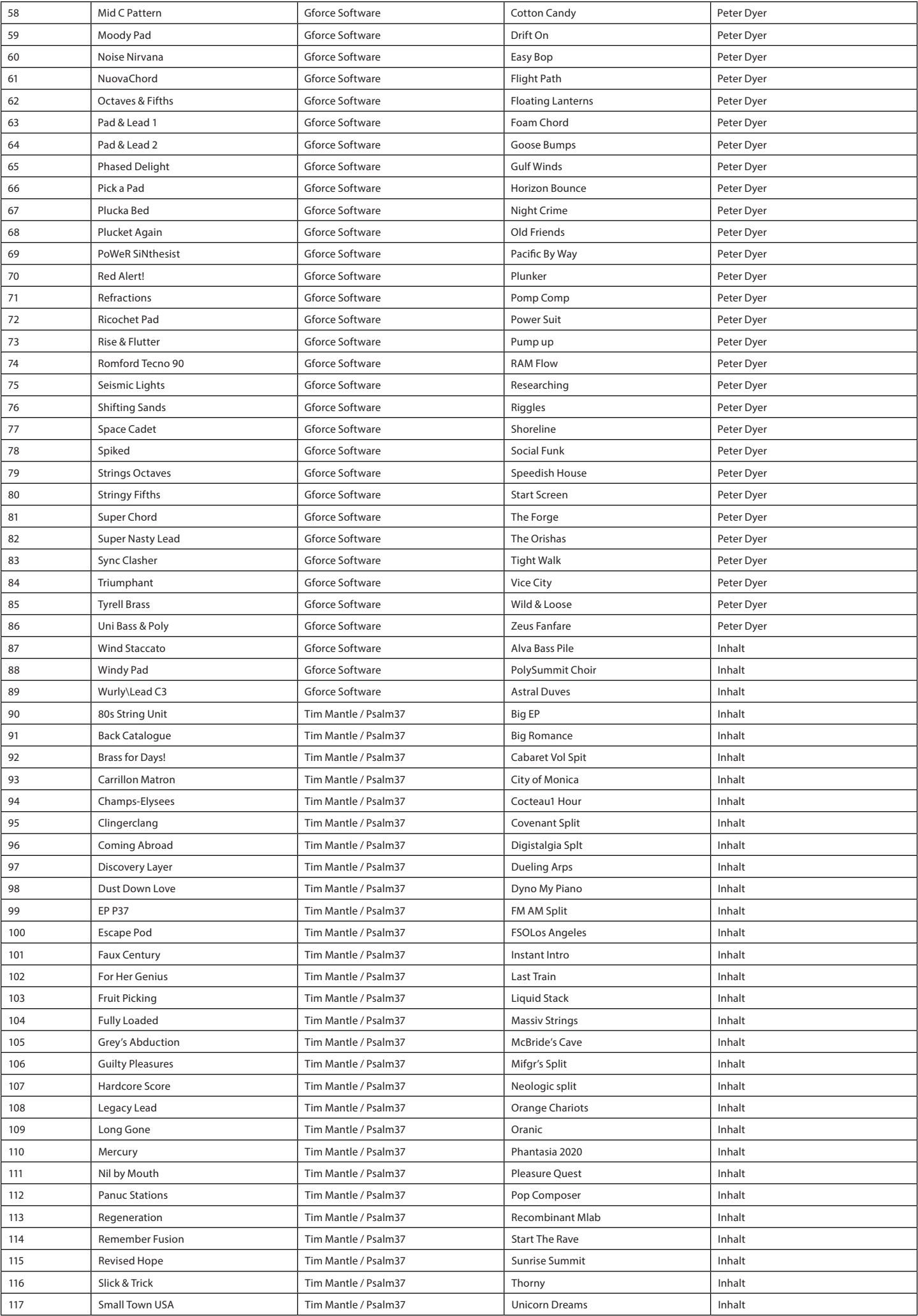

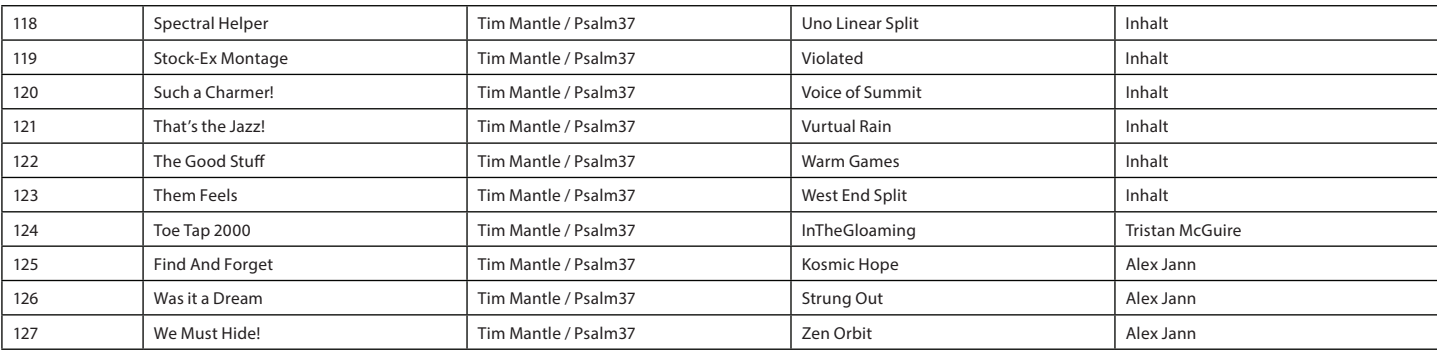

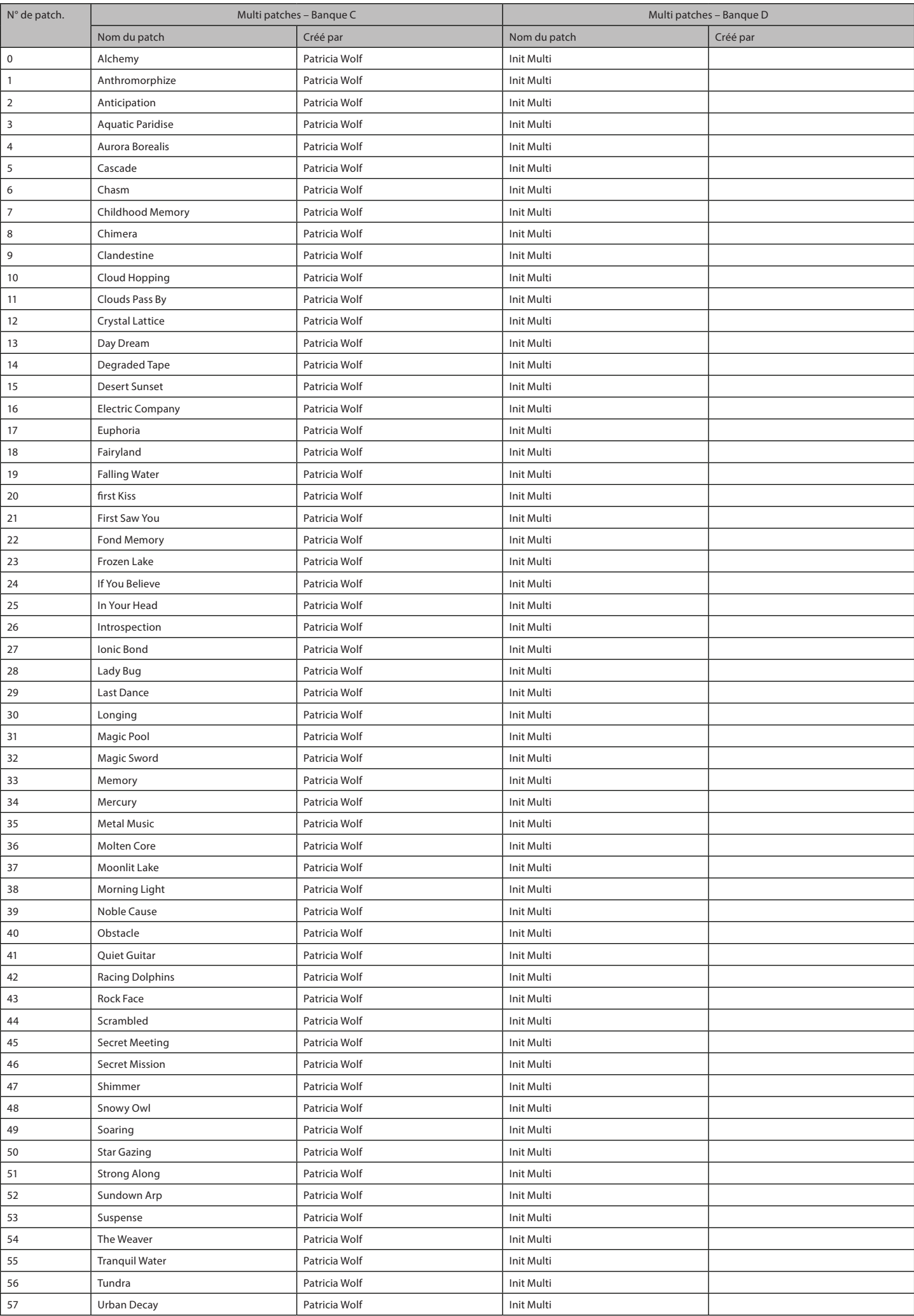

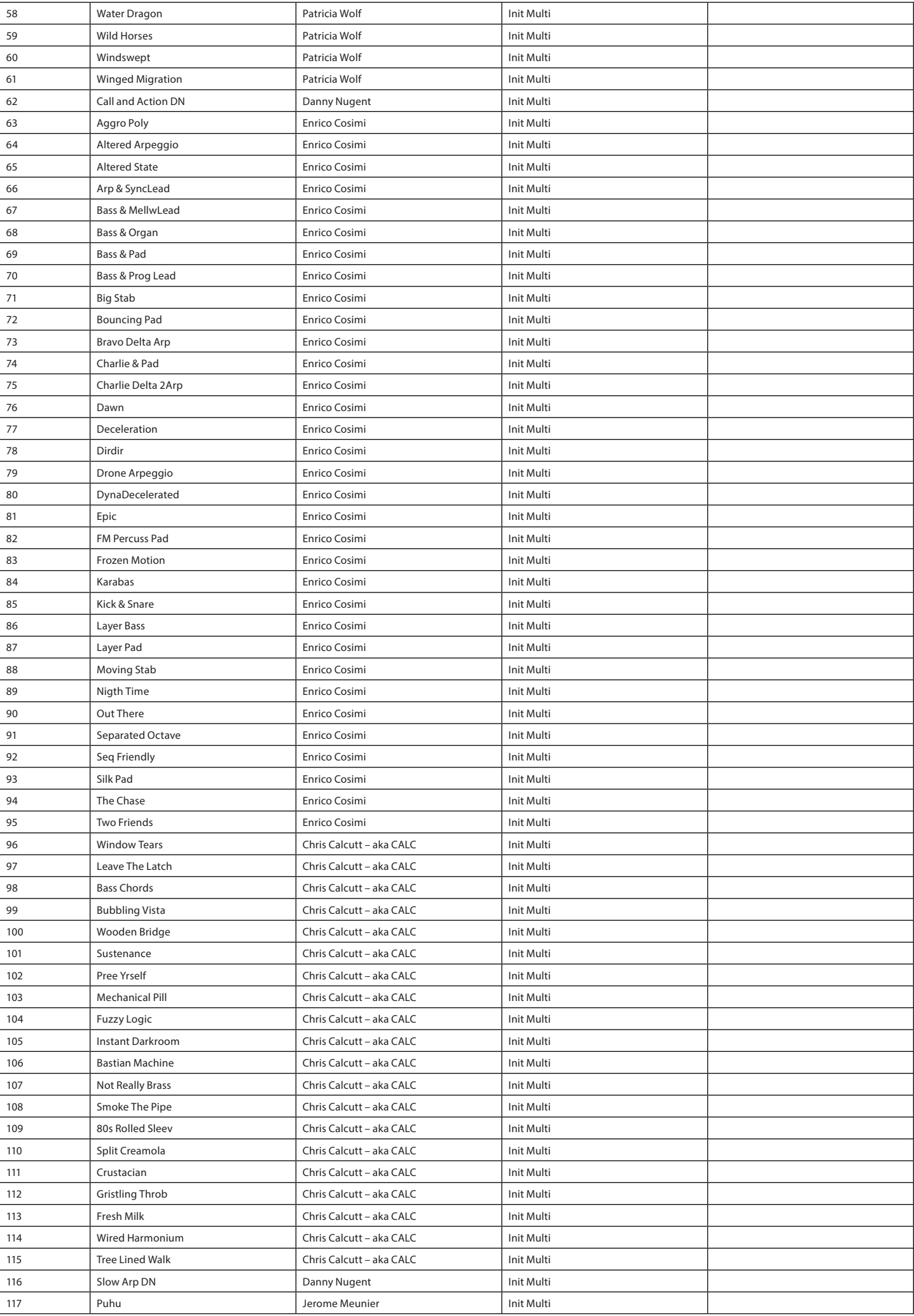

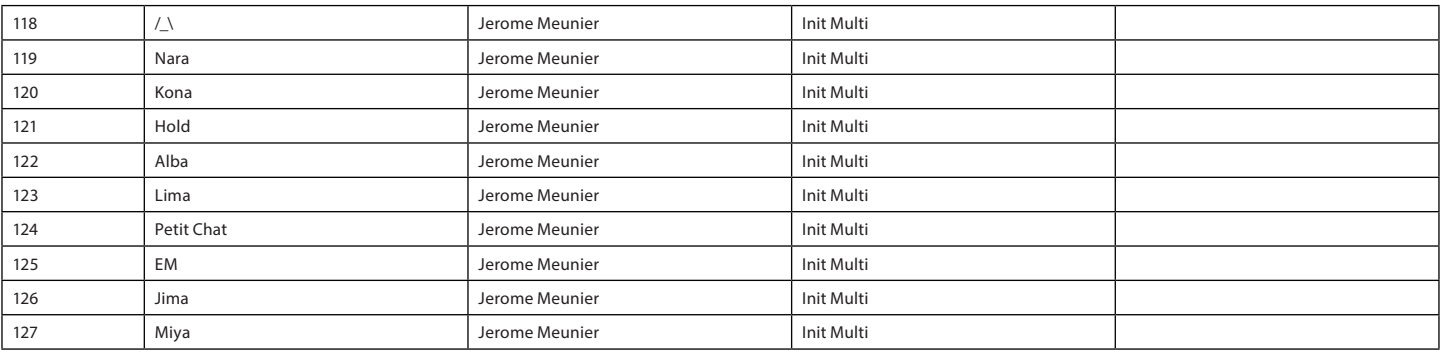

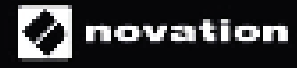